InfoPrint 60 3160 Advanced Function Printer

# Introduction and Planning Guide

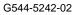

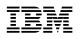

InfoPrint 60 3160 Advanced Function Printer

# Introduction and Planning Guide

#### Note

Before using this information and the product it supports, be sure to read the general information under "Notices" on page vii.

#### Third Edition (September 1996)

This edition, G544-5242-02, applies to the IBM InfoPrint 60 Printer and the 3160 Model 001 Advanced Function Printer.

The following paragraph does not apply to any other country where such provisions are inconsistent with local law.

INTERNATIONAL BUSINESS MACHINES CORPORATION PROVIDES THIS PUBLICATION "AS IS" WITHOUT WARRANTY OF ANY KIND, EITHER EXPRESS OR IMPLIED, INCLUDING, BUT NOT LIMITED TO THE IMPLIED WARRANTIES OF MERCHANTABILITY OR FITNESS FOR A PARTICULAR PURPOSE. Some states do not allow disclaimer of express or implied warranties in certain transactions; therefore, this statement may not apply to you.

Requests for IBM publications should be made to your IBM representative or to your IBM branch office serving your locality. If you request publications from the address given below, your order will be delayed because publications are not stocked there.

IBM welcomes your comments. For your convenience, a form for readers' comments is provided at the back of this publication. If this form is missing, you may write to:

Information Development IBM Printing Systems Company Department H7FE Building 003G P.O. Box 1900 Boulder, CO 80301-9191, U.S.A.

If you prefer to send comments electronically, use one of the following methods: Fax: 1-800-524-1519 Internet: *print\_pubs@vnet.ibm.com* 

#### - Internet

Visit our home page at http://www.can.ibm.com/ibmprinters

When you send information to IBM, you grant a nonexclusive right to use or distribute the information in any way IBM believes appropriate without incurring any obligation to you.

#### © Copyright International Business Machines Corporation 1995, 1996. All rights reserved.

Note to U.S. Government Users — Documentation related to restricted rights — Use, duplication or disclosure is subject to restrictions set forth in GSA ADP Schedule Contract with IBM Corp.

# Contents

I

Ι

| What's New in This Publication                                                                                                    |                                                                                        |                                       |                                                                                                    |                                           |                                                    |                                       |                                       |                                       |                       |                                                                                                    |                     |
|----------------------------------------------------------------------------------------------------|----------------------------------------------------------------------------------------|---------------------------------------|----------------------------------------------------------------------------------------------------|-------------------------------------------|----------------------------------------------------|---------------------------------------|---------------------------------------|---------------------------------------|-----------------------|----------------------------------------------------------------------------------------------------|---------------------|
| Communication Statements                                                                                                    |                                                                                        |                                       |                                                                                                    |                                           |                                                    |                                       |                                       |                                       |                       |                                                                                                    |                     |
| Trademarks                                                                                                    |                                                                                        |                                       |                                                                                                    |                                           |                                                    |                                       |                                       |                                       |                       |                                                                                                    |                     |
| Related Publications                                                                                                    |                                                                                        | • •                                   | • •                                                                                                    | • •                                       |                                                    | •                                     | • •                                   | •                                     | •                     |                                                                                                    | •                   |
| Chapter 1. InfoPrint 60 and 3160-001 Printers                                                                                                    | <b>.</b>                                                                               |                                       |                                                                                                    |                                           |                                                    |                                       |                                       |                                       |                       |                                                                                                    |                     |
| General Description                                                                                                    |                                                                                        |                                       |                                                                                                    |                                           |                                                    |                                       |                                       |                                       |                       |                                                                                                    |                     |
| Special Features                                                                                                    |                                                                                        |                                       |                                                                                                    |                                           |                                                    |                                       |                                       |                                       |                       |                                                                                                    |                     |
| Host Environments                                                                                                    |                                                                                        |                                       |                                                                                                    |                                           |                                                    |                                       |                                       |                                       |                       |                                                                                                    |                     |
| Application Environment                                                                                                    |                                                                                        |                                       |                                                                                                    |                                           |                                                    |                                       |                                       |                                       |                       |                                                                                                    |                     |
| Operational Features                                                                                                    |                                                                                        |                                       |                                                                                                    |                                           |                                                    |                                       |                                       |                                       |                       |                                                                                                    |                     |
| Data Security                                                                                                    |                                                                                        |                                       |                                                                                                    |                                           |                                                    |                                       |                                       |                                       |                       |                                                                                                    |                     |
| Fonts                                                                                                    |                                                                                        |                                       |                                                                                                    |                                           |                                                    |                                       |                                       |                                       |                       |                                                                                                    |                     |
| Performance and Print Quality                                                                                                    |                                                                                        |                                       |                                                                                                    |                                           |                                                    |                                       |                                       |                                       |                       |                                                                                                    |                     |
| Advanced Function Image and Graphics                                                                                                    |                                                                                        |                                       |                                                                                                    |                                           |                                                    |                                       |                                       |                                       |                       |                                                                                                    |                     |
| Print Material and Paper Handling                                                                                                    |                                                                                        |                                       |                                                                                                    |                                           |                                                    |                                       |                                       |                                       |                       |                                                                                                    |                     |
|                                                                                                    |                                                                                        | • •                                   |                                                                                                    | • •                                       | • •                                                | •                                     | • •                                   |                                       | •                     | • •                                                                                                    | •                   |
| Chapter 2. Planning Overview                                                                                                    |                                                                                        |                                       |                                                                                                    |                                           |                                                    |                                       |                                       |                                       |                       |                                                                                                    |                     |
| Sample Implementation Plan                                                                                                    |                                                                                        |                                       |                                                                                                    |                                           |                                                    |                                       |                                       |                                       |                       |                                                                                                    |                     |
| Additional Planning Tasks                                                                                                    |                                                                                        |                                       |                                                                                                    |                                           |                                                    |                                       |                                       |                                       |                       |                                                                                                    |                     |
|                                                                                                    |                                                                                        |                                       |                                                                                                    |                                           |                                                    |                                       |                                       |                                       |                       |                                                                                                    |                     |
| Chapter 3. Preparing the Processing Environ                                                                                                    | mer                                                                                    | nt                                    |                                                                                                    |                                           |                                                    |                                       |                                       |                                       |                       |                                                                                                    |                     |
| Performance Considerations                                                                                                    |                                                                                        |                                       |                                                                                                    |                                           |                                                    |                                       |                                       |                                       |                       |                                                                                                    |                     |
|                                                                                                    |                                                                                        |                                       |                                                                                                    |                                           |                                                    |                                       |                                       |                                       |                       |                                                                                                    |                     |
|                                                                                                    |                                                                                        |                                       |                                                                                                    |                                           |                                                    |                                       |                                       |                                       |                       |                                                                                                    |                     |
|                                                                                                    |                                                                                        |                                       |                                                                                                    |                                           |                                                    |                                       |                                       |                                       |                       |                                                                                                    |                     |
| Compatibility Considerations                                                                                                    |                                                                                        |                                       |                                                                                                    |                                           |                                                    |                                       |                                       |                                       |                       |                                                                                                    |                     |
| Attachments                                                                                                    | ams                                                                                    | •••                                   | · ·                                                                                                    | · ·                                       | · ·<br>· ·                                         | •                                     | <br>                                  | •                                     |                       | <br>                                                                                                    | •                   |
| Attachments<br>Advanced Function Presentation Licensed Progra<br>Installing and Verifying AFP Programs                                                                                                    | ams                                                                                    | · ·<br>·                              | · ·<br>· ·                                                                                                    | · ·<br>· ·                                | · ·<br>· ·                                         |                                       | <br>                                  |                                       |                       | · ·<br>· ·                                                                                                    |                     |
| Attachments<br>Advanced Function Presentation Licensed Progra<br>Installing and Verifying AFP Programs<br>Conversion                                                                                                    | ams                                                                                    | · · · · · · · · · · · · · · · · · · · | <br><br>                                                                                                    | · · · · · · · · · · · · · · · · · · ·     | · ·<br>· ·                                         |                                       | <br><br>                              |                                       |                       | <br><br>                                                                                                    |                     |
| Attachments<br>Advanced Function Presentation Licensed Progra<br>Installing and Verifying AFP Programs<br>Conversion<br>AS/400 Migration Considerations                                                                                                    | ams                                                                                    | · ·<br>·<br>· ·                       | <br><br><br>                                                                                                    | <br><br><br>                              | · · ·<br>· · ·<br>· ·                              |                                       | <br><br>                              |                                       |                       | <br><br><br>                                                                                                    |                     |
| Attachments<br>Advanced Function Presentation Licensed Progra<br>Installing and Verifying AFP Programs<br>Conversion<br>AS/400 Migration Considerations                                                                                                    | ams                                                                                    | · · · · · · · · · · · · · · · · · · · | · · · · · · · · · · · · · · · · · · ·                                                                                                    | · · ·<br>· · ·<br>· · ·                   | · · ·<br>· · ·<br>· · ·                            |                                       | · · ·                                 | · · ·                                 |                       | <br><br><br>                                                                                                    |                     |
| Attachments<br>Advanced Function Presentation Licensed Progra<br>Installing and Verifying AFP Programs<br>Conversion<br>AS/400 Migration Considerations<br>Bolding Characters<br>Enlarge Print Function                                                                                                    | ams                                                                                    | · · · · · · · · · · · · · · · · · · · | · · · · · · · · · · · · · · · · · · ·                                                                                                    | · · ·<br>· · ·<br>· · ·                   | · · ·<br>· · ·<br>· · ·                            |                                       | · · ·                                 |                                       | · · · · · ·           | · · ·<br>· · ·<br>· · ·                                                                                                    |                     |
| Attachments<br>Advanced Function Presentation Licensed Progra<br>Installing and Verifying AFP Programs<br>Conversion<br>AS/400 Migration Considerations                                                                                                    | ams                                                                                    | · · · · · · · · · · · · · · · · · · · | · · · · · · · · · · · · · · · · · · ·                                                                                                    | · · ·<br>· · ·<br>· · ·                   | · · ·<br>· · ·<br>· · ·                            |                                       | · · ·                                 |                                       | · · · · · ·           | · · ·<br>· · ·<br>· · ·                                                                                                    |                     |
| Attachments<br>Advanced Function Presentation Licensed Progra<br>Installing and Verifying AFP Programs<br>Conversion<br>AS/400 Migration Considerations<br>Bolding Characters<br>Enlarge Print Function                                                                                                    | ams                                                                                    | · · · · · · · · · · · · · · · · · · · | · · · · · · · · · · · · · · · · · · ·                                                                                                    | · · ·<br>· · ·<br>· · ·                   | · · ·<br>· · ·<br>· · ·                            |                                       | · · ·                                 |                                       | · · · · · ·           | · · ·<br>· · ·<br>· · ·                                                                                                    |                     |
| Attachments                                                                                                    | ams                                                                                    | · · · · · · · · · · · · · · · · · · · | · · · · · · · · · · · · · · · · · · ·                                                                                                    | · · · · · · · · · · · · · · · · · · ·     | · · · · · · · · · · · · · · · · · · ·              |                                       | · · ·                                 |                                       |                       | · · · · · · · · · · · · · · · · · · ·                                                                                                    | · · · · · · ·       |
| Attachments         Advanced Function Presentation Licensed Program         Installing and Verifying AFP Programs         Conversion         AS/400 Migration Considerations         Bolding Characters         Enlarge Print Function         Box Draw Function                                                                                                    | ams<br><br><br><br><br><br><br>                                                        | · · · · · · · · · · · · · · · · · · · | · · · · · · · · · · · · · · · · · · ·                                                                                                    | · · · · · · · · · · · · · · · · · · ·     | · · ·<br>· · ·<br>· · ·                            | · · · · · · · · · · · ·               | · · · · · · · · · · · · · · · · · · · | · · · · · · · · · · · · · · · · · · · |                       | · · ·<br>· · ·<br>· · ·                                                                                                    | • • • • • • •       |
| Attachments                                                                                                    | ams                                                                                    | · · · · · · · · · · · · · · · · · · · | · · ·<br>· · ·<br>· · ·<br>· · ·<br>· · ·<br>· · ·<br>· · ·                                                                                                    | · · · · · · · · · · · · · · · · · · ·     | · · ·<br>· · ·<br>· · ·<br>· · ·<br>· ·            | · · · · · · · · · · · · · · · · · · · | · · · · · · · · · · · · · · · · · · · |                                       | · · · · · · · · · · · | · · · · · · · · · · · · · · · · · · ·                                                                                                    | · · · · · · · · · · |
| Attachments         Advanced Function Presentation Licensed Progra         Installing and Verifying AFP Programs         Conversion         AS/400 Migration Considerations         Bolding Characters         Enlarge Print Function         Box Draw Function         Chapter 4. Preparing the Physical Environme         Environmental Requirements         Temperature and Humidity                                                                                                    | ams                                                                                    | · · · · · · · · · · · · · · · · · · · | · · ·<br>· · ·<br>· · ·<br>· · ·<br>· · ·<br>· · ·<br>· · ·                                                                                                    | · · · · · · · · · · · · · · · · · · ·     | · · ·<br>· · ·<br>· · ·<br>· · ·<br>· ·            | · · · · · · · · · · · · · · · · · · · | · · · · · · · · · · · · · · · · · · · |                                       | · · · · · · · · · · · | · · · · · · · · · · · · · · · · · · ·                                                                                                    | · · · · · · · · · · |
| Attachments                                                                                                    | ams                                                                                    |                                       | <ul> <li>.</li> <li>.</li> <li>.&lt;</li></ul> | · · ·<br>· · ·<br>· · ·<br>· · ·<br>· · · | · · ·<br>· · ·<br>· · ·<br>· · ·<br>· ·            | · · · · · · · · · · · · · · · · · · · | · · · · · · · · · · · · · · · · · · · |                                       |                       | · · · · · · · · · · · · · · · · · · ·                                                                                                    |                     |
| Attachments                                                                                                    | ent                                                                                    |                                       | <ul> <li>.</li> <li>.</li> <li>.&lt;</li></ul> | · · · · · · · · · · · · · · · · · · ·     | · · ·<br>· · ·<br>· · ·<br>· · ·<br>· · ·<br>· · · | ·<br>·<br>·<br>·<br>·                 | · · · · · · · · · · · · · · · · · · · |                                       |                       | · · · · · · · · · · · · · · · · · · ·                                                                                                    |                     |
| Attachments         Advanced Function Presentation Licensed Progra         Installing and Verifying AFP Programs         Conversion         AS/400 Migration Considerations         Bolding Characters         Enlarge Print Function         Box Draw Function         Environmental Requirements         Temperature and Humidity         Altitude Range         Ventilation         Heat and Airflow         Sound Levels                                                                                                    | ams                                                                                    |                                       | <ul> <li>.</li> <li>.</li> <li>.&lt;</li></ul> | · · · · · · · · · · · · · · · · · · ·     | · · · · · · · · · · · · · · · · · · ·              | · · · · · · · · · · · · · · · · · · · | · · · · · · · · · · · · · · · · · · · |                                       |                       | · · ·<br>· · ·<br>· · ·<br>· · ·<br>· · ·<br>· · ·<br>· · ·<br>· · ·                                                                                                    |                     |
| Attachments         Advanced Function Presentation Licensed Progra         Installing and Verifying AFP Programs         Conversion         AS/400 Migration Considerations         Bolding Characters         Enlarge Print Function         Box Draw Function         Chapter 4. Preparing the Physical Environme         Environmental Requirements         Temperature and Humidity         Altitude Range         Ventilation         Heat and Airflow         Sound Levels         Power Requirements                                                                                                    | ams                                                                                    |                                       | <ul> <li>.</li> <li>.</li> <li>.&lt;</li></ul> | · · · · · · · · · · · · · · · · · · ·     | · · · · · · · · · · · · · · · · · · ·              | · · · · · · · · · · · · · · · · · · · | · · · · · · · · · · · · · · · · · · · |                                       |                       | <ul> <li>.</li> <li>.</li> <li>.&lt;</li></ul> |                     |
| Attachments         Advanced Function Presentation Licensed Progra         Installing and Verifying AFP Programs         Conversion         AS/400 Migration Considerations         Bolding Characters         Enlarge Print Function         Box Draw Function         Chapter 4. Preparing the Physical Environme         Environmental Requirements         Temperature and Humidity         Altitude Range         Ventilation         Heat and Airflow         Sound Levels         Power Requirements                                                                                                    | ams                                                                                    |                                       | <ul> <li>.</li> <li>.</li> <li>.&lt;</li></ul> | · · · · · · · · · · · · · · · · · · ·     |                                                    | · · · · · · · · · · · · · · · · · · · | · · · · · · · · · · · · · · · · · · · |                                       |                       | · · ·<br>· · ·<br>· · ·<br>· · ·<br>· · ·<br>· · ·<br>· · ·<br>· · ·<br>· · ·<br>· · ·<br>· · ·                                                                                                    |                     |
| Attachments         Advanced Function Presentation Licensed Progra         Installing and Verifying AFP Programs         Conversion         AS/400 Migration Considerations         Bolding Characters         Enlarge Print Function         Box Draw Function         Chapter 4. Preparing the Physical Environme         Environmental Requirements         Temperature and Humidity         Altitude Range         Ventilation         Heat and Airflow         Sound Levels         Power Requirements         Power Dissipation                                                                                        | ams                                                                                    |                                       | <ul> <li>.</li> <li>.</li> <li>.&lt;</li></ul> | · · · · · · · · · · · · · · · · · · ·     |                                                    | · · · · · · · · · · · · · · · · · · · | · · · · · · · · · · · · · · · · · · · |                                       |                       | · · ·<br>· · ·<br>· · ·<br>· · ·<br>· · ·<br>· · ·<br>· · ·<br>· · ·<br>· · ·<br>· · ·<br>· · ·<br>· · ·                                                                                                    |                     |
| Attachments         Advanced Function Presentation Licensed Progra         Installing and Verifying AFP Programs         Conversion         AS/400 Migration Considerations         Bolding Characters         Enlarge Print Function         Box Draw Function         Chapter 4. Preparing the Physical Environme         Environmental Requirements         Temperature and Humidity         Altitude Range         Ventilation         Heat and Airflow         Sound Levels         Power Requirements         Power Dissipation         Physical Requirements         Weight and Dimensions                            | ams<br><br>ent<br><br><br><br><br><br><br><br><br><br><br><br><br><br><br><br><br><br> |                                       | <ul> <li>.</li> <li>.</li> <li>.&lt;</li></ul> | · · · · · · · · · · · · · · · · · · ·     |                                                    | · · · · · · · · · · · · · · · · · · · |                                       |                                       |                       | · · ·<br>· · ·<br>· · ·<br>· · ·<br>· · ·<br>· · ·<br>· · ·<br>· · ·<br>· · ·<br>· · ·<br>· · ·<br>· · ·<br>· · ·<br>· · ·<br>· · ·<br>· · ·<br>· · ·<br>· · ·<br>· · ·<br>· · ·<br>· · · ·<br>· · · ·<br>· · · ·<br>· · · ·<br>· · · ·<br>· · · ·<br>· · · ·<br>· · · ·<br>· · · ·<br>· · · ·<br>· · · ·<br>· · · ·<br>· · · ·<br>· · · ·<br>· · · · ·<br>· · · · ·<br>· · · · ·<br>· · · · ·<br>· · · · · · ·<br>· · · · · · · · · ·<br>· · · · · · · · · · · · · · · · · · · ·                                                                                                     |                     |
| Attachments         Advanced Function Presentation Licensed Progra         Installing and Verifying AFP Programs         Conversion         AS/400 Migration Considerations         Bolding Characters         Enlarge Print Function         Box Draw Function         Chapter 4. Preparing the Physical Environme         Environmental Requirements         Temperature and Humidity         Altitude Range         Ventilation         Heat and Airflow         Sound Levels         Power Requirements         Power Dissipation         Physical Requirements         Weight and Dimensions         Service Clearances | ams<br>                                                                                |                                       | <ul> <li>.</li> <li>.</li> <li>.&lt;</li></ul> |                                           |                                                    | · · · · · · · · · · · · · · · · · · · |                                       |                                       |                       | · · ·<br>· · ·<br>· · ·<br>· · ·<br>· · ·<br>· · ·<br>· · ·<br>· · ·<br>· · ·<br>· · ·<br>· · ·<br>· · ·<br>· · ·<br>· · ·<br>· · ·<br>· · ·<br>· · ·<br>· · ·<br>· · ·<br>· · ·<br>· · ·<br>· · ·<br>· · · ·<br>· · · ·<br>· · · ·<br>· · · ·<br>· · · ·<br>· · · ·<br>· · · ·<br>· · · ·<br>· · · ·<br>· · · ·<br>· · · ·<br>· · · ·<br>· · · ·<br>· · · · ·<br>· · · · ·<br>· · · · ·<br>· · · · ·<br>· · · · · ·<br>· · · · · · · · ·<br>· · · · · · · · · · · · · · · · · · · ·                                                                                                     |                     |
| Attachments         Advanced Function Presentation Licensed Progra         Installing and Verifying AFP Programs         Conversion         AS/400 Migration Considerations         Bolding Characters         Enlarge Print Function         Box Draw Function         Chapter 4. Preparing the Physical Environme         Environmental Requirements         Temperature and Humidity         Altitude Range         Ventilation         Heat and Airflow         Sound Levels         Power Requirements         Power Dissipation         Physical Requirements         Weight and Dimensions                            | ent                                                                                    |                                       | <ul> <li>.</li> <li>.</li> <li>.&lt;</li></ul> |                                           |                                                    | · · · · · · · · · · · · · · · · · · · | · · · · · · · · · · · · · · · · · · · |                                       |                       | · · ·<br>· · ·<br>· · ·<br>· · ·<br>· · ·<br>· · ·<br>· · ·<br>· · ·<br>· · ·<br>· · ·<br>· · ·<br>· · ·<br>· · ·<br>· · ·<br>· · ·<br>· · ·<br>· · ·<br>· · ·<br>· · ·<br>· · ·<br>· · ·<br>· · ·<br>· · ·<br>· · ·<br>· · ·<br>· · ·<br>· · ·<br>· · ·<br>· · ·<br>· · ·<br>· · ·<br>· · ·<br>· · · ·<br>· · · ·<br>· · · ·<br>· · · ·<br>· · · ·<br>· · · ·<br>· · · ·<br>· · · ·<br>· · · ·<br>· · · ·<br>· · · · ·<br>· · · · · ·<br>· · · · · · ·<br>· · · · · · · · · · · · · · · · · · · ·                                                                                                     |                     |

| Printer Configuration                                                                                                    | 23<br>23<br>24<br>25<br>26<br>29<br>30                                                                                 |
|----------------------------------------------------------------------------------------------------|----------------------------------------------------------------------------------------------------|
| Printer Supplies         How to Order Supplies         Selecting Paper         Paper Specifications         Label Specifications         Prepunched Paper         Preprinted Paper         Selecting, Testing, and Ordering Paper         Storing Paper and Supplies                                                                                   | 31<br>31<br>32<br>33<br>34<br>34<br>35<br>36<br>36                                                                     |
| IBM Core Interchange Resident Scalable Font Set         GCSGID Subsets for IBM Core Interchange Fonts         IBM Core Interchange Resident Code Page Set         4028 Compatibility Resident Font Set         4028 Compatibility Resident Code Page Set         IBM Coordinated Font Set         GCSGID Subsets         DBCS Resident Raster Font Set | <ol> <li>39</li> <li>39</li> <li>41</li> <li>45</li> <li>47</li> <li>48</li> <li>49</li> <li>51</li> <li>52</li> </ol> |
| Host Attachments That Support the InfoPrint 60 and the 3160-001 PrinterHost SoftwareHost/PSF Software SupportPSF Support NotesPSF/MVS SupportPSF/VSE SupportPSF/VM Support0S/400 and PSF/400 SupportPSF/2 SupportPSF/2 SupportPSF for AIX SupportSystem TestApplicationsHost Software References:System AttachmentSNA or TCP/IP Token Ring             | 555<br>565<br>59<br>60<br>60<br>61<br>61<br>61<br>61<br>61<br>62<br>62                                                 |
| TCP/IP Ethernet       System/370 Channel Attachment         System/370 Channel Attachment       Attachment Hardware Requirements                                                                                                    | 63<br>64<br>66                                                                                                    |
| Bibliography                                                                                                    | 67                                                                                                    |
| Glossary                                                                                                    | 69                                                                                                    |

I

I

| Acronyms and Abbreviations |      |  |  |  |  | • |  | • | • | • | • |  | • | <br>• | 77 |
|----------------------------|------|--|--|--|--|---|--|---|---|---|---|--|---|-------|----|
| Index                      | <br> |  |  |  |  |   |  |   |   |   |   |  |   |       | 79 |

# Figures

I

| 1. | Power Plug and Connector                                   | 17 |
|----|------------------------------------------------------------|----|
| 2. | Service Clearances                                         | 19 |
| 3. | Prepunched Paper Clearances A4, B5, and Letter Size        | 35 |
| 4. | Prepunched Paper Clearances A3, B4, Legal, and Ledger Size | 35 |
| 5. | Preprinted Paper                                           | 36 |
| 6. | Parallel Channel Attachment Options (3160-001)             | 65 |
|    |                                                            |    |

## **Notices**

References in this document to IBM products, programs or services do not imply that IBM intends to make these available in all countries in which IBM operates. Any reference to an IBM licensed product, program, or service is not intended to state or imply that only IBM's product, program, or service may be used. Any functionally equivalent product, program, or service that does not infringe any of IBM's intellectual property rights may be used instead of the IBM product. Evaluation and verification of operation in conjunction with other products, except those expressly designated by IBM, is the user's responsibility.

Any performance data contained in this document was obtained in a controlled environment based on the use of specific data. The results that may be obtained in other operating environments may vary significantly. Users of this document should verify the applicable data in their specific environment. Therefore, such data does not constitute a performance guarantee or warranty.

IBM may have patents or pending patent applications covering subject matter in this document. The furnishing of this document does not give you any license to these patents. You can send license inquiries, in writing, to IBM Corporation, IBM Director of Licensing, 208 Harbor Drive, Stamford, Connecticut, 06904, United States of America.

The IBM 3160 Advanced Function Printer meets the requirements of IEC 950, First Edition, Amendments 1 and 2. The laser used in the 3160 complies with IEC 825 and EN 60825.

# What's New in This Publication

|   | The following machine types and model types are covered in this publication. |              |              |  |  |  |  |
|---|------------------------------------------------------------------------------|--------------|--------------|--|--|--|--|
| I | Machine Number                                                               | Machine Type | Model Number |  |  |  |  |
| I | 3160                                                                         | 3160         | Model 001    |  |  |  |  |
| Ι | InfoPrint 60                                                                 | 3160         | Model 002    |  |  |  |  |

## **Communication Statements**

## Federal Communications Commission (FCC) Statement

**Note:** This equipment has been tested and found to comply with the limits for a Class A digital device, pursuant to Part 15 of the FCC Rules. These limits are designed to provide reasonable protection against harmful interference when the equipment is operated in a commercial environment. This equipment generates, uses, and can radiate radio frequency energy and, if not installed and used in accordance with the instruction manual, may cause harmful interference to radio communications. Operation of this equipment in a residential area is likely to cause harmful interference, in which case the user will be required to correct the interference at his own expense.

Properly shielded and grounded cables and connectors must be used in order to meet FCC emission limits. IBM is not responsible for any radio or television interference caused by using other than recommended cables and connectors or by unauthorized changes or modifications to this equipment. Unauthorized changes or modifications could void the user's authority to operate the equipment.

This device complies with Part 15 of the FCC Rules. Operation is subject to the following two conditions: (1) this device may not cause harmful interference, and (2) this device must accept any interference received, including interference that may cause undesired operation.

**The United Kingdom Telecommunications Act 1984:** This apparatus is approved under approval No. NS/G/1234/J/100003 for the indirect connections to the public telecommunications systems in the United Kingdom.

**Canadian Department of Communications Compliance Statement:** This Class A digital apparatus meets the requirements of the Canadian Interference-Causing Equipment Regulations.

Avis de conformité aux normes du ministère des Communications du Canada: Cet appareil numérique de la classe A respecte toutes les exigences du Réglement sur le matériel brouilleur du Canada.

**German Conformity Statement:** Dieses Gerät erfüllt die Bedingungen der EN 55022 Klasse A. Für diese Klasse von Geräten gilt folgende Bestimmung nach dem EMVG:

Geräte dürfen an Orten, für die sie nicht ausreichend entstört sind, nur mit besonderer Genehmigung des Bundesminesters für Post und Telekommunikation oder des Bundesamtes für Post und Telekommunikation betrieben werden. Die Genehmigung wird erteilt, wenn keine elektromagnetischen Störungen zu erwarten sind.

(Auszug aus dem EMVG vom 9.Nov.92, Para.3, Abs.4)

**European Community (EC) Conformity Statement:** This product is in conformity with the protection requirements of EC Council Directive 89/336/EEC on the approximation of the laws of the Member States relating to electromagnetic compatibility. IBM cannot accept responsibility for any failure to satisfy the protection requirements resulting from a non-recommended modification of the product, including the fitting of non-IBM option cards.

**Shielded Cables (European Statement):** Properly shielded and grounded cables and connectors must be used in order to reduce the potential for causing interference to radio and TV communication and to other electrical or electronic equipment. Such cables and connectors are available from IBM authorized dealers. IBM cannot be responsible for any interference caused by using other than recommended cables and connectors.

**Statement for CISPR 22 Edition 2 Compliance:** Warning: This is a Class A product. In a domestic environment this product may cause radio interference, in which case the user may be required to take adequate measures.

#### Japanese VCCI

この装置は、第一種情報装置(商工業地域において使用されるべき情報装置) で商工業地域での電波障害防止を目的とした情報処理装置等電波障害自主規制 協議会(VCCI)基準に適合しております。 従って、住宅地域またはその隣接した地域で使用すると、ラジオ、テレビジ コン受信機等に受信障害を与えることがあります。 取扱説明書に従って正しい取り扱いをして下さい。

### Trademarks

I

The following terms are trademarks of the IBM Corporation in the United States or other countries or both:

**Advanced Function Presentation** AFP AIX® AIX/6000® Application System/400® AS/400® Bar Code Object Content Architecture BCOCA ES/3090 ES/4381 ES/9000 ES/9370 **ESCON®** GDDM **IBM**® InfoPrint 60 Intelligent Printer Data Stream IPDS Micro Channel®

MVS/ESA MVS/SP MVS/XA OfficeVision OfficeVision/400 Operating System/400 OS/2® OS/400® Personal System/2® PrintManager PS/2® PSF PSF/6000 RISC System/6000® SAA System/360 System/370 VSE/ESA

The following terms are trademarks or registered trademarks of other companies:

| Trademark  | Company                     |
|------------|-----------------------------|
| HP-PCL5    | Hewlett Packard Co.         |
| Lexmark    | Lexmark International, Inc. |
| NetWare    | Novell Inc.                 |
| PostScript | Adobe Systems, Inc.         |

## **Related Publications**

*IBM 3160 Advanced Function Printer: User's Guide*, S544-5243, describes how to operate and maintain the 3160 printer.

*IBM InfoPrint 60: User's Guide*, S544-5232, describes how to operate and maintain the InfoPrint 60 printer.

*IBM InfoPrint 60; 3130, 3160, and 3935 Advanced Function Printers: Attachment Configuration Handbook,* S544-3977, provides information to help you configure your system for the attachment you use.

*System/360, System/370, 4300, 9370, and ES900 Processors Input/Output Installation Manual–Physical Planning,* GC22-7064 provides information about System/370 parallel channel cables and other installation information.

#### Important

Before the customer engineer can install the printer, you must complete a configuration worksheet for the attachment you plan to use. Simplified versions of these worksheets are available in this book (see "System Attachment Worksheets" on page 24). However, for detailed worksheets, instructions, and examples, please refer to the *IBM InfoPrint 60; 3130, 3160, 3935 Advanced Function Printer: Attachment Configuration Handbook*, S544-3977. If you do not have a copy of the handbook, ask your marketing representative to obtain one for you.

For a list of publications that describe Advanced Function Page Printers and related printing tools, see "Bibliography" on page 67.

For a more extensive listing of available publications, refer to *Advanced Function Presentation: Printer Information*, G544-3290.

For more information about Advanced Function Presentation, refer to the *Guide to Advanced Function Presentation*, G544-3876.

Contact your IBM marketing representative for information concerning the InfoPrint 60 and 3160, their documentation, or their associated licensed programs.

## Chapter 1. InfoPrint 60 and 3160-001 Printers

### - Chapter Overview

This chapter describes the characteristics, functions, features, and components of the InfoPrint 60 printer and the 3160-001 Advanced Function Printer.

## **General Description**

T

| <br> <br> | These printers are cut-sheet, intermediate speed, non-impact, all-points-<br>addressable printers. They use low-power laser, electrophotographic print<br>technology, and are capable of a volume-capacity of up to 750 000 impressions<br>per month at speeds of up to 60 impressions per minute.                                                                                                    |
|-----------|----------------------------------------------------------------------------------------------------|
| <br>      | Two models are available, the 3160-001 and the InfoPrint 60. The 3160-001 prints at a resolution of 240 x 240 picture elements (pels) and the InfoPrint 60 at 600 x 600 pels. Both models can be used for text, graphics, optical character recognition (OCR), and bar code printing. Text, images, and electronic overlays can be placed at any defined point on the page areas on which the printer can print. |
| <br> <br> | <b>Note:</b> In this guide, the unspecified term "printer" refers to <i>both</i> models. Likewise, if a statement is made without reference to a particular model, it refers to both models.                                                                                                    |
| I         | These printers also feature a high-speed RISC/6000-based control unit, which provides the following benefits:                                                                                                    |
|           | <ul> <li>The ability to process complex print jobs at high speed</li> <li>Expanded network attachment capability</li> </ul>                                                                                                    |

• Improved paper handling

## **Special Features**

Contact your marketing representative about obtaining these features:

- 2000-sheet (optional) input tray (adjustable for A4 or letter-size paper)
- 3000-sheet side stacker (option) with convenience stapler
- Additional memory (3160-001: 16 MB or 32 MB increment; InfoPrint 60: 32 MB or 64 MB increment)
- Ethernet Transmission Control Protocol/Internet Protocol (TCP/IP) interfaces:
  - 10BaseT (twisted pair)
  - 10Base2 (thin)
  - 10Base5 (thick) (3160-001)
- Token Ring with SNA (3160-001)
- Token Ring for Transmission Control Protocol/Internet Protocol (TCP/IP)
- System/370 Parallel Channel Attachment (3160-001)

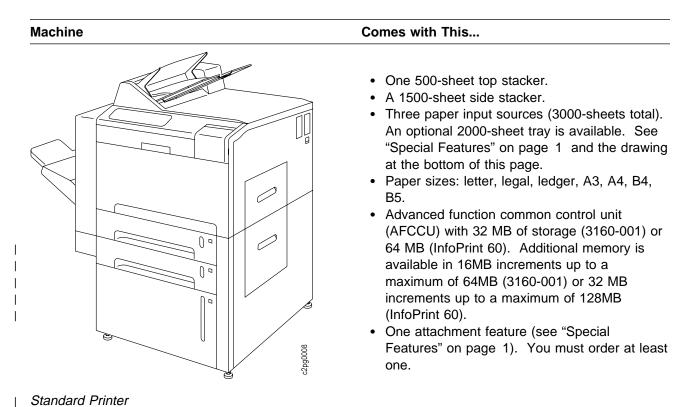

• All of the above, plus a 2000-sheet input tray.

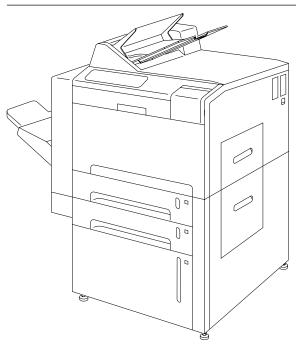

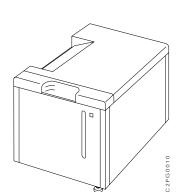

| Printer with the Optional 2000-Sheet Input Tray Feature

#### Machine

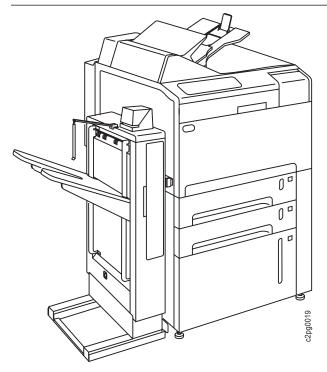

| Printer with the Optional 3000-Sheet Side Stacker Feature

### **Host Environments**

For a summary of host environments and support, see Appendix B, "Software and Hardware Requirements" on page 55. For a summary of PSF support and host software requirements, refer to *Advanced Function Presentation: Printer Information*, G544-3290 and to the *Intelligent Printer Data Stream Reference*, S544-3417.

## **Application Environment**

I

The printer supports IBM Advanced Function Presentation (AFP) software, a collection of licensed programs that let application developers take advantage of many special kinds of printing, including bar code and optical character recognition (OCR) output. Two OCR fonts are available from IBM: OCR-A and OCR-B.

Advanced Function Presentation uses the intelligent printer data stream (IPDS) to drive the printer. Refer to the *Guide to Advanced Function Presentation*, G544-3876, and the *Intelligent Printer Data Stream Reference*, S544-3417, for more information.

### Comes with This...

• The standard machine, plus a 3000-sheet output stacker with convenience stapler.

## **Operational Features**

|               | The following list summarizes some of the operational features of the printer:                                                                                                    |
|---------------|----------------------------------------------------------------------------------------------------|
| I             | • <b>Standalone operation</b> —The printer is designed to operate in an unattended office environment. It does not require a dedicated operator for normal printing tasks.                                                                   |
| I             | <ul> <li>Operator messages and actions— The printer has a 32-character display for<br/>messages, operator instructions, setup options, and host-related status.</li> </ul>                                                                   |
|               | • <b>Beeper</b> — A beeper can alert operators when the printer requires attention.                                                                                                    |
|               | <ul> <li>Problem indicators— LEDs on a printer icon at the left of the operator panel<br/>indicate where a problem such as a paper jam occurs.</li> </ul>                                                                                    |
|               | <ul> <li>Paper jam auto-eject doors—After a paper jam, you can usually auto-<br/>matically clear the jammed paper by opening one or two doors.</li> </ul>                                                                                    |
| I             | <ul> <li>Traces—The printer can perform several kinds of traces, which record details<br/>about printer activities and communications with the control unit and the<br/>controlling computer system, to assist service personnel.</li> </ul> |
| I             | <ul> <li>Print samples—Several print sample masters are stored in the printer control<br/>memory. Key operators can print these print samples whenever necessary to<br/>sample print quality and solve problems.</li> </ul>                  |
|               | • Authorization levels—You can have one or more persons designated as a key operator. The key operator performs tasks such as configuring the printer, cleaning the printer, adding new toner, and replacing supplies.                       |
|               | <ul> <li>Password protection—You can specify that certain operator actions be<br/>password-protected; in other words, only the person who knows the password<br/>can perform certain key operator functions.</li> </ul>                      |
| I<br>I        | • <b>Toner cartridge</b> —The printer monitors the toner supply and alerts the operator when it should be replenished. In addition, automatic toner recycling reduces the amount of toner the printer uses.                                  |
|               | <ul> <li>Error log—Sensors and other error-checking hardware detect status in the<br/>printer. Information about errors is displayed to the operator and logged for<br/>use in correcting problems.</li> </ul>                               |
| Data Security |                                                                                                    |
|               |                                                                                                    |

The printer has the following data security features:

- You cannot read data from the printer back to the controlling computer system.
- You cannot print data that remains in memory after a job is finished.
- · Images on the photoconductor are cleaned and erased after each print.
- The control unit accepts commands from the host to erase all residual print data and fonts from its memory.
- Characters stored in memory cannot be easily interpreted because they are translated into a form different from 8-bit EBCDIC characters.

If many of the printing applications for your company are confidential, consider placing the printer in a controlled-access area.

## Fonts

I

I

I

I

Τ

T

The printer supports the following:

- The IBM strategic font set, which includes:
  - The IBM Core Interchange Resident Scalable Font Set
  - The 4028 Compatibility Resident Font Set
  - The IBM Coordinated Font Set
- The DBCS Resident Raster Font Set (as a separately-orderable feature)

For a more detailed description of each font set, see Appendix A, "3160 Font Set" on page 39.

### **Performance and Print Quality**

The printer prints up to 60 impressions per minute in either simplex or duplex mode when using long-edge-fed paper; it prints up to 30 impressions per minute for short-edge-fed paper. Table 1 on page 6 summarizes the types of paper you can use and the maximum impressions per minute you can print.

#### Notes:

- 1. Actual printer performance is affected by a number of factors, including how you configure the printer, the complexity of the data you print, the performance of the host-system and the attachment you use, and the amount of available memory.
- 2. The quality of printer output is affected by the paper you use and the composition of the logical pages you print.

## **Advanced Function Image and Graphics**

The printer can directly process advanced Image Object Content Architecture (IOCA) images and Graphics Object Content Architecture (GOCA) graphics data, as described in *Mixed Object Document Content Architecture Reference*, SC31-6802. This provides the following performance benefits:

- The printer can process compressed images and vector graphics data in the GOCA format, thus reducing demand on attachment data transfer and host storage.
- The printer, rather than the host system, decompresses images and rasterizes vectors, thus reducing host system processing cycles.
- The printer can perform arbitrary scaling operations or resolution correction for scanned images, which allows some complex jobs to print at greater throughput by increasing the overall data-processing speed of the printer.

## **Print Material and Paper Handling**

1

T

The printer can use paper in a variety of sizes and weights, including preprinted paper, perforated paper, punched paper, drilled paper, color stock, and adhesive labels. The printer can accept paper with a basis weight of 64 to 160 grams per square meter (17 to 42 pounds). Paper is fed automatically from paper trays and, after printing, is automatically placed in output stackers.

Table 1 summarizes the paper sizes the printer can use and indicates the feed orientation and the number of impressions per minute for each paper size. See "Selecting Paper" on page 32 for more information on print materials you can use.

| Paper Size            | Feed Orientation | Impressions per Minute |
|-----------------------|------------------|------------------------|
| A4 (210 x 297 mm)     | Long-edge        | 60                     |
| Letter (8.5 x 11 in.) | Long-edge        | 60                     |
| Legal (8.5 x 14 in.)  | Short-edge       | 30                     |
| B4 (257 x 364 mm)     | Short-edge       | 30                     |
| Ledger (11 x 17 in.)  | Short-edge       | 30                     |
| A3 (297 x 420 mm)     | Short-edge       | 30                     |
| B5 (182 x 257 mm)     | Long-edge        | 60                     |

Paper input trays provide automatic, printer-controlled paper tray switching so you can load unused paper trays while the printer is running. Prints are stacked in output stackers that have offsetting capability.

The duplex mode lets you print both sides of the paper without restacking and refeeding the sheets.

## Chapter 2. Planning Overview

I

T

I

I

I

Τ

T

I

#### Chapter Overview

This chapter provides an overview of the planning process for installing an InfoPrint 60 or 3160-001 printer.

There are two basic types of planning required for installing and using the printer: physical planning and system planning.

- Physical planning consists of:
  - Determining the location for the printer.
  - Preparing a layout plan for the printer
  - Making sure all printer environmental, electrical, and space requirements are met

For more information, see Chapter 4, "Preparing the Physical Environment" on page 15. In addition, IBM offers special assistance with physical planning. Contact your IBM branch office for information.

- System planning consists of:
  - Ordering the Advanced Function Presentation licensed programs and updates required to use the printer
  - Installing and testing the licensed programs and AFP resources
  - Verifying that the host operating system is at the correct level
  - Incorporating the printer into the system configuration and completing the configuration worksheets

For more information, see Chapter 3, "Preparing the Processing Environment" on page 11, and Chapter 5, "Configuring the Printer and Its Attachments" on page 23.

Another useful source of information when you are planning to install an IBM InfoPrint 60 Printer or 3160 Advanced Function Printer is Preventative Service Planning (PSP) "Buckets," accessible through IBM Link. The correct upgrade name is PSF Printers, and the subset is 3160. For help accessing this aid, call the IBM Support Center at 1-800-237-5511.

You can also visit IBM Printer Systems Company on the World Wide Web at *http://www.can.ibm.com/ibmprinters.* 

## **Sample Implementation Plan**

Т

### Note

The following checklist contains many of the major tasks that must be performed before and during printer installation. Use this checklist as a basis for developing your own detailed implementation plan.

Also, note that the tasks you need to perform depend on whether or not you are already running Advanced Function Presentation (AFP) programs.

### Step One–Identify Team and Plan Layout

- 1. Identify the people who can prepare the physical site, identify and test required software, and configure the host systems. Make sure to plan for the printer **and** the attachment you use to connect it to your host system.
- Order the printer including optional features you require, such as extra memory.
- 3. Order any cabling, lines, equipment, or software you require for the attachment you use to connect the printer to your host system.
- 4. Order the IBM Advanced Function Presentation licensed programs required for your system. If you already use IBM Advanced Function Presentation licensed programs, make sure they are at the service level required to support the printer.
- 5. Make sure the host operating system is at the level required to support the Advanced Function Presentation licensed programs and their updates.
- 6. Determine which printer resolution will be used and make sure the host library resources (fonts, page segments, overlays, FORMDEFs, and PAGEDEFs) are compatible with the printer resolution you select.
- \_\_\_\_7. Prepare a plan for selecting and testing forms for use with the printer.
- B. Determine the location for the printer and arrange for any changes to the site.
- Identify the internal delivery route for the printer
- \_\_\_\_ 10. Prepare a space layout plan.
- \_\_\_\_\_11. Determine who will install the electrical wiring and outlets.
- \_\_\_\_\_12. Create a conversion plan for line-printer data and electronic overlays.
- 13. Prepare a plan for creating, converting, and testing applications that will be used with the printer

### Step Two–Review Plans, Order Supplies, and Prepare Site

- \_\_\_\_1. Review installation plans with the IBM installation planning representative.
- \_\_\_\_ 2. Order initial supplies for the printer.
- \_\_\_\_\_ 3. Make sure attachment hardware is on order.
- \_\_\_\_\_ 4. Schedule the installation of lines and equipment required for the attachment.
- 5. Schedule the installation of electrical wiring and outlets.

- 6. Make sure required host system updates are installed.
- 7. Begin installing and testing the Advanced Function Presentation licensed programs and updates on the host system.

### Step Three–Review Progress of Site Preparation

- Review site-preparation progress with the IBM installation planning representative.
- \_\_\_\_\_ 2. Make sure the electrical wiring and outlets are being installed on schedule.
- 3. Make sure the attachment lines and equipment are being installed on schedule.

### Step Four–Make sure Site Preparation is Complete

- \_\_\_\_1. Make sure installation and testing of electrical wiring and outlet is complete.
- \_ 2. Make sure all site preparation activity is complete.
- 3. Gather information for the configuration worksheets in Chapter 5, "Configuring the Printer and Its Attachments" on page 23, and schedule an NCP Generation if needed.

#### - Important

Τ

I

I

I

Before the customer engineer can install the printer you must complete a configuration worksheet for the attachments you plan to use. Completing the attachment worksheets usually requires input from the personnel responsible for network and device driver configuration.

Simplified versions of these worksheets are available in this book (see "System Attachment Worksheets" on page 24). However, for detailed worksheets, instructions, and examples, please refer to the *IBM InfoPrint 60; 3130, 3160, and 3935 Advanced Function Printers: Attachment Configuration Handbook*, S544-3977. If you do not have a copy of the handbook, ask your marketing representative to obtain one for you.

### Step Five–Arrival of the 3160

- \_ 1. Contact the customer engineer and arrange to have the printer installed.
- \_\_\_\_\_2. Arrange to have the printer attached to the host system.
- 3. Complete tests of the Advanced Function Presentation licensed programs, including the IBM-supplied installation verification procedures.

## **Additional Planning Tasks**

T

T

Here are some other issues to consider before you install the printer

- **Training**—Who will need training on the printer and AFP? Who will conduct the training sessions? When will training be scheduled?
- **Implementation**—How will the printer be phased into production? Which applications will use the printer first?
- **Documentation**—Which local procedures need to be changed? Who will be responsible for changing local procedures? Who will need copies of IBM hardware and software documents?
- **Supplies**—How large should the initial printer supply order be? What is the local procedure for ensuring that supplies are kept in stock? What is the anticipated usage of the printer

## **Chapter 3. Preparing the Processing Environment**

### Chapter Overview

This chapter contains information to help system programmers integrate the printer into the existing processing environment. The basic hardware, software, and application requirements for the printer are described in "Host Environments" on page 3 and "Application Environment" on page 3.

### **Performance Considerations**

I

I

I

T

- The quality of printer output is affected by the paper you use and the composition of the logical pages you print. To ensure printing legibility in your application, test small (4-point) fonts and special characters such as logos in your application. Refer to the *IBM Advanced Function Printer Cut-Sheet Paper Reference for Use with IBM Electrophotographic Printers*, G544-3915, for information about these considerations.
- The following factors affect the performance of the system and directly affect communication to the printer:
  - Speed of the computer system
  - Amount of available memory
  - Priority of tasks assigned in the system
  - Control program used to drive the printer
  - Attachment type and line speed
  - Workload on the LAN when using a LAN attachment, such as TCP/IP over Token-Ring or Ethernet
- Consider the following when setting up your host-attachment configuration:
  - Before attaching the printer to non-IBM equipment, ensure that the equipment supports the printer. The equipment vendor can answer your questions about configuration options and other attachment issues.
  - High-speed, direct-access storage devices (DASD) are recommended for spool data sets and library data sets, particularly for printing workloads consisting of documents with many fonts and images.
  - Printer performance is best when high-use devices are used on a separate attachment from the printer. Printer throughput can be degraded if the printer is attached with other high-use devices, such as disk units, tape units, or another printer that prints complex documents.
- Printer traces, which you can run to help diagnose problems with the attachment, the software, or the printer microcode, run in the background while the printer performs its normal operations, and may reduce throughput.
- To minimize the downloading of fonts, consider using printer resident fonts when possible.
- When memory can hold fonts and images for several pages at one time, performance improves substantially. Complex documents require more memory and, therefore, can take longer to print.

The printer uses 6 MB of its 32 MB (3160-001) or 64 MB (InfoPrint 60). of standard memory for downloading fonts, page segments, and overlays. To determine if this is enough, calculate the total memory you need for fonts and images on that page.

Depending on the size and number of characters within a font, about 25 kbytes to 37.5 kbytes of memory are needed for each single-byte font. Additionally, at least 7.5 kbytes of memory are needed for each square inch of image data when the resolution is 240 x 240 (3160-001), and 45 kbytes per square inch when the resolution is 600 x 600 (InfoPrint 60). For better performance within a job, consider the font and image memory requirements for all of the pages that comprise the job.

**Note:** The figures given here reflect memory requirements for normal usage and are provided only as a guideline. Under unusual circumstances, there can be additional considerations. For example, there is a limit to the total number of characters and images that can be stored in memory.

If you need additional memory, contact your IBM marketing representative. The 3160-001 can be upgraded with an additional 16 or 32 MB of memory, and the InfoPrint 60 with 32 or 64 MB.

## **Compatibility Considerations**

Here are some factors to consider if you are sending jobs from other page printers to the InfoPrint 60 or 3160-001 printer.

- The printer supports fonts in the same format as those for the IBM 3130, 3820, 3825, 3827, 3828, 3835, and 3900 printers. User-modified or user-created 3800 printer fonts are not compatible with this printer's fonts.
- Although the printer can print edge to edge, consider paper registration and size variations when defining the margins.
- The printer can print to the paper's edge, but for the best print quality, the following margins are recommended:

**Edges:** 2.5 mm (0.1 in.) **Punched holes:** 3.0 mm (1.2 in.)

• The printer's default point of origin is the top left corner of the short side of the media.

## Attachments

T

T

Τ

T

I

I

### important ·

Attaching your printer to your host system requires configuration changes to the host system. Depending on the type of attachment and the host system you use, you may need to make some configuration changes before you can install the printer Several printer configuration parameters require values that match values in your host system; at the least, you need to be prepared to provide these values to the customer engineer who installs the printer

See Chapter 5, "Configuring the Printer and Its Attachments" on page 23 for more details about configuring host systems.

## **Advanced Function Presentation Licensed Programs**

Some Advanced Function Presentation (AFP) licensed programs are required for the operation of the printer; others are optional. Work with your users to determine which optional advanced functions they need. For a list of publications that describe the programs you require for a particular environment, as well as a summary of Advanced Function Presentation concepts, products, and benefits, refer to the *Guide to Advanced Function Presentation*, G544-3876.

## Installing and Verifying AFP Programs

Install and verify AFP programs before you install the printer. The licensed programs include verification procedures to help you install the software correctly. In addition, the system programmer is responsible for:

- Creating the resources (page definitions, electronic overlays, form definitions, and page segments) that the resource libraries will contain, beyond the resources shipped with the PSF products being used
- Creating or modifying the PSF startup procedure to include resource libraries and attachment information
- Enabling printer resident fonts, if necessary

## Conversion

If Advanced Function Presentation is on another printer, you may begin the conversion effort before you install the printer. Some tasks to consider are:

- · Changing font character sets
- · Converting line-printer applications to page-printer applications
- · Converting preprinted forms to electronic overlays
- Creating new applications by using electronic overlays
- Enhancing existing applications to take advantage of InfoPrint 60 or 3160-001 functions
- · Investigating applications that have special programming requirements

## **AS/400 Migration Considerations**

Here are some things to consider if you migrate your print workload to an InfoPrint 60 or 3160-001 printer attached to an AS/400 operating in the OS/400 environment.

### **Bolding Characters**

Both OfficeVision and Data Description Specification (DDS, the native OS/400 key word HIGHLIGHT function) enable you to make characters bold by using a font modification parameter. The printer automatically prints the indicated characters bold for any font supported by the printer. The printer supports this same function for the set of fonts resident in the printer that have bold versions.

See "AS/400 Bolding Function, Native and OfficeVision" on page 52 for a list of the printer fonts and what will occur when the bolding function is invoked.

— Important

Bolding may cause changes to line length, and in some cases may cause information to exceed the page width.

## **Enlarge Print Function**

OfficeVision/400, the Advanced Function Presentation Utilities/400, and the Data Description Specification (DDS), native OS/400 keyword for CHRSIZ enable you to direct the printer to enlarge characters. This function is not supported on the InfoPrint 60 or 3160-001 using fonts selected by FGID (Font Global ID). This function is supported only under DDS if you use GDDM fonts. GDDM fonts are selected by name, such as ADMVMOB for Multinational Open Block.

## **Box Draw Function**

Т

OfficeVision lets you draw boxes with the cursor and then print them as drawn. The printer supports this function if you specify **ON** for the AS/400 Box Draw Enhancement printer configuration item. If you specify **OFF** for the AS/400 Box Draw Enhancement printer, boxes drawn with OfficeVision will have breaks in them.

**Note:** To print boxes correctly, the printer substitutes code page 1091 for code page 259.

## **Chapter 4. Preparing the Physical Environment**

### - Chapter Overview

This chapter describes the environmental, power, physical, and space requirements you must meet before you install the printer. It includes an installation planning worksheet.

## **Environmental Requirements**

### **Temperature and Humidity**

Table 2 lists the permitted temperature and relative humidity values for the printer. Operating the printer above or below these ranges may result in poor print quality and degraded paper handling.

| Table 2. 3160 Temperature and Humidity Ranges |                           |                   |  |  |
|-----------------------------------------------|---------------------------|-------------------|--|--|
|                                               | Temperature (Dry Bulb)    | Relative Humidity |  |  |
| Power on operations                           | 10 to 32°C (50 to 90°F)   | 20% to 80%        |  |  |
| Power off                                     | 10 to 40°C (50 to 104°F)  | 8% to 80%         |  |  |
| Shipping and storage                          | -10 to 40°C (14 to 104°F) | 5% to 90%         |  |  |

## **Altitude Range**

The altitude range permitted for printer operation is sea level to 2133 meters (7000 feet).

## Ventilation

I

I

I

I

I

The printer operates best in an air-conditioned computer room with year-round humidity control and recirculated, filtered air. Dust and other contamination can cause machine problems.

To reduce any health risks associated with preprinted forms, follow IBM preprinted forms recommendations and provide appropriate ventilation to the printer area. The American Society of Heating, Refrigeration, and Air Conditioning Engineers (ASHRAE) recommends a minimum of 0.42-0.57 meters<sup>3</sup>/minute (15-20 ft<sup>3</sup>/minute) per person of outdoor air make-up for an office size of 12 ft x 12 ft x 8 ft (32.4 Meter<sup>3</sup>) during human occupancy (ASHRAE 62-1989).

For information about selecting and safely using preprinted forms, refer to the *IBM Advanced Function Printer: Cut-Sheet Paper Reference for Use with IBM Electrophotographic Printers*, G544-3915.

## **Heat and Airflow**

Average heat dissipation of the printer while printing is less than 27 kcal/minute (107 BTU/minute), based on 1.5 kVA for the printer.

No airflow restrictions apply if the printer is installed according to the guidelines and floor plans established in this document.

## **Sound Levels**

Т

1

Т

The upper limits for sound level are listed in Table 3.

| Table 3. Sound Levels |                   |
|-----------------------|-------------------|
| Printer Condition     | Sound Level       |
| Idle                  | 6.5 bels (54 dBA) |
| Operating             | 7.2 bels (60 dBA) |

## **Power Requirements**

— Warning

Do not connect the printer to any 380—415 IT power distribution system (impedance grounded neutral system).

Make sure your installation meets the electrical power requirements listed in Table 4 on page 17 before the printer is delivered. In addition:

- Reserve a dedicated circuit to support the printer and to allow the printer to be disconnected from power. If you order the 3000-sheet side stacker (option), reserve another dedicated circuit for it or put it on the same circuit as the printer. Do not put anything else on the circuits dedicated to the printer, to the stacker, or to the printer and stacker.
- Provide electrical outlets for auxiliary equipment, such as modems or communication modules. If necessary, make sure a telephone line and jack are available.
- For your safety, the printer is equipped with a plug required and approved by UL and CSA. Use it in conjunction with a properly grounded receptacle.

| Table 4. Power Source Requirements                           |                                                                |  |  |
|--------------------------------------------------------------|----------------------------------------------------------------|--|--|
| ltem                                                         | Requirements                                                   |  |  |
| Volts ac                                                     | 200V to 240V ac $\pm$ 10%, single phase, two wires plus ground |  |  |
| Nominal frequency                                            | 48 to 62 Hz ±1.0%                                              |  |  |
| Input current<br>Printer<br>3000-sheet side stacker (option) | 9.0 amperes<br>0.093 amperes                                   |  |  |
| Power input<br>Printer                                       | 0.8 kVA (maximum standby)<br>1.5 kVA (maximum printing)        |  |  |
| 3000-sheet side stacker (option)                             | 0.02 kVA (maximum standby)<br>0.07 kVA (maximum printing)      |  |  |
| Power cord plug                                              | NEMA 6-15R (in-line connector)<br>NEMA 6-15P (plug)            |  |  |
| Netao                                                        |                                                                |  |  |

### Notes:

- 1. Grounded neutral is required for the 50 Hz, 200-240 volt version of the printer.
- 2. Non-earthed neutral and impedance grounded neutral are NOT supported by the 50
  - Hz, 200-240 volt version of the printer and could damage components.

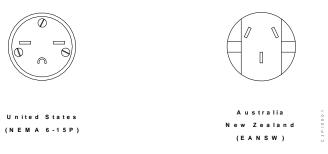

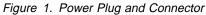

## **Power Dissipation**

I

I

The printer can enter a power-save mode after a specified time has elapsed with no printer activity. When the printer enters power-save, it removes power from all printer subsystems. Normal operation resumes when the printer receives a host command.

| Table 5. Power Dissipation |             |
|----------------------------|-------------|
| Mode                       | Power Usage |
| Printing (fuser on)        | 1200 watts  |
| Standby (fuser off)        | 340 watts   |

## **Physical Requirements**

## Weight and Dimensions

I

I

| Table 6. Weight                     |                    |                 |  |  |
|-------------------------------------|--------------------|-----------------|--|--|
| Unit                                | Weight (kilograms) | Weight (pounds) |  |  |
| 3160-001                            | 223                | 492             |  |  |
| InfoPrint 60                        | 227                | 500             |  |  |
| 1500-sheet side stacker             | 13                 | 29              |  |  |
| 3000-sheet side stacker<br>(option) | 35                 | 77              |  |  |

Figure 2 on page 19 shows the dimensions of the printer, except the height, which is 130 cm (51.2 in.).

## **Service Clearances**

Refer to Figure 2 on page 19.

## **Physical Layout and Space Requirements**

I

I

T

Figure 2 shows the space requirements for a permanent installation.

As you plan your physical layout:

- Install the printer away from the main traffic pattern. Allow space for key operators and customer engineers to perform their tasks. This space should not extend into walkways.
- Install the printer in a location that is convenient for the key operator and other users. For example, consider whether the planned location is close to printer supply storage areas and to output distribution areas.
- Allow 2.1 meters (83 in.) between the floor and the lowest permanently attached object above the printer, such as a light or a cable rail. This layout gives printer operators and customer engineers space in which to work.
- Check the route that the printer must travel from your loading dock to the location where it will be installed, to ensure that it fits through the doorways and halls. When possible, move the printer from the dock to its installation location on its shipping pallet.

**Note:** Install the printer permanently in the service position if you attach it to a System/370 parallel channel (available only with 3160-001).

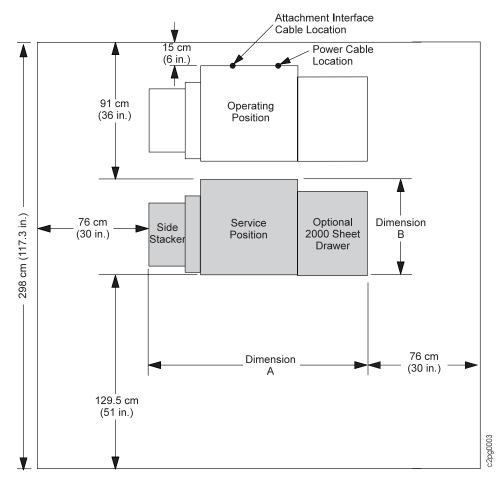

Figure 2. Service Clearances

### **Dimension A Values:**

| Dimension A        | Configuration                                                                                             |
|--------------------|----------------------------------------------------------------------------------------------------|
| 65 cm (25.6 in.)   | Base printer without side stacker and 2000-sheet tray                                                     |
| 40.5 cm (15.9 in.) | Add to base printer for side stacker with short paper                                                     |
| 50.2 cm (19.8 in.) | Add to base printer for side stacker with long paper (A3 and                                              |
|                    | Ledger)                                                                                                   |
| 46 cm (18 in.)     | Add to base printer for optional 2000-sheet tray                                                          |
| 70.2 cm (27.6 in.) | Add to base printer for 3000-sheet side stacker (option).                                                 |
|                    | This dimension includes 6 inches of travel when stacker is pulled away from printer to remove paper jams. |

### **Dimension B Values:**

| Dimension B        | on B Model   |  |
|--------------------|--------------|--|
| 69.5 cm (27.4 in.) | 3160-001     |  |
| 77 cm (30.3 in.)   | InfoPrint 60 |  |

### Installation Requirements

Т

Procedures for installing the printer are included with the printer and in the *IBM InfoPrint 60; 3160 Advanced Function Printer: Maintenance Information*, 30H7534. Although a service person installs the printer, the customer is responsible for the following pre-installation tasks:

- Make sure the environmental, electrical, and space requirements specified in this chapter are met. Use the "Installation Planning Worksheet" on page 21 to complete this step.
- Make sure the receiving area and internal delivery route contain no obstacles that might interfere with moving the printer to its planned location:
  - Halls and doorways must be large enough for the printer to pass through, and corners and angles must be large enough to permit the printer to turn. For example, the minimum doorway opening through which this printer can pass from a 91.5 cm (36 in.) wide aisle is 75 cm (30 in.).
  - Ramps must have no more than 12 degrees, 50 minutes incline to allow clearance for the lower edge of the printer with its supporting feet retracted.
  - Elevators and elevator doorways must be able to accommodate the size and weight of the printer and the people who are moving it.
  - Stairs, sills, and gaps, and carpeting can make rolling the printer difficult.
- Do not tilt the printer more than 15°.
- Make sure that the floor is level within  $\pm 1.5^{\circ}$  from earth horizontal in any plane.
- Make sure that an approved electrical outlet with correct power is reserved for the printer (and another for the 3000-sheet stacker (option), if appropriate), and that it can be reached with the power cable.
- If the printer is being installed in an area with a raised floor, make sure the access hole in the raised floor is large enough for both the communication attachment cables and the power cable.

## Installation Planning Worksheet

Before your printer is delivered, prepare a site installation plan. Use the following worksheet (Table 7) to ensure that all of the pre-installation requirements are met.

| Requirements                                                                                    | Meets<br>Requirements | Needs<br>Attention | Assigned to | Date Due | Date<br>Completed |
|-------------------------------------------------------------------------------------------------|-----------------------|--------------------|-------------|----------|-------------------|
| Environmental                                                                                   |                       |                    |             |          |                   |
| Ventilation                                                                                     |                       |                    |             |          |                   |
| Temperature                                                                                     |                       |                    |             |          |                   |
| Relative humidity                                                                               |                       |                    |             |          |                   |
| Space                                                                                           |                       |                    |             |          |                   |
| Layout                                                                                          |                       |                    |             |          |                   |
| <ul> <li>Supplies storage space</li> </ul>                                                      |                       |                    |             |          |                   |
| Clearances                                                                                      |                       |                    |             |          |                   |
| Delivery route                                                                                  |                       |                    |             |          |                   |
| Electrical                                                                                      |                       |                    |             |          |                   |
| Voltage                                                                                         |                       |                    |             |          |                   |
| <ul> <li>Outlets:</li> <li>Reached by cables?</li> </ul>                                        |                       |                    |             |          |                   |
| <ul> <li>Correctly grounded?</li> <li>Meet local and</li> </ul>                                 |                       |                    |             |          |                   |
| national codes?                                                                                 |                       |                    |             |          |                   |
| <ul> <li>Building branch circuit:</li> <li>Correctly grounded?</li> <li>Enough power</li> </ul> |                       |                    |             |          |                   |
| to meet needs?                                                                                  |                       |                    |             |          |                   |
| <ul> <li>Meets local and<br/>national codes?</li> </ul>                                         |                       |                    |             |          |                   |
| Host Attachment                                                                                 |                       |                    |             |          |                   |
| Cables                                                                                          |                       |                    |             |          |                   |
| Lines                                                                                           |                       |                    |             |          |                   |
| Other equipment                                                                                 |                       |                    |             |          |                   |
| Security                                                                                        |                       |                    |             |          |                   |

# Chapter 5. Configuring the Printer and Its Attachments

#### Chapter Overview

This chapter contains worksheets you can use to configure the printer and the attachments you use to connect host systems to the printer.

### **Printer Configuration**

I

I

I

T

T

Fill in the information on Table 8, and give a copy of the completed form to the customer engineer when the printer is installed. The customer engineer will use the worksheet to configure the printer. You can change some of these options later.

The procedures for configuring the printer are in *IBM InfoPrint 60; 3160 Advanced Function Printer: Maintenance Information*, 30H7534. The procedures for updating the configuration are in *IBM InfoPrint 60: User's Guide*, G544-5232, and *IBM 3160 Advanced Function Printer: User's Guide*, G544-5243.

| Table 8. Printer Configuration                |                                                                                                   |                |
|-----------------------------------------------|---------------------------------------------------------------------------------------------------|----------------|
| Item                                          | Available Values                                                                                  | Selected Value |
| AUTOSTART                                     | YES or NO                                                                                         |                |
| DUPLEX                                        | ENABLE or DISABLE                                                                                 |                |
| DEFAULT FONT                                  | Several                                                                                           |                |
| AS/400 BOX DRAW ENHANCEMENT                   | ON or OFF                                                                                         |                |
| LOGICAL PAGE INCREMENT                        | 0 PELS to +20 PELS                                                                                |                |
| BEEPER                                        | ERROR: TIMED, CONTINUOUS, OFF<br>KEYS: ON or OFF                                                  |                |
| SLEEP TIME                                    | Up to 3 digits (minutes)                                                                          |                |
| LANGUAGE<br>(For operator panel display only) | ENGLISH, FRENCH, GERMAN, JAPANESE<br>(KATAKANA), ITALIAN, SPANISH, DUTCH,<br>BRAZILIAN PORTUGUESE |                |
| 3935 EMULATION                                | ON or OFF                                                                                         |                |
| OPTICAL DENSITY                               | NORMAL or HIGH                                                                                    |                |

Autostart A yes or no indication of whether the printer performs an autostart during power-on. With autostart, the printer automatically enables the attachment that was enabled at the time of the last power-off. The printer then makes itself ready.

**Note:** When *Autostart* has been defined NO, TCP/IP communication defaults to *disabled* after an unexpected shutoff (for example, a power outage, pressing the off switch inadvertantly). This results in messages declaring that PSF cannot communicate with the printer. Therefore, in distributed LAN environments using TCP/IP protocols, you will probably decide to define *Autostart* YES.

**Duplex** An indication of whether the printer is enabled for duplex printing

**Default font** The font that is used when no font is designated by the host. Unless you specify otherwise, the default font is Courier Roman Medium 12 pitch (10 point) using code page 500, version 1.

| Ι         | AS/400 Box Draw E   | nhancement<br>If set ON, the printer can correctly print boxes drawn with OfficeVision. If set to<br>OFF, boxes drawn with OfficeVision will have breaks in them.                                                                                                    |
|-----------|---------------------|----------------------------------------------------------------------------------------------------|
| Ι         |                     | <b>Note:</b> To print boxes correctly, the printer substitutes code page 1091 for code page 259.                                                                                                    |
|           | Logical page increm | nent                                                                                                    |
|           |                     | This number expands the logical page for cases in which the printable page is larger than the logical page (or printed sheet).                                                                                                    |
| Ι         | Beeper              | A beeper sounds when the printer detects an error or when keys are pressed during menu mode:                                                                                                    |
|           |                     | • You can set the <i>error</i> beeper to:                                                                                                    |
|           |                     | <ul> <li>Beep until any operator panel key is selected</li> <li>Beep for three minutes and then stop</li> <li>Never beep at all</li> </ul>                                                                                                    |
|           |                     | <ul> <li>You can set the keys beeper to on or off.</li> </ul>                                                                                                    |
|           | Sleep time          | The number of minutes the printer waits before it goes into <i>power-save mode</i> .<br>Specify a value from 0 to 999. '0' means the printer will never go into power-save mode.                                                                                                    |
|           | Language            | The language used to display operator console text for general users and key operators. Text for customer engineers is in English only.                                                                                                    |
| <br> <br> | 3935 Emulation      | This function is used for AS/400 installations. When it is turned on, the printer communicates with the host. When it is turned off, the printer responds as an InfoPrint 60 or 3160 Advanced Function Printer. This emulation is required if the host system does not support the InfoPrint 60 or 3160-001 printer.      |
| Ι         |                     | Note: This printer will not emulate 3935 function.                                                                                                    |
|           | Optical Density     | This indicates the degree of print darkness of a printed page. You can choose a lighter print density to add detail to a fine line, or darker print density to enhance graphics or images. The recommended density is medium. The darker selection (dark) uses more toner, and the lighter selection (light), less toner. |

### System Attachment Worksheets

#### Important

Appendix B, "Software and Hardware Requirements" on page 55 summarizes the host environments that support this printer and the attachments than run under each.

I

Т

Т

Before the customer engineer can install the printer you must complete the appropriate attachment configuration worksheets. Simplified versions of these worksheets are available in the sections that follow. For detailed worksheets, instructions, and examples, refer to the *IBM InfoPrint 60; 3130, 3160, and 3935 Advanced Function Printers: Attachment Configuration Handbook*, S544-3977. If you do not have a copy, ask your marketing representative to get you one.

# **Ethernet TCP/IP Attachment Worksheet**

#### - Important -

T

Installing an Ethernet attachment requires changes to your host system configuration. For detailed worksheets, instructions, and examples, refer to the *IBM InfoPrint 60; 3130, 3160, and 3935 Advanced Function Printers: Attachment Configuration Handbook*, S544-3977.

The printer is connected to a host Ethernet using the Integrated Ethernet LAN adapter contained in the control unit.

The control unit can be attached directly to standard Thick (10Base5) Ethernet coaxial cable (Feature Code 4163) (3160-001). The output connector is a thick, 15-pin, D-shell "slide-latch" type that is compatible with IEEE 802.3 Section 7.6. Connection to thick Ethernet media is through an Ethernet/IEEE 802.3 AUI cable available from OEM vendors. Attachment to thin (10Base2) or twisted-pair (10BaseT) Ethernet media is through external transceivers.

The coaxial T connector is used in addition to the 10Base2 transceiver to connect to the thin Ethernet coaxial cable. You should use a customer-supplied RJ45 unshielded twisted-pair cable (must meet IEEE 802.3 requirements) to attach the 10BaseT transceiver to the Ethernet twisted-pair hub.

| ltem                        | Available Values                   | Selected Value |
|-----------------------------|------------------------------------|----------------|
| Install Status              | Installed or Not Installed         |                |
| TCP Port                    | 5001 to 65536                      |                |
| IP Address                  | X.X.X.X where X <=255              |                |
| Subnet Mask                 | X.X.X.X where X <=255              |                |
| Default Gateway Address     | X.X.X.X where X <=255              |                |
| Standard MTU Size           | 60 to 1500 (bytes)                 |                |
| IEEE802.3 MTU Size          | 60 to 1492 (bytes)                 |                |
| Ethernet Type               | Standard or IEEE802.3              |                |
| Alternate Address           | 0000 0000 0001 to FFFF FFFF FFFE 1 |                |
| MAC (Medium Access Control) | Read-only field                    |                |

| Install status      | An indication of whether the attachment is installed.                                                                |  |
|---------------------|----------------------------------------------------------------------------------------------------|--|
| TCP port            | The TCP socket address of the attachment. This value must match the corresponding host parameter.                    |  |
| IP address          | The Internet Protocol address of the printer in dotted decimal format.                                               |  |
| Subnet mask         | The mask identifying the local subnet in dotted decimal format. If there is no local subnet, leave this field blank. |  |
| Default gateway add | dress                                                                                                    |  |
|                     | The IP address of the default gateway in dotted decimal format.                                                      |  |
| Standard MTU size   | MTU is an abbreviation for maximum transmission unit. This TCP/IP Ethernet type                                      |  |

ranges from 60 to 1500.

#### IEEE802.3 MTU size

This TCP/IP Ethernet type ranges from 60 to 1492.

**Ethernet type** The Ethernet type, either standard or IEEE802.3.

#### Alternate Address (Local Adapter Address)

The LAN adapter unique address for the printer. The address must be different from other addresses on the LAN.

### MAC (Medium Access Control)

Read-only field.

### **SNA Token-Ring Attachment Worksheet**

Note: SNA token-ring attachment is available on the 3160-001 only.

#### - Important

Installing a token-ring attachment requires changes to your host system configuration. For detailed worksheets, instructions, and examples, refer to the *IBM InfoPrint 60; 3130, 3160, and 3935 Advanced Function Printers: Atttachment Configuration Handbook*, S544-3977.

The printer can be attached to a host system using a 4 Mbps or 16 Mbps token-ring local area network (LAN), with the IBM Token-Ring cabling and Token-Ring High-Performance Adapter contained in the
 printer control unit (or Auto Token-Ring LANstreamer adapter contained in the printer control unit for the
 InfoPrint 60.

The maximum allowable distance of the printer from the 8228 Multistation Access Unit or 8230 Controlled Access Unit depends on several factors. In general, a maximum distance of 100 meters (328 feet) is allowed. However, to calculate the exact maximum distance, refer to *IBM Token-Ring Network Introduction and Planning Guide*, GA27-3677. An 8219 or 8220 Optical Fiber Repeater can be used to increase this distance.

| Table 10 (Page 1 of 2). SNA Token-Ring Attachment Worksheet |                                                            |  |
|-------------------------------------------------------------|------------------------------------------------------------|--|
| ltem                                                        | Available Values Selected Value                            |  |
| Install Status                                              | Installed or Not Installed                                 |  |
| XID Number                                                  | 0000 0000 to FFFF FFFF <sup>3</sup>                        |  |
| Remote Network Name                                         | Up to 8 characters <sup>1</sup>                            |  |
| SNA Intervention Timer                                      | 0 to 99 (Minutes), Default=99                              |  |
| Local LU Name                                               | Up to 8 characters <sup>1</sup>                            |  |
| Remote LU Name                                              | Up to 8 characters <sup>1</sup>                            |  |
| Mode Name                                                   | Up to 8 characters <sup>1</sup> or null                    |  |
| Remote Address                                              | 4000 0000 0000 to 7FFF FFFF FFFF 3                         |  |
| Local Network Name                                          | Up to 8 characters <sup>1</sup>                            |  |
| Control Point Name                                          | Up to 8 characters <sup>1</sup>                            |  |
| Alternate Address (Local Adapter<br>Address)                | 4000 0000 0000 to 7FFF FFFF FFFF <sup>3</sup>              |  |
| Ring Speed                                                  | 4 or 16 (Mbps)                                             |  |
| SSCP ID (0500 0000 xxxx)                                    | 0000 to FFFF <sup>2</sup>                                  |  |
| Local LU Address                                            | 0 to 255 (0 for Independent LU, 1 to 255 for Dependent LU) |  |
| Call Type                                                   | Listen or Call                                             |  |

| Item MAC (Medium Access Control)  |                                                                                                    | Available Values                                                                                                    | Selected Value            |
|-----------------------------------|----------------------------------------------------------------------------------------------------|----------------------------------------------------------------------------------------------------|---------------------------|
|                                   |                                                                                                    | Read-only field                                                                                                    |                           |
| Notes:                            |                                                                                                    |                                                                                                    | L                         |
| <sup>1</sup> Eight characters m   | naximum; 0–9, A–Z                                                                                                    | Z, \$, #, and @ permitted, but the first character cannot                                                                                                    | be 0-9.                   |
| <sup>2</sup> Printer prefixes wit | h 0500 0000.                                                                                                    |                                                                                                    |                           |
| <sup>3</sup> Do not enter the s   | paces shown; they                                                                                                    | r are included here as a visual aid.                                                                                                    |                           |
| nstall status                     | An indication                                                                                                    | of whether the attachment is installed.                                                                                                    |                           |
| (ID number                        | An ID that distinguishes a specific piece of equipment from all other similar pieces of equipment on the network.         |                                                                                                    |                           |
| Remote network na                 | me                                                                                                    |                                                                                                    |                           |
|                                   | The network r<br>this name car                                                                                            | name associated with the remote logical uni<br>nnot be 0-9.                                                                                                    | t. The first character of |
| SNA intervention tin              | ner                                                                                                    |                                                                                                    |                           |
|                                   | as paper jams                                                                                                    | of time the operator is allowed to correct rec<br>s) before the printer notifies the host that the<br>ne timer can be set from 0 to 98 minutes. T<br>It value). | e attachment is not       |
| _ocal LU name                     | The name of the local logical unit involved in the session.                                                               |                                                                                                    |                           |
| Remote LU name                    | The name of the remote logical unit involved in the session. The first character of this name cannot be 0-9.              |                                                                                                    |                           |
| Mode name                         | The name of the SNA mode that describes the characteristics of a session. The first character of this name cannot be 0-9. |                                                                                                    |                           |
| Remote address                    | The remote host Token-Ring adapter card address.                                                                          |                                                                                                    |                           |
| _ocal network name                | •                                                                                                    |                                                                                                    |                           |
|                                   |                                                                                                    | the network associated with the local logica<br>e, you must also enter a control point name.<br>be 0-9.                                                         | -                         |
| Control point name                | The name of the 0-9.                                                                                                    | the application control point. The first chara                                                                                                    | acter of this name cannot |
| Alternate address (L              | The LAN ada                                                                                                    | Address)<br>pter unique address for the printer. The ad<br>dresses on the LAN.                                                                                  | dress must be different   |
| Ring speed                        | The ring speed of the network the adapter is attached to. An incorrect value can cause the network to stop operating.     |                                                                                                    | An incorrect value can    |
| SSCP ID                           | 3160 uses this                                                                                                    | controlling system services control point in<br>s ID to send information to the host system<br>use Netview, set SSCP ID to 0000.                                |                           |
|                                   | •                                                                                                    | y SSCP ID as a hexadecimal value. If the<br>ou must convert it to hexadecimal.                                                                                  | corresponding host value  |
| _ocal LU address                  | The destination logical unit.                                                                                             | on address used by other systems to send i                                                                                                    | nformation to the local   |

**Call type** An indication of how the printer identifies itself to the host system. LISTEN, the default value, means that the printer waits until the host asks for (or polls) its identification. CALL means that the printer identifies itself to the host during printer initialization.

### MAC (Medium Access Control)

Read-only field.

# **TCP/IP Token-Ring Attachment Worksheet**

### - Important -

I

T

Installing a token-ring attachment requires changes to your host system configuration. For detailed worksheets, instructions, and examples, please refer to the IBM InfoPrint 60; 3130, 3160, and 3935 Advanced Function Printers: Atttachment Configuration Handbook, S544-3977.

The following table lists the configuration attachment parameters for a TCP/IP Token-Ring attachment:

| Item                        | Available Values                   | Selected Value |
|-----------------------------|------------------------------------|----------------|
| Install Status              | Installed or Not Installed         |                |
| TCP Port                    | 5001 to 65536                      |                |
| IP Address                  | X.X.X.X where X <=255              |                |
| Subnet Mask                 | X.X.X.X where X <=255              |                |
| Default Gateway Address     | X.X.X.X where X <=255              |                |
| MTU Size                    | 60 to 4096                         |                |
| Ring Speed                  | 4 or 16 (Mbps)                     |                |
| Confine Broadcast           | Yes or No                          |                |
| Alternate Address           | 0000 0000 0001 to FFFF FFFF FFFE 1 |                |
| MAC (Medium Access Control) | Read-only field.                   |                |

Do not enter the spaces shown; they are included here as a visual aid.

| Install status                                                                                                    | An indication of whether the attachment is installed.                                                                                                    |  |
|----------------------------------------------------------------------------------------------------|----------------------------------------------------------------------------------------------------|--|
| TCP port                                                                                                    | The TCP socket address of the attachment. This value must match the corresponding host parameter.                                                                                                    |  |
| IP address                                                                                                    | The Internet protocol (IP) address of the printer in dotted decimal format.                                                                                                    |  |
| Subnet mask                                                                                                    | The mask identifying the local subnet in dotted decimal format. If there is no local subnet, leave this field blank.                                                                                 |  |
| Default gateway add                                                                                                    | dress                                                                                                    |  |
|                                                                                                    | The IP address of the default gateway in dotted decimal format.                                                                                                    |  |
| MTU size                                                                                                    | The maximum allowable length of IP packets.                                                                                                    |  |
| Ring speed                                                                                                    | The ring speed of the network the adapter attaches to. This value must match the speed of the network; an incorrect value can cause the network to stop operating.                                   |  |
| Confine broadcast                                                                                                    | A yes or no indication of whether broadcast packets—notably ARP (Address Resolution Protocol) packets—are enabled to cross bridges to other rings. Specify NO to allow ARP packets to cross bridges. |  |
| Alternate Address (Local Adapter Address)<br>The LAN adapter unique address for the printer. The address must be different<br>from other addresses on the LAN. |                                                                                                    |  |

### MAC (Medium Access Control)

Read only field.

# System/370 Channel Attachment Worksheet

Note: System/370 channel attachment is available on the 3160-001 only.

| Table 12. System/370 (Parallel) Channel Attachment |                                                                                                    |                |
|----------------------------------------------------|----------------------------------------------------------------------------------------------------|----------------|
| Item                                               | Available Values                                                                                                 | Selected Value |
| Channel A Install Status                           | Installed or Not Installed                                                                                       |                |
| Device Address                                     | X'00' to X'FF'                                                                                                   |                |
| Data Transfer Protocol                             | Interlocked or Data Streaming                                                                                    |                |
| Data Streaming Rate                                | <ol> <li>1.9 MB per second</li> <li>7 MB per second</li> <li>4 MB per second</li> <li>5 MB per second</li> </ol> |                |

#### **Channel A Install Status**

An indication of whether the attachment is installed.

**Device Address** Address of the printer. Valid values are X'00' to X'FF'.

#### **Data Transfer Protocol**

Either Interlocked or Data Streaming.

### **Data Streaming Rate**

If Data Streaming is selected, this field sets the speed of transfer.

Valid values are:

1.9 MB per second

2.7 MB per second

3.4 MB per second

4.5 MB per second

# **Chapter 6. Ordering and Storing Supplies**

#### - Chapter Overview

This chapter describes how to order and store the supplies that the printer uses.

### **Printer Supplies**

I

I

Table 13 lists printer supplies, the part numbers you use to order them, and an estimate of how often they need to be replaced. The yields listed in the table are approximations. They are not a warranty or guarantee of minimum life, and are provided only to assist in supplies planning. Analyze your actual usage figures to determine how much of each supply item to stock.

Actual supply life varies according to printer usage, toner settings, paper characteristics, temperature, and humidity. In addition, special applications (such as adhesive labels, extensive graphics, bar codes, landscape applications, and pre-printed forms) may significantly reduce supply life.

When the printer runs low on a particular supply, it displays a message on the operator panel.

| Table 13. Printer Supplies                                                                                                    |             |                                                        |
|----------------------------------------------------------------------------------------------------|-------------|--------------------------------------------------------|
| Supply Item                                                                                                    | Part Number | Replace Every                                          |
| Cleaner unit                                                                                                    | 1402683     | 300 000 to 500 000 Impressions                         |
| Developer mix <sup>1</sup>                                                                                                    | 1402681     | 1 000 000 impressions                                  |
| Fuser unit                                                                                                    | 1402821     | 1 000 000 impressions                                  |
| Toner cartridge <sup>2</sup>                                                                                                    | 1402680     | 50 000 impressions per cartridge at 4 percent coverage |
| Transfer belt unit                                                                                                    | 1402684     | 1 000 000 impressions                                  |
| Staple cartridge <sup>3</sup> 1402820 As needed                                                                                                    |             |                                                        |
| Note: <sup>1</sup> One bottle per carton<br><sup>2</sup> Package of six cartridges<br><sup>3</sup> 5 000 staples per cartridge, 4 cartridges per box |             |                                                        |

### How to Order Supplies

To order supplies for the printer in the United States, use any of the following methods:

- Contact a Lexmark International Inc. authorized supply dealer.
- Call Lexmark Telemarketing at 1-800-438-2468 from 8 a.m. to 8 p.m. Eastern Standard Time.
- Write Lexmark Telemarketing at:

Lexmark Telemarketing 1221 Alverser Drive Midlothian, Virginia 23113 U.S.A. Lexmark Telemarketing can take your order or help you locate dealers that sell supplies for these printers. Supplies are warranted to be free of defects in materials and workmanship. If you believe you are due a replacement, return the supply, in its original package or a package from the replacement supply, to the point of purchase. If purchased from a dealer, return it to that dealer. Include the following with the return:

- A brief explanation of the problem
- · The approximate number of prints run with the supply
- A copy of your invoice
- Print-quality samples
- · An estimate of the amount of the defective supplies used

In the United States, defective supplies purchased from Lexmark by telephone or catalog should be mailed to:

Attention: Supplies Returns Lexmark International, Inc. Building 988 1126 Russel Cave Rd Lexington, Kentucky 40505

In other countries, contact your point of purchase for information about where to return items.

### **Selecting Paper**

Т

Т

T

Printing on paper that does not comply with paper specifications may result in paper jams and print quality degradation. The printer uses xerographic white paper, pastel-colored paper, prepunched paper, preprinted paper, cardstock, and adhesive labels.

Xerographic paper is required to satisfy various electrical, heat, and mechanical characteristics. Select only high quality papers and forms to avoid print quality and printer paper handling problems. IBM recommends that you initially test several reams of special use materials in your printer before you purchase large quantities for a given application. For more detailed information regarding paper characteristics and pretesting, refer to *Advanced Function Printer Cut-Sheet Paper Reference for Use with IBM Electrophotographic Printers*, G544-3915; *IBM 3160 Advanced Function Printer: User's Guide*, G544-5243; and *IBM InfoPrint 60: User's Guide*, S544-5432.

For more detailed information about paper, cardstock, labels, and other forms refer to to *Advanced Function Printer Cut-Sheet Paper Reference for Use with IBM Electrophotographic Printers*, G544-3915.

Table 14 on page 33 summarizes the paper sizes the printer can use and indicates the feed orientation and the number of impressions per minute for each paper size.

| Table 14. Paper Sizes |                  |                        |
|-----------------------|------------------|------------------------|
| Paper Size            | Feed Orientation | Impressions per Minute |
| A4 (210 x 297 mm)     | Long-edge        | 60                     |
| Letter (8.5 x 11 in.) | Long-edge        | 60                     |
| Legal (8.5 x 14 in.)  | Short-edge       | 30                     |
| B4 (257 x 364 mm)     | Short-edge       | 30                     |
| Ledger (11 x 17 in.)  | Short-edge       | 30                     |
| A3 (297 x 420 mm)     | Short-edge       | 30                     |
| B5 (182 x 257 mm)     | Long-edge        | 60                     |

# **Paper Specifications**

I

Table 15 summarizes recommendations that can help you and your paper supplier choose paper that is most suitable for your printer. This table contains parameters that you should consider when purchasing paper supplies for your Page Printer.

| Parameter                      | Recommendation                                                                                                    |  |
|--------------------------------|----------------------------------------------------------------------------------------------------|--|
| Paper Grade                    | No. 1 or No. 4 Xerographic                                                                                                    |  |
| Fiber Composition              | Preferred:         100% chemical wood pulp           Acceptable:         Recycled or with cotton content                                                               |  |
| Color                          | White or Pastel Colors                                                                                                    |  |
| Filler                         | Kaolin or china clay (aluminosilicate) or calcium carbonate. To improve brightness, paper may contain titanium dioxide or magnesium silicate.                          |  |
| Grain Direction                | Parallel to the long dimension (grain long)                                                                                                    |  |
| Cutting Method                 | Rotary Precision cut (Lennox, Will, or equivalent)                                                                                                    |  |
| Cutting Tolerances             | Length and Width: $\pm 0.787 \text{ mm} (\pm 0.031 \text{ in.})$ Squareness:All corners 90° $\pm 0^{\circ} 6^{\circ}$                                                  |  |
| Basis Weight                   | Preferred:75g/m² (20 lb bond)Acceptable:64 to 160g/m² (17 to 42 lb bond) and110 lb index paper (200g/m²)                                                               |  |
| Caliper                        | 20 to 24 lbs (75 to 90g/m <sup>2</sup> ): 3.5 to 5.0 mils (90 to 127 micrometers)<br>17 to 19 lbs (64 to 72g/m <sup>2</sup> ): 3.2 to 4.0 mils (81 to 102 micrometers) |  |
| Smoothness (Sheffield)         | 100 to 200 Sheffield units (75 to 90 g/m <sup>2</sup> (20 to 24 lbs))                                                                                                  |  |
| Porosity (Gurley)              | 10 sec/100 ml minimum                                                                                                    |  |
| Surface Sizing                 | Starch-do not use synthetic surface sizing                                                                                                    |  |
| Internal Sizing                | Acid rosin or synthetic (alkylketene dimer or alkyl-succinic anhydride)                                                                                                |  |
| Coefficient of Static Friction | 0.35 to 0.62                                                                                                    |  |
| Stiffness (Tabor Method)       | Machine direction:1.7 minimumCross direction:0.8 minimum                                                                                                    |  |
| Moisture Content               | 3.4 to 5.5 percent                                                                                                    |  |
| Surface Resistivity            | 5x10 <sup>9</sup> to 2x10 <sup>12</sup> ohms                                                                                                    |  |

### Label Specifications

The printer can also print on paper face self-sticking adhesive-backed labels in simplex mode. Because the use of labels may cause more problems than printing on plain xerographic paper, IBM recommends that you and your label supplier consider the following parameters when purchasing labels:

| Table 16. Label Recommendations                          |  |  |  |
|----------------------------------------------------------|--|--|--|
| Parameter Recommendation                                 |  |  |  |
| Total Basis Weight     280 g/m <sup>2</sup>              |  |  |  |
| Caliper 254 microns (0.010 in) maximum                   |  |  |  |
| Face Stock Smoothness         100 to 200 Sheffield units |  |  |  |

Attention: When printing labels, observe the following:

- USE ONLY THE BASE STACKER. Using the side stacker for labels may damage the printer.
- Disable the side stacker.
- Load labels face down in the upper sub tray, lower sub tray, or main tray.
- Run labels only in simplex mode.
- Before ordering large quantities of your labels, run several small jobs to be sure they work properly.
- Refer to *InfoPrint 60: User's Guide*, S544-5432, and *IBM 3160 Advanced Function Printer: User's Guide*, G544-5243, for more details about printing on labels.

### **Prepunched Paper**

Prepunched paper should be flat and without deformation. Discard paper with ragged or damaged hole edges. Do not allow chad (the little paper bits that result from punching) or paper dust to adhere to the paper.

Supplies with prepunched holes must conform to the following specifications:

- Maximum of four holes
- Maximum hole diameter of 10 mm (0.39 in.)
- Holes may not be located in, or protrude into the area marked by the diagonal lines in the following figures; otherwise, the paper sensor detects the holes and may give false paper jam errors.

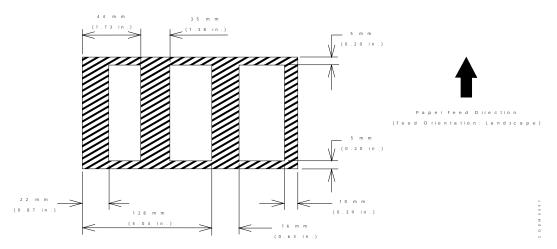

Figure 3. Prepunched Paper Clearances -- A4, B5, and Letter Size

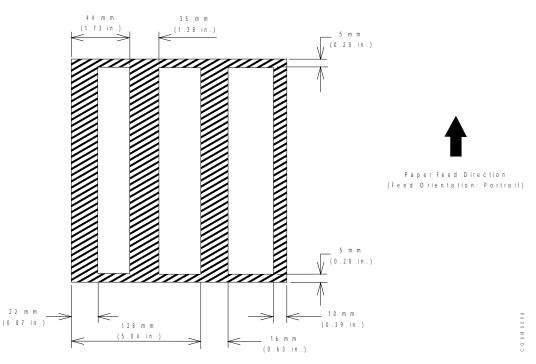

Figure 4. Prepunched Paper Clearances -- A3, B4, Legal, and Ledger Size

### **Preprinted Paper**

Preprinted paper has ink applied before the printer prints on it. Be sure that ink used in preprinting is non-volatile and does not contain drying or resin oils. Ink must not transfer when fusing temperatures are 200°C (392°F) and pressures are 450kPA (65 lbs/in<sup>2</sup>) for several seconds. IBM recommends the following inks:

- · Cured by ultraviolet
- Cured by heat (Tinplate ink)
- Dried by oxidative polymerization

The shaded area in the following figures should not contain printing. Printing in this area can cause false double-sheet feeds.

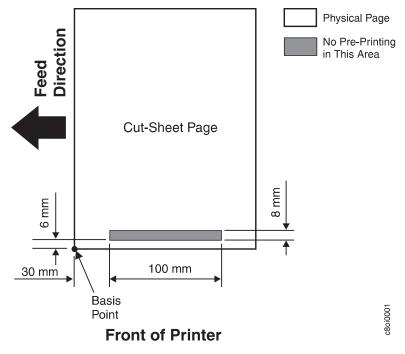

Figure 5. Preprinted Paper

### Selecting, Testing, and Ordering Paper

To get the maximum print quality and reliability from your 3160, IBM recommends that you rely on the *Advanced Function Printer Cut-Sheet Paper Reference for Use with IBM Electrophotographic Printers*, G544-3915, your paper supplier, and your marketing representative to help you choose the best forms and special-purpose materials for your applications.

### **Storing Paper and Supplies**

Т

Store paper and supplies that you intend to use soon near the printer, both for convenience and to condition the paper.

Otherwise, store paper and supplies:

- In their original wrappers away from heat or dampness
- On a flat surface such as a shelf, but not on the floor
- · In a closable cabinet for protection and monitoring

Store forms and special-purpose materials in an area where the temperature and humidity are similar to the environment where you will use them. Avoid areas with extreme heat or humidity. Extended exposure to extremes can permanently damage the materials. Storing forms in an area where relative humidity is above 65% may result in reduced print quality.

To condition IBM printer supplies, store them in the same environment as the printer for at least 24 hours before you use them. At other times, supplies may be stored in an environment that does not exceed the following requirements:

 Temperature
 -10° to 40°C (14° to 104°F)

 Relative Humidity
 5% to 80%

I

For additional information on storing and conditioning supplies, refer to *Advanced Function Printer Cut-Sheet Paper Reference for IBM Electrophotographic Printers*, G544-3915.

# Appendix A. 3160 Font Set

I

#### Chapter Overview

This appendix describes single-byte character set (SBCS) and double-byte character set (DBCS) font support, including:

- The contents of the IBM Strategic Font Set:
  - "IBM Core Interchange Resident Scalable Font Set"
  - "4028 Compatibility Resident Font Set" on page 45
  - "IBM Coordinated Font Set" on page 48
  - "DBCS Resident Raster Font Set" on page 49
- A description of the printer default font, as well as other fonts you can select as the default font. See "Default Font" on page 51.
- Support of the AS/400 "bolding" function. See "AS/400 Bolding Function, Native and OfficeVision" on page 52.

### **IBM Core Interchange Resident Scalable Font Set**

Table 17 lists the type faces in the IBM Core Interchange Resident Scalable Font Set, the 3160 resident typefaces, as well as the valid Font Global ID (FGID) and Graphic Character Set Global ID (GCSGID) for each typeface.

#### Notes:

- 1. Table 18 on page 41 lists the valid GCSGID subsets for each GCSGID listed in Table 17.
- 2. Table 19 on page 41 lists the code pages that correspond to each typeface.

| Table 17 (Page 1 of 3). IBM Core Interchange Resident Scalable Font Set |      |        |  |
|-------------------------------------------------------------------------|------|--------|--|
| Туреface                                                                | FGID | GCSGID |  |
| Latin 1/2/3/4                                                           | 1/5  |        |  |
| Times New Roman Medium                                                  | 2308 | 1269   |  |
| Times New Roman Bold                                                    | 2309 | 1269   |  |
| Times New Roman Italic Medium                                           | 2310 | 1269   |  |
| Times New Roman Italic Bold                                             | 2311 | 1269   |  |
| Helvetica Roman Medium                                                  | 2304 | 1269   |  |
| Helvetica Roman Bold                                                    | 2305 | 1269   |  |
| Helvetica Italic Medium                                                 | 2306 | 1269   |  |
| Helvetica Italic Bold                                                   | 2307 | 1269   |  |
| Courier Roman Medium                                                    | 416  | 1269   |  |
| Courier Roman Bold                                                      | 420  | 1269   |  |
| Courier Italic Medium                                                   | 424  | 1269   |  |

| Table 17 (Page 2 of 3). IBM Core Interchange | Resident Scalable | Font Set |  |  |  |  |
|----------------------------------------------|-------------------|----------|--|--|--|--|
| Typeface                                     | FGID              | GCSGID   |  |  |  |  |
| Courier Italic Bold                          | 428               | 1269     |  |  |  |  |
| Symbols                                      |                   |          |  |  |  |  |
| Times New Roman Medium                       | 2308              | 1275     |  |  |  |  |
| Times New Roman Bold                         | 2309              | 1275     |  |  |  |  |
| Helvetica Roman Medium                       | 2304              | 1275     |  |  |  |  |
| Helvetica Roman Bold                         | 2305              | 1275     |  |  |  |  |
| Courier Roman Medium                         | 416               | 1275     |  |  |  |  |
| Courier Roman Bold                           | 420               | 1275     |  |  |  |  |
| Cyrillic Gre                                 | ek                |          |  |  |  |  |
| Times New Roman Medium                       | 2308              | 1300     |  |  |  |  |
| Times New Roman Bold                         | 2309              | 1300     |  |  |  |  |
| Times New Roman Italic Medium                | 2310              | 1300     |  |  |  |  |
| Times New Roman Italic Bold                  | 2311              | 1300     |  |  |  |  |
| Helvetica Roman Medium                       | 2304              | 1300     |  |  |  |  |
| Helvetica Roman Bold                         | 2305              | 1300     |  |  |  |  |
| Helvetica Italic Medium                      | 2306              | 1300     |  |  |  |  |
| Helvetica Italic Bold                        | 2307              | 1300     |  |  |  |  |
| Courier Roman Medium                         | 416               | 1300     |  |  |  |  |
| Courier Roman Bold                           | 420               | 1300     |  |  |  |  |
| Courier Italic Medium                        | 424               | 1300     |  |  |  |  |
| Courier Italic Bold                          | 428               | 1300     |  |  |  |  |
| Arabic                                       |                   |          |  |  |  |  |
| ITC Boutros Setting Medium                   | 2308              | 1264     |  |  |  |  |
| ITC Boutros Setting Bold                     | 2309              | 1264     |  |  |  |  |
| ITC Boutros Setting Italic Medium            | 2310              | 1264     |  |  |  |  |
| ITC Boutros Setting Italic Bold              | 2311              | 1264     |  |  |  |  |
| ITC Boutros Modern Rokaa Medium              | 2304              | 1264     |  |  |  |  |
| ITC Boutros Modern Rokaa Bold                | 2305              | 1264     |  |  |  |  |
| ITC Boutros Modern Rokaa Italic Medium       | 2306              | 1264     |  |  |  |  |
| ITC Boutros Modern Rokaa Italic Bold         | 2307              | 1264     |  |  |  |  |
| Boutros Typing Medium                        | 416               | 1264     |  |  |  |  |
| Boutros Typing Bold                          | 420               | 1264     |  |  |  |  |
| Boutros Typing Italic Medium                 | 424               | 1264     |  |  |  |  |
| Boutros Typing Italic Bold                   | 428               | 1264     |  |  |  |  |
| Hebrew                                       |                   |          |  |  |  |  |
| Narkissim Medium                             | 2308              | 1265     |  |  |  |  |
| Narkissim Bold                               | 2309              | 1265     |  |  |  |  |
| Narkissim Italic Medium                      | 2310              | 1265     |  |  |  |  |

| Table 17 (Page 3 of 3). IBM Core Interchange Resident Scalable Font Set |      |        |  |
|-------------------------------------------------------------------------|------|--------|--|
| Typeface                                                                | FGID | GCSGID |  |
| Narkissim Italic Bold                                                   | 2311 | 1265   |  |
| Narkiss Tam Medium                                                      | 2304 | 1265   |  |
| Narkiss Tam Bold                                                        | 2305 | 1265   |  |
| Narkiss Tam Italic Medium                                               | 2306 | 1265   |  |
| Narkiss Tam Italic Bold                                                 | 2307 | 1265   |  |
| Shalom Medium                                                           | 416  | 1265   |  |
| Shalom Bold                                                             | 420  | 1265   |  |
| Shalom Italic Medium                                                    | 424  | 1265   |  |
| Shalom Italic Bold                                                      | 428  | 1265   |  |

### **GCSGID Subsets for IBM Core Interchange Fonts**

Table 18 lists the valid GCSGID subsets for each GCSGID listed in Table 17 on page 39.

| Table 18. GC | Table 18. GCSGID Subsets for IBM Core Interchange Fonts                                                                                                    |  |  |  |
|--------------|----------------------------------------------------------------------------------------------------|--|--|--|
| GCSGID       | Valid GCSGID Subsets                                                                                                    |  |  |  |
| 1269         | 0101, 0103, 0119, 0251, 0265, 0269, 0273, 0277, 0281, 0285, 0288, 0289, 0293, 0297, 0301, 0305, 0309, 0313, 0317, 0321, 0325, 0329, 0337, 0341, 0611, 0697, 0919, 0959, 0965, 0980, 0982, 0983, 0987, 0990, 0991, 0993, 0995, 1111, 1132, 1133, 1145, 1146, 1149, 1152, 1166, 1167, 1174, 1188, 1189, 1198, 1220, 1232, 1233, 1237, 1256, 1258, 1259, 1260, 1261, 1268, 1286, 1301, 1302, 2039 |  |  |  |
| 1275         | 0340, 0630, 0909, 1191, 1257                                                                                                    |  |  |  |
| 1264         | 0235, 0994, 1154, 1162, 1177, 1244                                                                                                    |  |  |  |
| 1265         | 0941, 0687, 0986, 0992, 1147, 1199, 1217, 1218                                                                                                    |  |  |  |
| 1300         | 0218, 0925, 0960, 0981, 0985, 0996, 0998, 1150, 1190, 1231, 1235,<br>1249, 1251, 1276, 1401                                                                                                    |  |  |  |

### IBM Core Interchange Resident Code Page Set

Table 19 lists the code pages used with the IBM Core Interchange Resident Fonts.

| Table 19 (Pa | Table 19 (Page 1 of 4). IBM Core Interchange Resident Code Page Set |                                                                                           |  |  |
|--------------|---------------------------------------------------------------------|-------------------------------------------------------------------------------------------|--|--|
| CPGID        | GCSGID                                                              | Language Supported                                                                        |  |  |
|              | Latin 1 Country Extended Code Pages                                 |                                                                                           |  |  |
| 037          | 697                                                                 | US English, Canadian English, Canadian French,<br>Dutch, Brazilian Portuguese, Portuguese |  |  |
| 273          | 697                                                                 | German                                                                                    |  |  |
| 274          | 697                                                                 | Belgian                                                                                   |  |  |
| 275          | 697                                                                 | Brazilian                                                                                 |  |  |
| 277          | 697                                                                 | Danish, Norwegian                                                                         |  |  |
| 278          | 697                                                                 | Finnish, Swedish                                                                          |  |  |

| Table 19 (P | Page 2 of 4). IBM C | Core Interchange Resident Code Page Set                                                             |
|-------------|---------------------|----------------------------------------------------------------------------------------------------|
| CPGID       | GCSGID              | Language Supported                                                                                  |
| 280         | 697                 | Italian                                                                                             |
| 281         | 697                 | Japanese                                                                                            |
| 282         | 697                 | Portuguese                                                                                          |
| 284         | 697                 | Castillian Spanish, Latin American Spanish                                                          |
| 285         | 697                 | UK English                                                                                          |
| 297         | 697                 | French, Catalan                                                                                     |
| 500         | 697                 | Multinational, Belgian French, Belgian Dutch, Swiss<br>French, Swiss German, Swiss Italian          |
| 871         | 697                 | Icelandic                                                                                           |
|             | Latin 1 E           | BCDIC Publishing Code Pages                                                                         |
| 361         | 1145                | Multinational, Belgian French, Belgian Dutch, Swiss<br>French, Swiss German, Swiss Italian          |
| 382         | 1145                | German                                                                                              |
| 383         | 1145                | Belgian                                                                                             |
| 384         | 1145                | Brazilian Portuguese                                                                                |
| 385         | 1145                | Canadian French                                                                                     |
| 386         | 1145                | Danish, Norwegian                                                                                   |
| 387         | 1145                | Finnish, Swedish                                                                                    |
| 388         | 1145                | French, Catalan                                                                                     |
| 389         | 1145                | Italian                                                                                             |
| 390         | 1145                | Japanese                                                                                            |
| 391         | 1145                | Portuguese                                                                                          |
| 392         | 1145                | Castillian Spanish                                                                                  |
| 393         | 1145                | Latin American Spanish                                                                              |
| 394         | 1145                | UK English                                                                                          |
| 395         | 1145                | US English, Canadian English                                                                        |
|             | L                   | atin 1 ASCII Code Pages                                                                             |
| 437         | 919                 | Multinational, US English, UK English, Dutch,<br>German, Finnish, French, Italian, Spanish, Swedish |
| 850         | 980                 | Multinational PC                                                                                    |
| 860         | 990                 | Portuguese (Primary = 850)                                                                          |
| 861         | 991                 | Icelandic (Primary = 850)                                                                           |
| 863         | 993                 | Canadian French (Primary = 850)                                                                     |
| 865         | 995                 | Nordic (Primary = 850)                                                                              |
| 1004        | 1146                | IBM PC Desktop Publishing                                                                           |
| 819         | 697                 | ISO Latin 1                                                                                         |
|             | Latin 2/3/4         | /5 EBCDIC and ASCII Code Pages                                                                      |
| 852         | 982                 | Croatian, Czech, East German, Hungarian, Polish,<br>Romanian, Slovak, Slovenian                     |

| Table 19 (P | age 3 of 4). IBM ( | Core Interchange Resident Code Page Set |
|-------------|--------------------|-----------------------------------------|
| CPGID       | GCSGID             | Language Supported                      |
| 870         | 959                | Latin 2 Multilingual                    |
| 912         | 959                | Latin 2 ISO/ ANSI 8 Bit                 |
| 853         | 983                | Latin 3 Multilingual PC                 |
| 905         | 1286               | Latin 3 Multilingual                    |
| 1069        | 1256               | Latin 4 ISO/ASCII                       |
| 914         | 1256               | Latin 4 EBCDIC                          |
| 857         | 987                | Latin 5 PC                              |
| 920         | 1152               | Latin 5 ISO/ANSI 8 Bit                  |
| 1026        | 1152               | Latin 5                                 |
|             | Lati               | n EBCDIC DCF Code Pages                 |
| 1002        | 1132               | DCF Release 2 Compatibility             |
| 1003        | 1133               | US Text Subset                          |
| 1068        | 1259               | Text with Numeric Spacing               |
| 1039        | 1258               | GML List Symbols                        |
|             | Cyrillic and G     | reek EBCDIC and ASCII Code Pages        |
| 880         | 960                | Cyrillic Multilingual (Primary = 1025)  |
| 915         | 1150               | Cyrillic ISO/ASCII 8 Bit                |
| 855         | 985                | Cyrillic PC                             |
| 866         | 996                | Cyrillic #2 PC                          |
| 1025        | 1150               | Cyrillic Multilingual                   |
| 423         | 218                | Greek 183 (Primary = 875)               |
| 813         | 925                | Greek ISO/ASCII 8 Bit                   |
| 851         | 981                | Greek PC (Primary = 869)                |
| 869         | 998                | Greek PC                                |
| 875         | 925                | Greek                                   |
| 1039        | 1258               | GML List Symbols                        |
|             | Arabic I           | EBCDIC and ASCII Code Pages             |
| 420         | 235                | Arabic Bilingual                        |
| 864         | 994                | Arabic PC                               |
| 1008        | 1162               | Arabic ISO/ASCII 8 Bit                  |
| 1029        | 1154               | Arabic Extended ISO/ASCII 8 Bit         |
| 1046        | 1177               | Arabic Extended ISO/ASCII 8 Bit         |
| 1039        | 1258               | GML List Symbols                        |
|             | Hebrew             | EBCDIC and ASCII Code Pages             |
| 916         | 941                | Hebrew ISO/ASCII 8 Bit                  |
| 1028        | 1199               | Hebrew Publishing                       |
| 424         | 941                | Hebrew                                  |
| 803         | 1147               | Hebrew Character Set A (Primary = 424)  |

| Table 19 (F | Table 19 (Page 4 of 4). IBM Core Interchange Resident Code Page Set |                               |  |  |
|-------------|---------------------------------------------------------------------|-------------------------------|--|--|
| CPGID       | GCSGID                                                              | Language Supported            |  |  |
| 856         | 986                                                                 | Hebrew PC (Primary = 862)     |  |  |
| 862         | 992                                                                 | Hebrew PC                     |  |  |
| 1039        | 1258                                                                | GML List Symbols              |  |  |
|             |                                                                     | Symbols                       |  |  |
| 259         | 340                                                                 | Symbols, Set 7                |  |  |
| 899         | 340                                                                 | Symbols, Set 7 ASCII          |  |  |
| 1087        | 1257                                                                | Symbols, Adobe                |  |  |
| 1038        | 1257                                                                | Symbols, Adobe ASCII          |  |  |
| 1091        | 1191                                                                | Symbols, Modified Set 7       |  |  |
| 1092        | 1191                                                                | Symbols, Modified Set 7 ASCII |  |  |
| 363         | 630                                                                 | Symbols, Set 8                |  |  |
| 829         | 909                                                                 | Math Symbols                  |  |  |

# 4028 Compatibility Resident Font Set

Table 20 describes the 4028 Compatibility Resident Font Set.

#### Notes:

- 1. The printer substitutes Times New Roman (from the IBM Core Interchange Set) for the Times Roman fonts listed in Table 20.
- 2. Table 21 on page 47 describes the code pages that correspond to the **Code Page** column in Table 20.
- 3. Fonts with a Code Page ID (CPGID) of 259 are mapped to the Courier Roman Medium Symbols font.
- 4. The Prestige Proportional Spaced font (FGID 164) is NOT supported as a resident font.

| Typeface              | FGID | Alt<br>FGID | Pitch        | Point<br>Size | Font<br>Width | Code<br>Pages |
|-----------------------|------|-------------|--------------|---------------|---------------|---------------|
| APL                   | 76   |             | 12           | 10            | 120           | 310           |
| Boldface              | 159  | 20224       | Proportional | 12            | 120           | А, В          |
| Courier               | 11   |             | 10           | 12            | 144           | 259, A,<br>B  |
| Courier               | 85   |             | 12           | 10            | 120           | 259, A,<br>B  |
| Courier               | 223  |             | 15           | 9             | 96            | А, В          |
| Courier               | 254  |             | 17.1         | 8.5           | 84            | А, В          |
| Courier Bold          | 46   |             | 10           | 12            | 144           | A, B          |
| Courier Italic        | 18   |             | 10           | 12            | 144           | А, В          |
| Courier Italic        | 92   |             | 12           | 10            | 120           | A, B          |
| Letter Gothic         | 281  |             | 20           | 7.5           | 72            | А, В          |
| OCR A                 | 19   |             | 10           | 12            | 144           | 892           |
| OCR B                 | 03   |             | 10           | 12            | 144           | 893           |
| Prestige              | 86   |             | 12           | 10            | 120           | 259, A,<br>B  |
| Prestige              | 221  |             | 15           | 9             | 96            | Α, Β          |
| Prestige              | 256  |             | 17.1         | 8.5           | 84            | А, В          |
| Prestige Pica         | 12   |             | 10           | 12            | 144           | 259, A,<br>B  |
| Prestige Elite Bold   | 111  |             | 12           | 10            | 120           | А, В          |
| Prestige Elite Italic | 112  |             | 12           | 10            | 120           | А, В          |
| Times Roman           | 5687 | 760         | Туро         | 6             | 40            | А             |
| Times Roman           | 5687 | 751         | Туро         | 8             | 53            | А             |
| Times Roman           | 5687 | 1051        | Туро         | 10            | 67            | А             |
| Times Roman           | 5687 | 1351        | Туро         | 12            | 80            | А             |
| Times Roman Bold      | 5707 | 1053        | Туро         | 10            | 67            | А             |

| Table 20 (Page 2 of 2).       4028 Compatibility Resident Font Set |      |             |       |               |               |               |
|--------------------------------------------------------------------|------|-------------|-------|---------------|---------------|---------------|
| Typeface                                                           | FGID | Alt<br>FGID | Pitch | Point<br>Size | Font<br>Width | Code<br>Pages |
| Times Roman Bold                                                   | 5707 | 761         | Туро  | 12            | 80            | А             |
| Times Roman Bold                                                   | 5707 | 762         | Туро  | 14            | 93            | А             |
| Times Roman Bold                                                   | 5707 | 1803        | Туро  | 18            | 120           | А             |
| Times Roman Bold                                                   | 5707 | 2103        | Туро  | 24            | 160           | А             |
| Times Roman Italic                                                 | 5815 | 1056        | Туро  | 10            | 67            | А             |
| Times Roman Italic                                                 | 5815 | 763         | Туро  | 12            | 80            | А             |
| Times Roman Bold Italic                                            | 5835 | 764         | Туро  | 10            | 67            | А             |
| Times Roman Bold Italic                                            | 5835 | 765         | Туро  | 12            | 80            | А             |

# 4028 Compatibility Resident Code Page Set

Table 21 provides an explanation of the groups as used in the Code Pages column of Table 20 on page 45.

| Table 21. 4028 Compatibility Resident Code Page Set            |        |  |  |  |
|----------------------------------------------------------------|--------|--|--|--|
| CPGID                                                          | GCSGID |  |  |  |
| Group A                                                        |        |  |  |  |
| 037, 273, 274, 277, 278, 280, 281, 284, 285, 297, 500,<br>871  | 697    |  |  |  |
| 038, 367                                                       | 103    |  |  |  |
| 260                                                            | 341    |  |  |  |
| 276                                                            | 277    |  |  |  |
| 286                                                            | 317    |  |  |  |
| 287                                                            | 321    |  |  |  |
| 288                                                            | 325    |  |  |  |
| 1002                                                           | 1132   |  |  |  |
| Group B                                                        |        |  |  |  |
| 256 (Replaced by 500)                                          | 337    |  |  |  |
| 289 (Replaced by 500, but missing obsolete "Peseta" character) | 329    |  |  |  |
| Miscellaneous                                                  |        |  |  |  |
| 310                                                            | 963    |  |  |  |
| 259                                                            | 340    |  |  |  |
| 892                                                            | 968    |  |  |  |
| 893                                                            | 969    |  |  |  |

# **IBM Coordinated Font Set**

Table 22 lists the IBM Coordinated font set typefaces resident in 3160. All of the listed fonts are scalable.

Where the IBM Core Interchange code pages are referenced in Table 19 on page 41, only the Latin 1 Country Extended, Latin 1 EBCDIC Publishing, Latin 1 ASCII and Latin EBCDIC DCF code pages are supported.

| Table 22. IBM Coordina | ated Font Set |        |                         |
|------------------------|---------------|--------|-------------------------|
| Typeface               | FGID          | GCSGID | Code Pages              |
| APL                    | 307           | 1304   | 293, 310, 910           |
| APL Bold               | 322           | 1304   | 293, 310, 910           |
| Boldface               | 20224         | 2039   | See Table 19 on page 41 |
| Gothic Text            | 304           | 2039   | See Table 19 on page 41 |
| Letter Gothic          | 400           | 2039   | See Table 19 on page 41 |
| Letter Gothic Bold     | 404           | 2039   | See Table 19 on page 41 |
| OCR A                  | 305           | 968    | 876, 892                |
| OCR B                  | 306           | 969    | 877, 893                |
| Prestige               | 432           | 2039   | See Table 19 on page 41 |
| Prestige Bold          | 318           | 2039   | See Table 19 on page 41 |
| Prestige Italic        | 319           | 2039   | See Table 19 on page 41 |
| Katakana Gothic        | 304           | 1306   | 290, 897, 1027, 1041    |

### **GCSGID Subsets**

Table 23 maps the valid subsets of the GCSGIDs listed for the IBM Strategic Font Set 2.

| Table 23. GCSGID Subsets |                                                                                                    |  |  |  |
|--------------------------|----------------------------------------------------------------------------------------------------|--|--|--|
| GCSGID                   | Valid GCSGID Subsets                                                                                                    |  |  |  |
| 1304                     | 0380, 0963, 1113                                                                                                    |  |  |  |
| 2039                     | 0101, 0103, 0119, 0251, 0265, 0269, 0273, 0277, 0281, 0285, 0288, 0289, 0293, 0297, 0301, 0305, 0309, 0313, 0317, 0321, 0325, 0329, 0337, 0341, 0611, 0697, 0919, 0980, 0990, 0991, 0993, 0995, 1132, 1133, 1145, 1146, 1149, 1198, 1220, 1258, 1259, 1260 |  |  |  |
| 1306                     | 0332, 1164, 1172, 1187                                                                                                    |  |  |  |

# **DBCS** Resident Raster Font Set

The following tables list the DBCS resident fonts that are available as a separately-orderable feature for the 3160. These fonts provide 240-pel capability for Japanese (Katakana), Korean, Simplified Chinese, Traditional Chinese, and Thai languages.

#### Notes:

- 1. These fonts are available only in raster form at 240 pel.
- 2. The 5 Japanese/Kanji DBCS fonts supported by 3820 ROM Font RPQ #8A5014 are included in the Japanese font set.

The following tables list the resident DBCS fonts by typeface and size.

| Typeface        | Box<br>Size | Point<br>Size | Font Width | GCSGID | CPGID | FGID  |
|-----------------|-------------|---------------|------------|--------|-------|-------|
| Mincho (M16F)   | 16x16       | 4.8           | 96         | 370    | 300   | 53559 |
| Mincho (M24F)   | 24x24       | 7             | 140        | 370    | 300   | 53559 |
| Mincho (Z24F)   | 24x24       | 7.2           | 144        | 370    | 300   | 53559 |
| Mincho (M26F)   | 26x26       | 7.8           | 156        | 370    | 300   | 53559 |
| Mincho (M32F)   | 32x32       | 10            | 180        | 370    | 300   | 53559 |
| Mincho (M36F)   | 36x36       | 10.8          | 216        | 370    | 300   | 53559 |
| Mincho (M40F)   | 40x40       | 12            | 240        | 370    | 300   | 53559 |
| Mincho (M44F)   | 44x44       | 13.2          | 264        | 370    | 300   | 53559 |
| Mincho (M48F)   | 48x48       | 14.4          | 288        | 370    | 300   | 53559 |
| Mincho (M52F)   | 52x52       | 15.6          | 312        | 370    | 300   | 53559 |
| Mincho (M64F)   | 64x64       | 19.2          | 384        | 370    | 300   | 53559 |
| Gothic (G16F)   | 16x16       | 5             | 100        | 370    | 300   | 53815 |
| Gothic (G20F)   | 20x24       | 7.2           | 120        | 370    | 300   | 53813 |
| Gothic (G24F)   | 24x30       | 7             | 140        | 370    | 300   | 53813 |
| Gothic (G32F)   | 32x32       | 9.6           | 192        | 370    | 300   | 53815 |
| Gothic (G36F)   | 36x36       | 10.8          | 216        | 370    | 300   | 53815 |
| Gothic (G40F)   | 40x40       | 12            | 240        | 370    | 300   | 53815 |
| Gothic (G48F)   | 48x48       | 14.4          | 288        | 370    | 300   | 53815 |
| Gothic (G64F)   | 64x64       | 19.2          | 384        | 370    | 300   | 53815 |
| R-Gothic (R36F) | 36x36       | 10.8          | 216        | 370    | 300   | 54071 |
| R-Gothic (R40F) | 40x40       | 12            | 240        | 370    | 300   | 54071 |
| R-Gothic (R48F) | 48x48       | 14.4          | 288        | 370    | 300   | 54071 |
| R-Gothic (R64F) | 64x64       | 19.2          | 384        | 370    | 300   | 54071 |

| Tunataaa      | Box   | Point | Font Width | GCSGID |       | FOID  |
|---------------|-------|-------|------------|--------|-------|-------|
| Typeface      | Size  | Size  | Font width | GCSGID | CPGID | FGID  |
| Mincho (M24K) | 24x24 | 7.2   | 144        | 934    | 834   | 53559 |
| Mincho (M32K) | 32x32 | 9.6   | 192        | 934    | 834   | 53559 |
| Mincho (M36K) | 36x36 | 10.8  | 216        | 934    | 834   | 53559 |
| Mincho (M40K) | 40x40 | 12    | 240        | 934    | 834   | 53559 |
| Mincho (M48K) | 48x48 | 14.4  | 288        | 934    | 834   | 53559 |
| Mincho (M64K) | 64x64 | 19.2  | 384        | 934    | 834   | 53559 |
| Gothic (G16K) | 16x16 | 4.8   | 96         | 934    | 834   | 53815 |
| Gothic (G24K) | 24x30 | 9     | 144        | 934    | 834   | 53813 |

| Table 26. Traditional Chinese Font Set |        |             |               |            |        |       |       |
|----------------------------------------|--------|-------------|---------------|------------|--------|-------|-------|
| Typefa                                 | ce     | Box<br>Size | Point<br>Size | Font Width | GCSGID | CPGID | FGID  |
| Ming                                   | (M24T) | 24x24       | 7.2           | 144        | 935    | 835   | 54583 |
| Ming                                   | (M32T) | 32x32       | 9.6           | 192        | 935    | 835   | 54583 |
| Ming                                   | (M40T) | 40x40       | 12            | 240        | 935    | 835   | 54583 |
| Gothic                                 | (G16T) | 16x16       | 4.8           | 96         | 935    | 835   | 53815 |

| Table 27. Simplified Chinese Font Set |        |             |               |            |        |       |       |
|---------------------------------------|--------|-------------|---------------|------------|--------|-------|-------|
| Typefa                                | ce     | Box<br>Size | Point<br>Size | Font Width | GCSGID | CPGID | FGID  |
| Song                                  | (S26P) | 26x26       | 7.8           | 156        | 937    | 837   | 54327 |
| Song                                  | (S32P) | 32x32       | 9.6           | 192        | 937    | 837   | 54327 |
| Song                                  | (S40P) | 40x40       | 12            | 240        | 937    | 837   | 54327 |
| Gothic                                | (G16P) | 16x16       | 4.8           | 96         | 937    | 837   | 53815 |

| Table 28. Thai Font Set |             |               |            |        |       |       |
|-------------------------|-------------|---------------|------------|--------|-------|-------|
| Typeface                | Box<br>Size | Point<br>Size | Font Width | GCSGID | CPGID | FGID  |
| Official (O40F)         | 24x40       | 12            | 144        | 939    | 839   | 57655 |
| Official (O60F)         | 24x60       | 18            | 144        | 939    | 839   | 57655 |
| Italics (I60F)          | 24x60       | 18            | 144        | 939    | 839   | 58039 |

# **Default Font**

The default font for the 3160 is Courier Roman Medium 12 pitch (10 point) using code page 500, version 1.

The printer operator can change the default font and code page by selecting from the code pages listed below.

Table 29. Selectable Default Fonts

| Code Page | Description                     |
|-----------|---------------------------------|
| 500       | Belgian, Swiss / International  |
| 037       | US, Canadian, Dutch, Portuguese |
| 038       | US English ASCII                |
| 260       | Canadian French                 |
| 273       | Austrian / German               |
| 274       | Belgian                         |
| 277       | Danish / Norwegian              |
| 278       | Finnish / Swedish               |
| 280       | Italian                         |
| 281       | Japanese                        |
| 284       | Spanish                         |
| 285       | UK English                      |
| 286       | Austrian / German (alternate)   |
| 287       | Danish / Norwegian (Alternate)  |
| 288       | Finnish / Swedish (Alternate)   |
| 290       | Japanese / Katakana             |
| 297       | French                          |
| 420       | Arabic                          |
| 423       | Greek                           |
| 424       | Hebrew                          |
| 870       | Latin 2 Multilingual            |
| 871       | Icelandic                       |
| 880       | Cyrillic                        |
| 892       | OCR - A                         |
| 893       | OCR - B                         |
| 905       | Turkish                         |
| 1026      | Turkish                         |
| 875       | Greek                           |

# AS/400 Bolding Function, Native and OfficeVision

T

The following tables show the typeface substitutions that occur on the printer when an application running in native OS/400 or OfficeVision uses the "bolding" function. The tables list the original typeface, the typeface that the printer substitutes, and the FGIDs of both.

#### Notes:

- 1. This support is available for resident fonts only.
- 2. The bold font may have different metrics than the original font; this can affect line endings.

| Table 30 (Page 1 of 2). IBM Core   | Interchange Re | esident Scalable Font Set       |      |
|------------------------------------|----------------|---------------------------------|------|
| Requested Font                     | FGID           | Result                          | FGID |
|                                    | L              | atin 1/2/3/4/5                  |      |
| Times New Roman Medium             | 2308           | Times New Roman Bold            | 2309 |
| Times New Roman Italic Medium      | 2310           | Times New Roman Italic Bold     | 2311 |
| Helvetica Roman Medium             | 2304           | Helvetica Roman Bold            | 2305 |
| Helvetica Italic Medium            | 2306           | Helvetica Italic Bold           | 2307 |
| Courier Roman Medium               | 416            | Courier Roman Bold              | 420  |
| Courier Italic Medium              | 424            | Courier Italic Bold             | 428  |
|                                    |                | Symbols                         |      |
| Times New Roman Medium             | 2308           | Times New Roman Bold            | 2309 |
| Helvetica Roman Medium             | 2304           | Helvetica Roman Bold            | 2305 |
| Courier Roman Medium               | 416            | Courier Roman Bold              | 420  |
|                                    | C              | Syrillic Greek                  |      |
| Times New Roman Medium             | 2308           | Times New Roman Bold            | 2309 |
| Times New Roman Italic Medium      | 2310           | Times New Roman Italic Bold     | 2311 |
| Helvetica Roman Medium             | 2304           | Helvetica Roman Bold            | 2305 |
| Helvetica Italic Medium            | 2306           | Helvetica Italic Bold           | 2307 |
| Courier Roman Medium               | 416            | Courier Roman Bold              | 420  |
| Courier Italic Medium              | 424            | Courier Italic Bold             | 428  |
|                                    |                | Arabic                          |      |
| ITC Boutros Setting Medium         | 2308           | ITC Boutros Setting Bold        | 2309 |
| ITC Boutros Setting Italic Medium  | 2310           | ITC Boutros Setting Italic Bold | 2311 |
| ITC Boutros Modern Rokaa<br>Medium | 2304           | ITC Boutros Modern Rokaa Bold   | 2305 |
| Boutros Typing Medium              | 416            | Boutros Typing Bold             | 420  |
| Boutros Typing Italic Medium       | 424            | Boutros Typing Italic Bold      | 428  |
|                                    |                | Hebrew                          |      |
| Narkissim Medium                   | 2308           | Narkissim Bold                  | 2309 |
| Narkissim Italic Medium            | 2310           | Narkissim Italic Bold           | 2311 |
| Narkiss Tam Medium                 | 2304           | Narkiss Tam Bold                | 2305 |
|                                    |                |                                 |      |

| Table 30 (Page 2 of 2). IBM Core Interchange Resident Scalable Font Set |      |                         |      |  |  |
|-------------------------------------------------------------------------|------|-------------------------|------|--|--|
| Requested Font FGID Result FGID                                         |      |                         |      |  |  |
| Narkiss Tam Italic Medium                                               | 2306 | Narkiss Tam Italic Bold | 2307 |  |  |
| Shalom Medium                                                           | 416  | Shalom Bold             | 420  |  |  |
| Shalom Italic Medium                                                    | 424  | Shalom Italic Bold      | 428  |  |  |

| Requested Font        | FGID      | Result                      | FGID |
|-----------------------|-----------|-----------------------------|------|
| APL                   | 76        | None                        | None |
| Boldface              | 159/20224 | None                        | None |
| Courier               | 11        | Courier Roman Bold          | 420  |
| Courier               | 85        | Courier Roman Bold          | 420  |
| Courier               | 223       | Courier Roman Bold          | 420  |
| Courier               | 254       | Courier Roman Bold          | 420  |
| Courier Italic        | 18        | Courier Italic Bold         | 428  |
| Courier Italic        | 92        | Courier Italic Bold         | 428  |
| Letter Gothic         | 281       | Letter Gothic Bold          | 404  |
| OCR B                 | 03        | None                        | None |
| Prestige              | 86        | Prestige Bold               | 318  |
| Prestige              | 221       | Prestige Bold               | 318  |
| Prestige              | 256       | Prestige Bold               | 318  |
| Prestige Pica         | 12        | Prestige Bold               | 318  |
| Prestige Elite Italic | 112       | None                        | None |
| Times Roman           | 5687      | Times New Roman Bold        | 2309 |
| Times Roman           | 5687/751  | Times New Roman Bold        | 2309 |
| Times Roman           | 5687/1051 | Times New Roman Bold        | 2309 |
| Times Roman           | 5687/1351 | Times New Roman Bold        | 2309 |
| Times Roman Italic    | 5815/1056 | Times New Roman Italic Bold | 2311 |
| Times Roman Italic    | 5815      | Times New Roman Italic Bold | 2311 |

| Table 32. IBM Coordinated | Font Set |                    |      |
|---------------------------|----------|--------------------|------|
| Requested Font            | FGID     | Result             | FGID |
| APL                       | 307      | APL Bold           | 322  |
| Gothic Text               | 304      | None               | None |
| Letter Gothic             | 400      | Letter Gothic Bold | 404  |
| OCR A                     | 305      | None               | None |
| OCR B                     | 306      | None               | None |
| Prestige                  | 432      | Prestige Bold      | 318  |
| Prestige Italic           | 319      | None               | None |
| Katakana Gothic           | 304      | None               | None |

# Appendix B. Software and Hardware Requirements

#### Important

I

This appendix summarizes the support that various versions of PSF provide the printer. Note that the information it contains is subject to change, and therefore should be used for general planning only. For more detailed information about host software requirements, refer to *Advanced Function Presentation: Printer Information*, G544-3290.

The proper system software and hardware are required when attaching to the host system and for creating the IPDS data stream. In most cases, system software is the same set of AFP programs that are used for the 38xx family of printers.

# Host Attachments That Support the InfoPrint 60 and the 3160-001 Printer

The following central processing unit (CPU) configurations support the 3160:

- AS/400
- PS/2
- RISC System/6000
- ES/4381
- 308X
- ES/3090
- ES/9000

Connectivity to the host processors is through the following architectures:

- S/370 Parallel Channel (3160-001)
- Token-Ring (SNA) (3160-001)
- Token-Ring (TCP/IP)
- Ethernet (TCP/IP)

| Table 33. MVS  | Support             |                     |                        |                      |
|----------------|---------------------|---------------------|------------------------|----------------------|
| System         | Parallel<br>Channel | Token-Ring<br>(SNA) | Token-Ring<br>(TCP/IP) | Ethernet<br>(TCP/IP) |
| ES/4381        | Yes*                | Yes*                | Yes                    | Yes                  |
| 308X           | No                  | Yes *               | Yes                    | Yes                  |
| ES/3090        | Yes*                | Yes*                | Yes                    | Yes                  |
| ES/9000        | Yes*                | Yes*                | Yes                    | Yes                  |
| Note: *3160-00 | 1                   |                     |                        |                      |

| Table 34. VSE Support | (3160-001)       |                  |
|-----------------------|------------------|------------------|
| System                | Parallel Channel | Token-Ring (SNA) |
| ES/4381               | Yes              | Yes              |
| 308X                  | No               | Yes              |
| ES/3090               | Yes              | Yes              |
| ES/9000               | Yes              | Yes              |

| Table 35. VM Support (316 | 60-001)          |                  |
|---------------------------|------------------|------------------|
| System                    | Parallel Channel | Token-Ring (SNA) |
| ES/4381                   | Yes              | Yes              |
| 308X                      | No               | Yes              |
| ES/3090                   | Yes              | Yes              |
| ES/9000                   | Yes              | Yes              |

| Table 36. Othe | er Support          |                     |                        |                      |
|----------------|---------------------|---------------------|------------------------|----------------------|
| System         | Parallel<br>Channel | Token-Ring<br>(SNA) | Token-Ring<br>(TCP/IP) | Ethernet<br>(TCP/IP) |
| AS/400         | No                  | Yes*                | Yes                    | Yes                  |
| PS/2           | No                  | Yes*                | Yes                    | Yes                  |
| RISC/6000      | No                  | No                  | Yes                    | Yes                  |
| Note: *3160-0  | 01                  |                     |                        |                      |

### **Host Software**

### **Host/PSF Software Support**

The 3160-001 will be supported by the latest releases of the operating system environments specified in Table 37 on page 57.

The InfoPrint 60 will be supported by the latest releases of the operating system environments specified in Table 38 on page 58.

Programming versions, releases, and modification levels will be specified prior to General Availability (GA).

| Function                                                                                                    | MVS<br>(PSF/MVS<br>V2.2.0)            | MVS<br>(PSF/MVS<br>V2.1) | VSE<br>(PSF/VSE<br>V2.2.1) | VM<br>(PSF/VM<br>V2.1.1)                                                     | OS/400<br>(PSF/400<br>V3.1)           | OS/400<br>V2.3/V3.0.5   | PSF for AIX<br>(V1.2/V2.1)                        | PS/2<br>(PSF/2<br>V2.0)   |
|----------------------------------------------------------------------------------------------------|---------------------------------------|--------------------------|----------------------------|------------------------------------------------------------------------------|---------------------------------------|-------------------------|---------------------------------------------------|---------------------------|
| Multiple Inputs (Sources)                                                                                                    | Yes                                   | Yes                      | Yes                        | Yes                                                                          | Yes                                   | Yes                     | Yes/Yes                                           | Yes                       |
| Multiple Outputs (Stackers)                                                                                                    | Yes                                   | No                       | Yes                        | Yes <sup>2</sup>                                                             | Yes                                   | No                      | No/Yes                                            | Yes <sup>2 3</sup>        |
| IPDS Towers                                                                                                    | All                                   | All                      | All                        | All                                                                          | All                                   | All                     | All/All                                           | All                       |
| Basic N_Up                                                                                                    | Yes                                   | No                       | Yes                        | No                                                                           | Yes                                   | No                      | No/Yes                                            | Yes <sup>2 3</sup>        |
| Enhanced N_UP                                                                                                    | Yes                                   | No                       | Yes                        | No                                                                           | No                                    | No                      | No/Yes                                            | Yes <sup>2 3</sup>        |
| Printer Attachment<br>- SNA Token-Ring<br>- TCP/IP Ethernet<br>- TCP/IP Token-Ring<br>- Parallel Channel                            | Yes<br>Yes <sup>1</sup><br>Yes<br>Yes | Yes<br>Yes<br>Yes<br>Yes | Yes<br>No<br>No<br>Yes     | Yes<br>No<br>No<br>Yes                                                       | Yes<br>Yes<br>Yes<br>No               | Yes<br>No<br>No<br>No   | No/No<br>Yes/Yes<br>Yes/Yes<br>No/No              | Yes<br>Yes<br>Yes<br>No   |
| Font Support<br>- Download Raster Fonts<br>(SBCS & DBCS)                                                                            | Yes                                   | Yes                      | Yes                        | Yes                                                                          | Yes                                   | Yes                     | Yes/Yes                                           | Yes                       |
| - Download Outline Fonts<br>(SBCS & DBCS)                                                                                           | Yes                                   | No                       | Yes                        | No                                                                           | No                                    | No                      | No/Yes <sup>2</sup>                               | Yes²                      |
| <ul> <li>Resident Raster Fonts</li> <li>Core Interchange</li> <li>4028 Compatibility</li> <li>Coordinated</li> <li>DBCS</li> </ul>  | Yes<br>Yes<br>Yes<br>Yes              | Yes<br>Yes<br>Yes<br>Yes | Yes<br>Yes<br>Yes<br>Yes   | Yes²<br>Yes²<br>Yes²<br>Yes²                                                 | Yes<br>Yes<br>Yes<br>Yes¹             | Yes<br>Yes<br>Yes<br>No | No Yes<br>No/Yes<br>No/Yes<br>No/Yes <sup>2</sup> | Yes<br>Yes<br>Yes<br>Yes² |
| <ul> <li>Resident Outline Fonts</li> <li>Core Interchange</li> <li>4028 Compatibility</li> <li>Coordinated</li> <li>DBCS</li> </ul> | Yes<br>Yes<br>Yes<br>Yes              | Yes<br>Yes<br>Yes<br>No  | Yes<br>Yes<br>Yes<br>Yes   | Yes <sup>2</sup><br>Yes <sup>2</sup><br>Yes <sup>2</sup><br>Yes <sup>2</sup> | Yes<br>Yes<br>Yes<br>Yes <sup>1</sup> | Yes<br>Yes<br>Yes<br>No | No/Yes<br>No/Yes<br>No/Yes<br>No/Yes <sup>2</sup> | Yes<br>Yes<br>Yes<br>Yes² |

<sup>2</sup>Requires a PTF

|                                                                 | (PSF/MVS<br>V2.2.0)                  | (PSF/MVS<br>V2.1) | OS/400<br>(PSF/400<br>V3.1 & V3.6/V3.2) | OS/400<br>V3.0.5 | PSF for AIX<br>(V1.2/V2.1) | PS/2<br>(PSF/2<br>V2.0)       |
|-----------------------------------------------------------------|--------------------------------------|-------------------|-----------------------------------------|------------------|----------------------------|-------------------------------|
| Iultiple Inputs (Sources)                                       | Yes                                  | Yes               | Yes/Yes                                 | Yes              | Yes/Yes                    | Yes                           |
| Iultiple Outputs (Stackers)                                     | Yes                                  | No                | Yes/Yes                                 | No               | No/Yes                     | Yes <sup>2 3</sup>            |
| PDS Towers                                                      | All                                  | All               | All/All                                 | All              | AII/AII                    | All                           |
| Basic N_Up                                                      | Yes                                  | No                | Yes/Yes                                 | No               | No/Yes                     | Yes <sup>2 3</sup>            |
| Inhanced N_UP                                                   | Yes                                  | No                | No/Yes                                  | No               | No/Yes                     | Yes <sup>2</sup> <sup>3</sup> |
| Printer Attachment<br>- TCP/IP Ethernet<br>- TCP/IP Token-Ring  | Yes <sup>1</sup><br>Yes <sup>1</sup> | Yes<br>Yes        | Yes/Yes<br>Yes/Yes                      | Yes³<br>Yes³     | Yes/Yes<br>Yes/Yes         | Yes<br>Yes                    |
| <u>ont Support</u><br>- Download Raster Fonts⁴<br>(SBCS & DBCS) | Yes                                  | Yes               | Yes/Yes                                 | Yes              | Yes /Yes                   | Yes                           |
| - Download Outline Fonts<br>(SBCS & DBCS)                       | Yes                                  | No                | No/ 12/96                               | No               | No/Yes <sup>2</sup>        | Yes²                          |
| - Resident Raster Fonts⁴                                        |                                      |                   |                                         |                  |                            |                               |
| - Core Interchange                                              | Yes                                  | Yes               | Yes/Yes                                 | Yes              | No/Yes                     | Yes                           |
| - 4028 Compatibility                                            | Yes                                  | Yes               | Yes/Yes                                 | Yes              | No/Yes                     | Yes                           |
| - Coordinated                                                   | Yes                                  | Yes               | Yes/Yes                                 | Yes              | No/Yes                     | Yes                           |
| - DBCS                                                          | Yes                                  | Yes               | Yes/Yes                                 | No               | No/Yes <sup>2</sup>        | Yes <sup>2</sup>              |
| - Resident Outline Fonts                                        |                                      |                   |                                         |                  |                            |                               |
| - Core Interchange                                              | Yes                                  | Yes               | Yes/Yes                                 | Yes              | No/Yes                     | Yes                           |
| - 4028 Compatibility                                            | Yes                                  | Yes               | Yes/Yes                                 | Yes              | No/Yes                     | Yes                           |
| - Coordinated                                                   | Yes                                  | Yes               | Yes/Yes                                 | Yes              | No/Yes                     | Yes                           |
| - DBCS                                                          | Yes                                  | No                | No/ 12/96                               | No               | No/Yes <sup>2</sup>        | Yes <sup>2</sup>              |
| lote:                                                           | 1                                    | 1                 | 1                                       | 1                | 1                          | 1                             |

T

### **PSF Support Notes**

Basic N\_Up and Enhanced N\_Up Printing:

Basic N\_UP

Enables printing output that places one, two, three, or four pages in sequence in equal-sized partitions on each side of a sheet. Two 8.5 X 11 inch application pages can print two-up on a single 11 X 17 inch paper sheet. For duplex operations, each side of the form or sheet of paper can have up to four pages.

• Enhanced N\_UP (Page Positioning)

Enables the following:

- Page Orientation places individual pages in any position on either side of the sheet in any orientation and in any size that fits on the sheet.
- Overlays places overlays relative to any partition origin with or without variable page data from the application program. You can specify different overlays for each page.
- Offsets specifies different offsets for each page.
- Page Ejection ejects to a new partition or a new sheet.

#### **PSF/MVS Support**

- APAR OW08127 is required for five input bin support for PSF/MVS V2.1 and later.
- PSF/MVS 2.2.0 with APAR OW12840 supports TCP/IP (Token Ring<sup>1</sup> and Ethernet).
- PSF/MVS 2.2.0 supports N\_UP.

Enhanced N\_Up support is available by using APAR 0W03243.

- Under PSF/MVS 2.2.0 with APAR 0W08340 and *IBM Font Collection for Operating Systems* installed, you can:
  - Activate the proper resident fonts without using the APSRMARK utility.
  - Use downloaded and printer-resident outline fonts.
- Under PSF/MVS 2.1 and later, the resident 3160 Core Set outline fonts are activated by host library raster fonts if you have identified them using the APSRMARK utility.
- PSF/MVS 2.1 does not support multiple input bins at the copy subgroup level.
- PSF/MVS 2.2 Media-Destination Selection Function (Multiple Output Bin) support applies to:
  - MVS/ESA Versions 4.2.0, 4.3.0, and 5.1.0.
  - MVS/ESA JES3 4.2.1 in support of PSF/MVS 2.2.0.

For multiple output bin support:

- PSF/MVS 2.2. requires APAR OW07348.
- MVS/ESA 4.2.0, 4.3.0, and 5.1.0 require APAR OW04349.
- MVS/ESA JES3 4.2.1 requires APAR OW07286.

#### **PSF/VSE Support**

To use resident fonts, identify them to PSF/VSE using the APSRMARK utility. Resident fonts are not supported when using DFP.

#### **PSF/VM Support**

T

Т

PSF/VM does not support resident fonts. However, you can print with fully-described downloaded fonts.

#### 0S/400 and PSF/400 Support

- Version 3.1:
  - Requires a PTF for native 3160 and InfoPrint 60 support
  - Supports Basic N\_Up but not Enhanced N\_Up
  - Requires a PTF for DBCS resident font support
- Version 3.0.5:
  - Requires Cum Tape C4263305
  - Does not support N\_Up or Enhanced N\_Up
  - Configure the printer as a 3935
  - Supports outline font scaling only for whole font sizes (for example, 10, 12, 15 CPI ...)
- Version 2.3
  - Requires Cum Tape CA193230
  - Requires PTF C4193230
  - Does not support N\_Up or Enhanced N\_Up
  - Configure the printer as a 3935
  - Supports outline fonts scaling only for whole font sizes (for example, 10, 12, 15 CPI ...).
- Version 2.2
  - This version went out of service on 31 March 95; it is included for reference only.
  - Requires PTF SF16030 and SF16187.
  - Only letter (8.5 X 11 in.) and legal (8.5 X 14 in.) size paper are supported.
  - IBM AFP Multiple-up page capability is not supported. Multiple-up page capability is available only by using the OS/400 function.
  - Only the printer default output stacker (the top stacker) is supported.
  - Supports outline font scaling only for whole font sizes (for example, 10, 12, 15 CPI ...).
- Printing with the large print function for OfficeVision/400 on the AS/400 is not supported by these printers, nor is the AS/400 (DDS) key word CHRSIZ function.
- Bolding is not supported on the following fonts when using OfficeVision/400 or the AS/400 (DDS) key word HIGHLIGHT function: Boldface, Gothic Text, Gothic Katakana, OCR A, OCR B, Prestige Italic, or fonts that are already bold-faced fonts.

### **PSF/2 Support**

- Resident fonts are not supported when using the DPF function of PSF/2.
- When using "PSF Direct," the function supported is equivalent to that provided by the Host PSF, so resident fonts are supported.

#### **PSF for AIX Support**

When using "PSF Direct," the function supported is equivalent to that provided by the Host PSF.

### System Test

SNA Token-Ring (3160-001) uses NETVIEW for recording errors. Token-Ring uses the Self-Test Frame on the ring itself.

For AS/400 use the Verify Print (VFYPRT) command to obtain the printer type and send a test print. The AS/400 uses ERAPs to log errors.

### **Applications**

I

The 3160 and InfoPrint 60 print text data referred to as Coded Information, image data referred to as Non-Coded Information, and GDDM raster graphics. You can print all of these at any location on the printed page and in any combination. Printing the mixture or combination of data at any printed page location is called All Points Addressable or APA printing.

#### **Host Software References:**

- Print Services Facility/MVS: Application Programming Guide, S544-3673
- Print Services Facility/VSE: Application Programming Guide, S544-3666
- Print Services Facility/VM: Application Programming Guide, S544-3677
- Print Services Facility/6000: Print Services Facility for AIX Users, G544-3814
- Guide to Using PSF/2 V2R0.0, G544-5225
- PSF/2 V2R0.0 Printer Attachment Guide, G544-5215
- AS/400 Guide to Programming for Printing, SC41-8194

#### System Attachment

For all of the attachments listed below the data received for printing is in the form of the IPDS described in *Intelligent Printer Data Stream Reference*, S544-3417.

### SNA or TCP/IP Token Ring

Note: SNA token-ring connectivity is available for the 3160-001 only.

The 3160 connects to a Host Token-Ring through the IBM Token-Ring cabling. It uses the 'Token-Ring High-Performance Adapter' which is in the AFCCU. The adapter and an 8-foot long external cable are provided when this feature is ordered. The external cable is connected to an IBM 8228 Token-Ring Multistation Access Unit or an IBM 8230 Token-Ring Network Controller Access Unit which is connected as follows:

- Directly to a PS/2, AS/400, or RISC System/6000 CPU, or
- To a 3172, 3174, 3720, 3725, or 3745, which in turn is connected directly to a ES/4381, 308X, ES/3090, or ES/9000 CPU

The control unit can attach to either a 16 Mbit/sec or a 4 Mbit/sec Token-Ring Local Area Network.

The attachment adheres to the IBM Token-Ring Network OEMI. The following documents, together, comprise the IBM Token-Ring Network Other Equipment Manufacture Interface:

- IBM Cabling System Technical Interface Specification, GA27-3773
- IBM Local Area Network Technical Reference, SC30-3383
- IBM Token-Ring Area Network Architecture Reference, SC30-3374
- Carrier Sense Multiple Access with Collision Detection, IEEE Std 802.3-1985
- Token-Ring Access Method and Physical Layer Specification, IEEE Standard 802.5-1989

The maximum allowable distance of the printer from the 8228 Multistation Access Unit or 8230 Controlled Access Unit depends on several factors. In general, a maximum distance of 100 meters (328 feet) is allowed. However, to calculate the exact maximum distance, refer to *IBM Token-Ring Network Introduction and Planning Guide*, GA27-3677. For cable attachment options from the 8228/8230 to the host system CPU, refer to the specific CPU cabling information.

### **TCP/IP** Ethernet

I

Τ

Τ

I

T

For details on TCP/IP attachment, see *IBM InfoPrint 60; 3130, 3160, and 3935 Advanced Function Printers: Attachment Configuration Handbook*, S544-3977.

The printer offers one of three Ethernet Attachment types as an optional feature:

#### **10Base-T (Twisted Pair)**

The printer can attach to standard Twisted Pair (10BaseT) cable. The feature attachment includes the type 10BaseT transceiver and the transceiver cable used to connect the transceiver to the printer. RJ45 unshielded twisted pair cable (which must meet IEEE 802.3 requirements) is required to attach the 10BaseT transceiver to the Ethernet Twisted Pair Network. A wrap plug is included with the feature for diagnostic purposes.

Connection can be either directly to a RISC System/6000, or to a 8250 or 8260 Twisted Pair Hub which connects to a RISC System/6000 or a PS/2.

#### 10Base2 (Thin Coaxial)

The printer can attach to standard Thin type 10Base2 Ethernet coaxial cable. The attachment includes the type 10Base2 transceiver and the transceiver cable used to connect the transceiver to the printer. The transceiver attaches to standard Thin Ethernet Network. A wrap plug is included with the feature for diagnostic purposes.

Connection is made directly to a RISC System/6000, PS/2, or AS/400.

#### 10Base5 (Thick Coaxial)

(3160-001)

The 3160-001 can be attached to standard Thick type 10Base5 Ethernet coaxial cable. A type 10Base5 cable is required to connect the D-connector on the printer to the 10Base5 network. A wrap plug is included with the feature for diagnostic purposes.

Connection is made directly to a RISC System/6000, PS/2, or AS/400.

### System/370 Channel Attachment

Т

Note: System/370 channel attachment is available for 3160-001 only.

A System/370 Parallel Channel can be configured to use either DC Interlock (double-tag) mode, or Data-Streaming mode.

You can configure data streaming mode for one of the following transfer rates:

- 1.9 MB per second
- 2.7 MB per second
- 3.4 MB per second
- 4.5 MB per second

The highest data-streaming mode rate supported on the attaching host system is the recommended transfer mode; use it if possible.

When connecting to a System/370 channel, locate the printer a maximum distance of 122 meters (400 feet) from the channel if it is the only control unit on the interface. For each additional control unit ahead of the printer on the channel, the maximum distance is reduced by 4.57 meters (15 feet).

You can connect the printer to the remote end of either an IBM 3044-II Fiber Optic Channel Extender (RPQ approval required), or an IBM 9034 ESCON Converter to extend the maximum channel length by up to 3 kilometers (1.875 miles).

**Note:** Connection through a 3044-II is limited to the IBM ES/4381, IBM 308X, IBM ES/3090, and IBM ES/9000 processing systems only.

Also, you can use the IBM 9034 with either an IBM 9032 or 9033 ESCON Director to further extend the maximum channel length by up to 6 kilometers (3.750 miles) with one 9032/9033 in static connection mode (with RPQ approval), or by up to 9 kilometers (5.625 miles) with two 9032/9033 in static connection mode (with RPQ approval).

Also, you can use the Extended Distance Feature (XDF) on the 9032/9033 ESCON Directors to increase the distance. Contact your IBM Marketing Representative for information about ordering cables.

Figure 6 shows the details of the above connection options, with the distance extensions shown on the Host System side of the diagram.

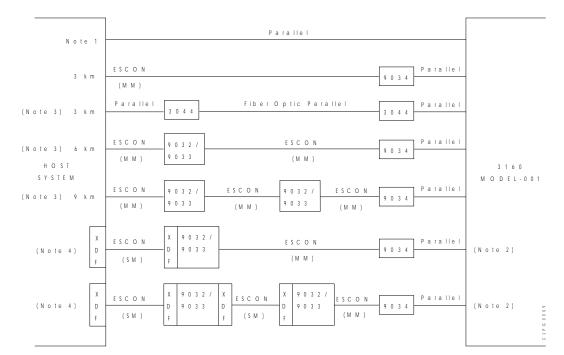

Figure 6. Parallel Channel Attachment Options (3160-001)

#### Notes:

- 1. 122 meters (400 ft) maximum from ES/4381, 308X, ES/3090, or ES/9000.
- 2. When attached to an IBM 3044 Fiber Optic Channel or an IBM 9034 ESCON Converter, configure the printer for one of the Data-Streaming transfer modes, not the DC Interlock transfer mode.

**Note:** An exception to the above is when XDF in used in the interface and the distance between the host and the printer exceeds 10 km. In this case, use the DC Interlock mode. And to keep the performance in an acceptable range, the cable length from the 9034 to the printer should be less than 100 feet (30.5 meters).

- 3. RPQ approval is required for this configuration/distance.
- 4. RPQ approval is required. The maximum distance for the environment will be specified with the approval.
- 5. SM = Single Mode (Laser Driver 20 km (12.4 miles) maximum distance). MM = Multi Mode (LED Driver - 3 km (1.86 miles) maximum distance).

### **Attachment Hardware Requirements**

- The Ethernet TCP/IP interface attaches to the following network configurations:
  - RS/6000 and PS/2 Ethernet 10BaseT Networks
  - RS/6000 and PS/2 Ethernet 10Base2 Networks
  - RS/6000 and PS/2 Ethernet 10Base5<sup>2</sup> Networks.
- The Token-Ring TCP/IP interface attaches to 4/16 Mbps token ring networks through the following devices:
  - 8228 Token-Ring Multistation Access Unit attached to a PS/2 or RS/6000
  - 8230 Token-Ring Multistation Access Unit attached to a PS/2 or RS/6000
- The SNA token-ring interface (3160-001) attaches to 4/16 Mbps token ring networks through the following devices:
  - 8228 Token-Ring Multistation Access Unit attached to an AS/400 or PS/2 processor
  - 8230 Token-Ring Network Controller Access Unit attached to an AS/400 or PS/2 processor
  - 8228 Token-Ring Multistation Access Unit attached to 3172, 3174, 3745, 3725, or 3720 attached to a 3090, ES/9000, 308X or 4381 processor
  - 8230 Token-Ring Multistation Access Unit attached to a 3172, 3174, 3745, 3725, or 3720 attached to a 3090, ES/9000, 308X or 4381 processor
- The S/370 Parallel Channel (3160-001) attaches to the following devices:
  - 3094 ESCON converter attached to a 3090 or ES/9000 processor
  - 3090, ES/9000, or 4381 processor

<sup>2 3160-001</sup> 

# Bibliography

I

|

The documentation listed in this bibliography contain detailed information related to subjects discussed in the 3160 Documentation Library. For information about how to order these documents, contact your local IBM branch office.

| Document Title                                                                                            | Order<br>Number |
|----------------------------------------------------------------------------------------------------|-----------------|
| About Type: IBM's Technical Reference for Digitized Type                                                  | S544-3516       |
| About Type: IBM's Typographic Primer for Digitized Type Program Products                                  | G544-3183       |
| About Type: IBM's Guide for Type Users                                                                    | G544-3122       |
| About Type: IBM's Typographic Primer for Digitized Type Supplement                                        | G544-3186       |
| Advanced Function Printing: Managing the Presentation of Information                                      | G544-3825       |
| Advanced Function Presentation: Printer Summary                                                           | G544-3135       |
| Advanced Function Presentation: Printer Information                                                       | G544-3290       |
| Advanced Function Image and Graphics                                                                      | G221-3075       |
| Guide to Advanced Function Presentation                                                                   | G544-3876       |
| IBM Bar Code Fonts User's Guide                                                                           | S544-3190       |
| Bar Codes Brochure                                                                                        | G320-9875       |
| IBM Document Composition Facility: Bar Code User's Guide                                                  | S544-3115       |
| Advanced Function Printer Cut-Sheet Paper Reference for use with IBM Electrophotographic Printers         | G544-3915       |
| IBM InfoPrint 60; 3130, 3160, and 3935 Advanced Function Printers: Attachment Configuration Handbook      | S544-3977       |
| 3160 Advanced Function Printer User's Guide                                                               | G544-5243       |
| IBM InfoPrint 60: User's Guide                                                                            | G544-5432       |
| IBM InfoPrint 60; 3160 Advanced Function Printer: Maintenance Information (Volumes 1 & 2)                 | 30H7534*        |
| IBM 3160 Advanced Function Printer Safety Notices                                                         | S544-3978       |
| Document Composition Facility and Document Library Facility General Information                           | GH20-9158       |
| IBM Dictionary of Computing                                                                               | ZC20-1699       |
| Graphical Data Display Manager General Information                                                        | GC33-0319       |
| Graphical Data Display Manager Guide for Users                                                            | SC33-0327       |
| Graphical Data Display Manager Installation and System Management for MVS                                 | SC33-0321       |
| Graphical Data Display Manager Installation and System Management for VSE                                 | SC33-0322       |
| IPDS Handbook for Printers That Use the Advanced Function Common Control Unit                             | G544-3895       |
| IBM Intelligent Printer Data Stream Reference                                                             | S544-3417       |
| OGL/370: Getting Started                                                                                  | G544-3691       |
| IBM System/360, System/370, 4300 Processors: Input/Output Equipment Installation Manual—Physical Planning | GC22-7064       |
| Page Printer Formatting Aid/370 User's Guide and Reference                                                | S544-3700       |
| AS/400 Guide to Programming for Printing                                                                  | SC41-8194       |
| IBM Print Services Facility/VSE: System Programming Guide                                                 | S544-3665       |
| IBM Print Service Facility/MVS Program Directory                                                          | G544-3668       |
| IBM Print Service Facility/VSE Program Directory                                                          | G544-3805       |
| IBM Print Service Facility/MVS: Application Programming Guide                                             | S544-3673       |
| IBM Print Service Facility/VSE: Application Programming Guide                                             | S544-3666       |
| IBM System/370 Enterprise Systems Architecture Principles of Operation                                    | SA22-7085       |
| IBM System/370 Principles of Operation                                                                    | GA22-7000       |

| Document Title                                               | Order<br>Number        |
|--------------------------------------------------------------|------------------------|
| IBM System/370, 30xx, 4300, and 9370 Processors Bibliography | GC20-0001              |
| IBM 9370 System Installation Physical Planning               | GA24-4031              |
| Application System/400 Printer Device Programming            | SC31-3713              |
| IBM Cabling System Interface Technical Specification         | GA27-3773              |
| IBM Local Area Network Technical Reference                   | SC30-3383              |
| IBM Token-Ring Area Network Architecture Reference           | SC30-3374              |
| IBM Network Problem Determination Application Action Guide   | SC34-2113              |
| IBM System Network Architecture SDLC Protocols               | SC19-5234<br>SC19-5237 |
| Note: * = To order this document, call 1-800-388-7080        |                        |

# Glossary

The following terms are defined as they are used in InfoPrint 60 and 3160 documentation. If you do not find the term you need, refer to the index or to the *IBM Dictionary of Computing*, ZC20-1699.

# Α

**adhesive label**. Special-application material; typically consists of paper labels coated on one side with an adhesive mixture temporarily affixed to backing material. See also *carrier*.

Advanced Function Image and Graphics. This allows the printer to directly process IO1 subset of the IO-image command set and GR1 subset of the graphics command set data streams.

Advanced Function Presentation (AFP). The ability of programs to use the all-points-addressable concept to print text and images with a printer.

**all-points addressability**. The ability to address, reference, and position text, overlays, and images at any defined point on the printable area of a page.

**application**. The use to which an information processing system is put; for example, a payroll application, an airline reservation application, a network application.

**application program**. A program written for or by a user that applies to the user's work, such as a program that does inventory control or payroll.

**application programmer**. A person who develops application programs. Contrast with *system programmer*.

## В

**bar code**. A code representing characters by sets of parallel bars of varying thickness and separation that are read optically by transverse scanning.

**Bar Code Object Content Architecture (BCOCA).** An IPDS command set that provides data control information to print bar-code information on a page, page segment, or overlay.

**basis weight**. The weight in pounds of a ream (500 sheets) of paper cut to a given standard size for that grade; for example,  $25 \times 38$  inches for book papers,  $17 \times 22$  inches for bond papers, and other sizes for other grades.

**binder holes**. A series of holes or slots punched at set intervals that allows the paper to be inserted in a loose-leaf or ring binder.

**bond (paper)**. Paper formulated with at least 80% wood pulp. Bond-paper works best in the IBM 3160.

## С

T

**calender**. A process to make paper smooth or glossy by passing it through a series of metal rollers during the last steps of a paper-making machine.

**calender cut**. Slits, glazed lines, or discolored lines across the paper caused when wrinkles pass through the calender rollers.

**caliper**. The thickness of paper. This is usually expressed in thousandths-of-an-inch.

**carrier**. The backing material for labels. Labels consist of the printable material, the adhesive, and the carrier.

**chad**. (1) The material separated from a data medium when a hole is punched. (2) The residue separated from the carrier holes in continuous forms.

**channel**. (1) A path along which signals can be sent; for example, data channel, output channel. (2) In the printer environment, the communication attachment.

**character**. A letter, number, punctuation mark, or special graphic used for the production of text.

character set. (1) A finite set of different characters that is complete for a given purpose; for example, the character set in ISO Standard 646, "7-bit Coded Character Set of Information Processing Interchange."
(2) A group of characters used for a specific reason; for example, the set of characters a printer can print.

**coated paper**. Paper that has had a surface coating applied to produce smoothness.

**code page**. A font library member that associates code points and character identifiers.

**coded font**. A set of graphic characters to which code points from a code page and character-representations font have been assigned. A coded font may be stored in a library for later use, or used immediately as a collection of data that specifies the character pattern of zero or more graphic characters. A coded font associates the graphic characters with code points, and provides some of the control information the printer needs to place the character patterns on a page. Coded fonts are typically used where typographic quality is required.

**code point**. An element of a code page or a site in a code table to which a character can be assigned.

**configuration**. (1) The arrangement of a computer system or network as defined by the nature, the number, and the chief characteristics of its functional units. More specifically, the term configuration may refer to a hardware configuration or a software configuration. (2) The devices and programs that make up a system, subsystem, or network.

**configure**. The procedure used to customize the printer to a specific operating and communication environment.

1

**constant data**. Data that does not change; for example, the company letterhead and standard text in form letters, or the headings and boxes on a preprinted form. Contrast with *variable data*.

**constant spaced font**. A font in which the graphic characters are contained in character cells of uniform size. The distance between reference points of adjacent graphic characters is constant in the inline progression. The white spaces between graphic characters may vary. Synonymous with *fixed space font*. Contrast with *proportionally spaced font*.

| **control storage**. In the InfoPrint 60 and 3160, a portion of storage that contains microcode and other data.

**control unit (CU)**. (1) A device that controls input and output operations at one or more devices. (2) In the InfoPrint 60 and 3160, the electronics and code that control the printhead and the attachment to the host processor.

**controlling computer**. The processing unit to which the printer is connected through a communication attachment.

**controlling computer system**. The data-processing system to which a network is connected and with which the system can communicate.

**corner cut**. On a page, a cut or opening of any size containing one or more right angles.

**corona**. A small diameter wire (or wires, depending on the function) to which a high voltage is applied, causing ionization of the air. The ionization creates an electrical charge to perform various functions during the printing process.

**copy group**. One or more copies of a sheet of paper. Each may have modifications applied; for example, overlays and text suppression.

**copy modification**. The process of adding, deleting, or replacing data on selected copies of certain sheets of paper.

**copy separation**. The mechanism for distinguishing consecutive copies of a single data set. In the stacker, it consists of offset stacking.

**cure**. The process of drying ink sufficiently for minimum transfer of the ink to any parts of the printer it contacts.

customer engineer. See service representative

**cut**. The severed part of a perforation. Cuts are separated by ties. See also *perforation*.

**cutout**. A part of a page that has been eliminated or perforated for subsequent removal; for example, corner cuts and binder holes.

# D

1

**developed image**. The image that has been exposed onto the photoconductor and covered with toner by the developer.

**developer**. The unit in the process assembly that supplies a flow of developer mix (toner) over the photoconductor to develop the electrostatic image.

**diagnostic**. Pertaining to the detection and isolation of errors in programs and faults in equipment.

**diagnostic mode**. The operational mode in which the printer can check itself in case of a malfunction. When the printer is in diagnostic mode, it is not accepting information from the attached controlling computer system. In the InfoPrint 60 and 3160, only service representatives can use diagnostic mode. Contrast with *print mode* and *test mode*.

**direct attach**. The environment in which an application program directly allocates the printer.

**disabled mechanism**. If necessary, the operator can disable some printer functions to continue operation until a problem can be corrected. In the InfoPrint 60 and 3160, the mechanisms that can be disabled are the top paper supply, the bottom paper supply, the duplex mechanism, and the offset-stacker mechanism.

**diskette**. A flexible, magnetic disk enclosed in a protective container.

**diskette-storage device**. A direct-access-storage device that uses diskettes as the storage medium.

**Document Composition Facility (DCF)**. An IBM licensed program that provides text formatting for the InfoPrint 60 and 3160.

**double-byte character set**. A type of character set required to print unique characters, such as Japanese Kanji.

**double-byte coded font**. A font in which the characters are defined by two bytes; the first defines a coded-font section, the second defines a code point. Contrast with *single-byte coded font*.

double-byte font. See double-byte coded font.

drum count. The number of revolutions of the drum.

**dry ink**. The material that forms the image on the paper. Synonymous with toner.

**duplex printing**. Printing on both sides of a sheet of paper. Synonym for *two-sided printing*. Contrast with *simplex printing*.

### Ε

electronic form. See electronic overlay.

**electronic overlay**. (1) A collection of constant data that is electronically composed in the host system and may be combined with variable data on a sheet during printing. (2) The library member that contains the definition of the electronic overlay. See *overlay*.

electrophotographic process. The creation of an image on paper by uniformly charging the photoconductor, creating an electrostatic image on the photoconductor, attracting negatively charged toner to the discharged areas of the photoconductor, and transferring and fusing the toner to paper.

**electrostatic image**. The invisible image consisting of discharged areas of the photoconductor as a result of exposure from digital data.

**emboss**. To press and raise the surface of paper into a design. Embossed paper appears thicker than non-embossed paper, can increase printer wear, and can degrade print quality.

**Enhanced N\_UP Printing**. To divide a sheet into a maximum of 8 partitions, anywhere on the sheet. See also N\_UP Printing.

**error log**. (1) A data set or file in a product or system where error information is stored for later access. (2) A record of machine checks, device errors, and volume statistical data.

**error-recovery procedure**. Procedures designed to help isolate and, where possible, to recover from errors in equipment. The procedures are often used in conjunction with programs that record the statistics of machine malfunctions.

**exception**. (1) An invalid or unsupported data-stream construction. (2) In IPDS, a condition requiring host notification or requiring the host to resend data.

F

**font**. (1) A family or assortment of characters of a given size and style; for example, 9-point Bodoni modern. A font has a unique name and may have a registry number. (2) A font is data used to create an image of each graphic character; for example, a raster pattern.

**Font Library Service Facility (FLSF).** A licensed program that provides a way to make changes to a font while retaining its correct format, as defined by the architecture and as required by Print Services Facility.

**font section**. A subdivision of a double-byte font character set. The section consists of a maximum of 256 characters.

**form definition (FORMDEF).** In Print Services Facility (PSF), a resource object that defines the characteristics of the form, which include overlays to be used, text suppression, position of page data on the form, and number and modifications of a page.

**format**. (1) The arrangement or layout of data on a data medium. (2) The size, style, type of page, margins, printing requirements, and so on, of a printed page.

forms. The material on which output data is printed, such as paper or adhesive labels. See *electronic overlay* and *preprinted form*.

**forms overlay.** In the InfoPrint 60 and 3160, that function of the printer that allows customer-prepared data to be printed with variable-page data.

**fuse**. To use heat and pressure to blend toner onto paper to make a permanent bond.

**fuser**. The assembly that bonds the toned image to the paper using heat and pressure.

# G

**graphic**. A symbol produced by a process such as handwriting, drawing, or printing. See also *vector graphics*.

**graphic character**. A character that is normally represented by a graphic, independent of code points or fonts. A graphic character is often in the form of a spatial arrangement of adjacent or connected strokes; for example, a letter or digit.

**Graphic Object Content Architecture (GOCA)**. An IPDS command set that provides data control information for printing graphics on a page, page segment, or overlay.

**Graphical Data Display Manager (GDDM)**. An IBM licensed program that allows pictures to be defined and displayed through function routines.

# Η

**host system**. (1) The primary or controlling computer in a multiple-computer installation. (2) A computer used to prepare programs for use on another computer or on another data-processing system; for example, a computer used to compile, link edit, or test programs to be used on another system.

## 

**ideographic**. Pertaining to 2-byte characters consisting of pictograms, symbolic characters, and other types of symbols.

**image**. (1) A string of picture elements organized in scan lines to represent the contrasting portions of a picture. (2) A likeness or imitation of an object. (3) In this printer, an image comprises a string of pels organized in scan lines to represent the contrasting portions of a picture. The image may consist of any data stored as a raster pattern. The term image is interchangeable with impression and is printed on one side of a sheet of paper.

**Image Object Content Architecture (IOCA).** An IPDS command set to print image data on a page, page segment, or overlay.

**impact printer**. A printer in which printing is the result of mechanical impacts. Contrast with *non-impact printer*.

**impression**. An implied or physical page. Used when calculating the reduction of printer output caused by switching the printer between duplex and simplex

modes or upper and lower paper supplies. The term impression is interchangeable with image.

**initial machine load (IML)**. A procedure that prepares the printer for use.

**installation**. (1) In system development, preparing and placing a functional unit in position for use. (2) A particular computing system, including the work it does and the people who manage it, operate it, apply it to problems, service it, and use the results it produces.

**installation verification procedure**. A procedure distributed with IBM licensed programs that tests the newly installed IBM programs to verify that the basic facilities of the programs are functioning correctly.

**intelligent printer data stream (IPDS).** An architected *host-to-printer* data stream that contains both data and controls defining how the data is to be presented. Generally, this information contains basic formatting, error recovery, and character data.

**interface**. A shared boundary. An interface might be a hardware component to link two devices or it might be a portion of storage or registers accessed by two or more computer programs.

**interlocked mode**. Prevents a machine or device from initiating further operations until an operation in process is completed.

**ISO sizes**. Pertaining to a set of paper sizes selected from those standardized by the International Organization for Standardization (ISO) for use in data processing.

## J

**jam**. In a printer, a condition where paper has become blocked or wedged in the paper path so the printer cannot operate.

**JIS**. Japanese Industry Standards. Used in reference to paper standards for size.

**job separation**. (1) The hardware mechanism that uses the mark form sequence to distinguish jobs, which are consecutively stacked in the output stacker. (2) In the InfoPrint 60 and 3160, job offset stacking is used to indicate job termination. See also *offset stacking*.

## Κ

**Kanji**. A graphic character set consisting of symbols used in Japanese ideogram alphabets. Each character requires two bytes of data (double-byte characters).

# L

**landscape orientation**. Text and images that are printed parallel to the longer side of the forms. Contrast with *portrait orientation*.

laser (light amplification by stimulated emission of radiation). A device that emits a beam of coherent light.

**latent image**. In a printer, the invisible image that exists in the sensitized material after exposure but before development.

**layout plan**. A list of requirements, such as electrical and space, that must be considered before installing the IBM InfoPrint 60 or 3160 Advanced Function Printer.

**library**. A collection of related files. For example, one line of an invoice may form an item, a complete invoice may form a file, and the collection of inventory control files may form a library. The libraries used by an organization are known as the data bank.

**licensed program**. A separately priced program that bears an IBM copyright and is offered to customers under the terms and conditions of the Agreement for IBM Licensed Programs.

**line printer**. A printer that prints a line of characters as a unit. Contrast with *page printer*.

**logical page**. The print on the page, such as composed text, graphics, and fonts within defined margins. Contrast with *physical page*.

**logo**. An identifying emblem, statement, or motto of a company.

# Μ

**memory**. 1) All of the addressable storage space in a processing unit and other internal storage that is used to execute instructions. 2) Main storage.

**microcode**. In the InfoPrint 60 and 3160, refers to the microprogramming stored on the microcode diskette. Microcode is used by the control unit to manage the printer and its functions.

## Ν

**non-impact printer**. A printer in which printing is not the result of mechanical impacts. Contrast with *impact printer*.

 $N\_Up$  Printing. In Basic N\_UP, the ability to print more than one logical page on a single side by using a

control in the form definition. See also Enhanced  $\ensuremath{\mathsf{N\_UP}}$  .

## 0

L

**offline**. Pertaining to the operation of a functional unit when not under the direct control of a computer. Contrast with *online*.

offset paper. A grade of paper to which sizing is added to resist moisture during printing by ink presses.

offset stacking. The jogged stacking of output media in the output stacker so that jobs protrude from the balance of the stack to give physical identification. See also *job separation*.

**online**. Pertaining to the operation of a functional unit when under the direct control of a computer. Contrast with *offline*.

**operating environment**. The physical environment; for example, temperature, humidity, layout, or power requirements.

**operating requirements**. A list of requirements, such as environmental, electrical, and space, that must be satisfied before the printer can be installed.

**optical character recognition (OCR)**. Character recognition that uses optical means to identify graphic characters.

**orientation**. The number of degrees an object is rotated relative to a reference; for example, the orientation of an overlay relative to the page point of origin. See also *text orientation*.

**outboard recorder (OBR).** A feature that records pertinent data on the system recorder file when an unrecoverable I/O exception occurs.

**output stacker**. The part of the printer where the printed sheets are collected.

overlay. (1) A collection of predefined data, such as lines, shading, text, boxes, or logos, that can be combined with variable data on a page while printing.
(2) The library member that contains the definition of an overlay. See also *electronic overlay*.

**Overlay Generation Language (OGL)**. The licensed program that is used to create electronic overlays that are included in the IPDS data.

**overrun condition**. Loss of data because a receiving device is unable to accept data at the rate it is transmitted.

**overstrike**. The merging of two or more graphic characters in the same position on a sheet of paper.

### Ρ

**page.** A collection of information bound by the beginning page control and its associated end control. A page of printing is one side of a sheet of paper or form. See also *logical page* and *physical page*.

**page-buffer storage**. Writable control storage in which data to be printed is stored. The data is stored one line at time until a page is complete and ready to print.

**page definition (PAGEDEF).** A statement that specifies attributes of a logical page, such as the width of its margins and the orientation of text.

**page printer**. A device that prints one page at a time (for example, xerographic printer, cathode-ray-tube printer, film printer). Contrast with *line printer*.

**page-printer data stream**. A data stream that enables a printer to format a complete page at one time, including text, images, and page segments. It is characterized by a composed-page data-stream format.

**Page Printer Formatting Aid (PPFA).** A licensed program that creates form definitions (FORMDEFs) and page definitions (PAGEDEFs).

page segment. (1) An object that can include text and images and that can be printed on any addressable point on a page or electronic overlay. It assumes the environment of the object in which it is included.(2) The library member which contains the definition of a page segment.

**pallet**. A portable platform for handling, storing, or moving materials.

**paper path**. The entire route that paper travels while it is being processed. The paper path usually begins where the paper is loaded and ends at the stacker.

**parameter**. A variable that is given a constant value for a specified application and that may denote the application.

**pattern storage**. In the InfoPrint 60 and 3160, a part of storage that contains the fonts and images used for printing the character data, overlays, and segments contained in the page buffer.

**partition**. In Basic N\_Up printing, the division of the medium presentation space into a specified number of equal-sized areas in a manner determined by the current physical medium.

**PC drum**. A hollow cylinder that is covered with photoconductive material.

**pel (picture element)**. (1) An element of a raster pattern; a point where a toned area on the photoconductor may appear. (2) On an all-points-addressable output medium, each pel is an addressable unit. On a row-column addressable output medium, the only pel addressable is the beginning of a character cell.

**photoconductor**. The material that is wrapped about the PC drum. The medium for transferring images to paper.

**physical page**. The print medium on which the printer is printing, such as an  $8-1/2 \times 11$ -inch sheet of paper. Contrast with *logical page*.

**physical planner**. The person in an organization who plans the environmental, electrical, and space requirements for your facility.

**pica**. A unit of about 1/6 inch used to measure typographical material.

**pitch.** A unit of measurement for the width of a printed character. It identifies the number of graphic characters per inch; for example, 10-pitch has ten graphic characters per inch. Uniformly spaced fonts are measured in pitch. Contrast with *point*.

**planning coordinator**. The person in your organization who is responsible for coordinating all the planning and installation activities for the printer.

**point**. A unit of measurement for describing type sizes. There are 12 points to a pica, about 72 points to an inch.

**point of origin**. The location of the first print position on a logical page. The point of origin is usually stated in terms of X and Y coordinates. The point of origin used by a printer can be affected by factors such as printable area and forms orientation.

**portrait orientation**. Pertaining to a display or hard copy with greater height than width. Contrast with *landscape orientation*.

**preprinted form.** A sheet of print medium containing a preprinted design of constant data with which variable data can be combined. See also *electronic overlay*.

**Presentation Text Object Content Architecture** (**PTOCA**). OPDS control sequences used to present text information on a page, page segment, or overlay.

**print-error marker (PEM)**. Small, black, rectangular marks that indicate incorrectly placed data in the valid printable area.

**Print Management Facility (PMF).** An interactive menu-driven program that can be used to create and modify fonts and to define output formatting for data printed on the IBM InfoPrint 60 and 3160 Advanced Function Printer.

**print mode**. The operational mode in which information is received from the attached controlling computer system and printed output is produced. Contrast with *test mode* and *diagnostic mode*.

**print position**. The physical positions of the characters constituting a print line relative to the page.

**print quality**. The quality of printed output relative to existing standards and in comparison with jobs printed earlier.

**Print Service Facility (PSF)**. The access method that supports the printing of text and images on a page.

**Print Services Access Facility (PSAF).** A menu-driven, print-parameter selection program for page printers controlled by PSF.

**print surface**. The side of a page that receives the printed image.

**proportionally spaced font.** A font in which the graphic characters are contained in character cells that may vary with the size of each graphic character and have varying character increments. This allows for even spacing between printed characters and eliminates excess white space around narrow characters. Contrast with *constant spaced font*.

# R

**random-access memory (RAM).** A storage device into which data is entered and from which data is retrieved in a non-sequential matter.

**raster**. (1) In computer graphics, a predetermined pattern of lines that provides uniform coverage of a display space. (2) The coordinate grid that divides the display area of a display device. (3) In the InfoPrint 60 and 3160, an on/off pattern of electrostatic images produced by the laser printhead under control of the character generator.

**raster pattern**. A series of picture elements (pels) arranged in scan lines to form an image.

**raster scan**. A technique of generating or recording the elements of an image by a line-by-line sweep across the entire output medium.

**registration**. In printing, refers to the relative print positions of images that are printed at different times.

For example, when you process preprinted forms, the registration is good if the new image printed aligns correctly with the preprinted image. Print that extends beyond box edges and text that overlaps other text are examples of poor registration.

**resident font**. Those font data-sets that are resident within the printer. They usually reside on the printer diskette media (floppy or hard disk). These font sets are commonly used fonts, and having them resident reduces font load time. These fonts may also be used during offline testing of the printer.

**resource**. (1) People, equipment, or material used to perform a task or a project. (2) Any facility of a computing system or operating system required by a job or task, including main storage, input/output devices, processing units, data sets, and controller processing programs; for example, page printers use resources such as form definitions, page definitions, and fonts.

**reverse heading**. A heading where each character is highlighted by reversing the color of the character with its background; for example, changing a black character on a white background to a white character on a black background.

## S

**scanner**. A device that examines OCR, graphics, MICR, or bar-code patterns, and generates electrical signals corresponding to the pattern. It sends the signals to a computing device for processing.

screen or screening. In document printing, a sheet of material, usually film, carrying a regular pattern of small dots. When printing, ink adheres only to the dots, and many dots close together appear solid. This method prints large areas of ink on paper but uses much less ink than printing the same area with solid ink.

**security paper**. Specially formulated paper used for negotiable documents, such as checks, which improves the anti-fraud characteristics of the document.

**sense byte**. A byte that contains sense (exception) information.

**sense data**. Sense information used to indicate the causes of command-stream and device exceptions and to direct the host program to the appropriate exception-recovery actions.

**service representative**. The person responsible for installing and repairing the printer. Synonymous with *customer engineer*.

**sheet**. In reference to paper, a single sheet may be printed on one side (simplex) or both sides (duplex).

**simplex printing**. Printing on one side of a sheet of paper. Contrast with *duplex printing*.

**single-byte coded font**. A font in which the characters are defined by one byte. A single-byte coded font has only one coded-font section. Contrast with *double-byte coded font*.

**sizing**. A process where paper is treated to give it resistance against penetration of liquids.

**special-purpose materials**. Printable items other than blank paper; for example, adhesive labels and preprinted forms.

SRC. See system reference code.

**stacker**. A device used to hold paper or other media; usually used to refer to the output device of a printer.

**stack lean**. A measurable slope from the vertical of a stack of forms. Excessive stack lean can cause failures when feeding forms.

**storage**. (1) The retention of data in a storage device. (2) In word processing, a unit into which recorded text can be entered, in which it can be retained and processed, and from which it can be retrieved. (3) A device, or part of a device, that can retain data.

**Synchronous Data Link Control (SDLC)**. For managing synchronous, code-transparent, serial-by-bit, information transfer over a link connection.

**System Application Architecture (SAA).** A set of software interfaces, conventions, and protocols resident in the host system, used for designing and developing applications that are consistent across systems.

**system programmer**. A programmer who plans, generates, maintains, extends, and controls the use of an operating system, with the aim of improving overall productivity of an installation. Contrast with *application programmer*.

**system reference code (SRC)**. A code that contains information, such as a failing part or component, for a customer engineer.

**System/370**. An upward-compatible extension of the IBM System/360. A large collection of computing

system devices that can be combined to produce a wide range of computing systems that share many characteristics, including a common machine language.

Т

**task**. A basic unit of work to be accomplished by a device or an operator.

**tensile strength**. A measure of the force that paper can withstand without tearing.

**test mode**. The operational mode in which the printer can produce print samples, accept configuration changes, and control traces. When the printer is in test mode, it is not accepting information from the attached controlling computer system. Contrast with *print mode* and *diagnostic mode*.

**text orientation**. The position of text as a combination of print direction and baseline direction.

**throughput**. Amount of work performed by a printer or computer over a period of time, for example, number of jobs per day.

**toner**. The material that forms the image on the paper. Synonymous with *dry ink*.

**trace**. (1) A record of the running of a computer program. It exhibits the sequences in which the instructions were executed. (2) To record a series of events as they occur. (3) In the InfoPrint 60 and 3160, a customer engineer and customer analysis procedure.

**two-sided printing**. Printing on both sides of a sheet of paper. Synonymous with *duplex printing*. Contrast with *simplex printing*.

# V

Т

**variable data**. The data that can vary; for example, the names and addresses in form letters. Contrast with *constant data*.

**vector graphics**. Computer graphics in which display images are generated from display commands and coordinate data. Contrast with *raster pattern*.

void. A missing part of the printed character.

# Acronyms and Abbreviations

L

This list explains the acronyms and abbreviations used in this document and in other documents that are part of the InfoPrint 60 and 3160 documentation libraries.

| ABIC    | Adoptive Bi-Level Image Compression.                                              |
|---------|-----------------------------------------------------------------------------------|
| AEA     | Alternate Exception Action.                                                       |
| AFIG    | Advanced Function Image and Graphics.                                             |
| AFP     | Advanced Function Printing.                                                       |
| AFPDS   | Advanced Function Printing Data Stream.                                           |
| AFPF    | Advanced Function Print Finishing.                                                |
| APA     | All-Points Addressable.                                                           |
| ARQ     | Active Record Queue.                                                              |
| ASHRAE  | American Society of Heating,<br>Refrigeration, and Air Conditioning<br>Engineers. |
| BCOCA   | Bar Code Object Content Architecture.                                             |
| CCITT   | Comite Consultatif International<br>Telegraphique et Telephonique.                |
| CPGID   | Code Page Identifier.                                                             |
| CE      | Customer Engineer (IBM).                                                          |
| CEE     | International Commission for Conformity Certification of Electrical Equipment.    |
| CSA     | Canadian Standards Association.                                                   |
| CU      | Control Unit.                                                                     |
| DASD    | Direct Access Storage Device.                                                     |
| DCF     | Document Composition Facility.                                                    |
| DPE     | Decompression Performance<br>Enhancement.                                         |
| EBCDIC  | Extended Binary-Coded Decimal<br>Interchange Code.                                |
| EC      | Engineering Change.                                                               |
| EHC     | Exception Handling Control (command).                                             |
| ESA     | Enterprise System Architecture.                                                   |
| ESMM    | End Select Medium Modification.                                                   |
| FLSF    | Font Library Service Facility.                                                    |
| FGID    | Font Global Identifier.                                                           |
| FORMDEF | Form Definition.                                                                  |
| GCSGID  | Graphic Character Set Global Identifier.                                          |
| GDDM    | Graphical Data Display Manager.                                                   |
| HAID    | Host-Assigned ID.                                                                 |
| IHF     | Image Handling Facility.                                                          |
| IML     | Initial Microcode Load.                                                           |
| IPDS    | Intelligent Printer Data Stream.                                                  |

| ISO     | International Organization for<br>Standardization.                                                                                                 |  |  |  |
|---------|----------------------------------------------------------------------------------------------------|--|--|--|
| LAN     | Local Area Network.                                                                                                    |  |  |  |
| LF      | Load Font (command).                                                                                                    |  |  |  |
| LU      | Logical Unit.                                                                                                    |  |  |  |
| MB      | Megabyte (1 MB=1 048 576 bytes).                                                                                                    |  |  |  |
| MICR    | Magnetic Ink Character Recognition.                                                                                                    |  |  |  |
| МІН     | Missing-Interrupt Handler.                                                                                                    |  |  |  |
| MMR     | Modified-Modified READ (2-dimensional image).                                                                                                    |  |  |  |
| MO:DCA  | Mixed Object Document Content<br>Architecture.                                                                                                    |  |  |  |
| MR      | Modified READ; (READ=Relative<br>Element Address Designate)<br>2-dimensional image compression<br>algorithm. Also referred to as CCITT<br>Group 3. |  |  |  |
| MVS     | Multiple Virtual Storage.                                                                                                    |  |  |  |
| NCP     | Network Control Program                                                                                                    |  |  |  |
| OCR     | Optical Character Recognition.                                                                                                    |  |  |  |
| OGL     | Overlay Generation Language.                                                                                                    |  |  |  |
| OS      | Operating System                                                                                                    |  |  |  |
| PAGEDEF | Page Definition.                                                                                                    |  |  |  |
| PC      | Photoconductor.                                                                                                    |  |  |  |
| PEL     | Picture Element.                                                                                                    |  |  |  |
| PEM     | Print-Error Marker.                                                                                                    |  |  |  |
| PMF     | Print Management Facility.                                                                                                    |  |  |  |
| PPFA    | Page Printer Formatting Aid.                                                                                                    |  |  |  |
| PSAF    | Print Services Access Facility.                                                                                                    |  |  |  |
| PSF     | Print Services Facility.                                                                                                    |  |  |  |
| RAM     | Random Access Memory.                                                                                                    |  |  |  |
| RRL     | Request Resource List.                                                                                                    |  |  |  |
| SAA     | System Application Architecture.                                                                                                    |  |  |  |
| SDLC    | Synchronous Data Link Control.                                                                                                    |  |  |  |
| SMM     | Select Medium Modification.                                                                                                    |  |  |  |
| SNA     | System Network Architecture.                                                                                                    |  |  |  |
| SSCP    | System Services Control Point.                                                                                                    |  |  |  |
| TCP/IP  | Transmission Control Protocol/Internet Protocol.                                                                                                   |  |  |  |
| UL      | Underwriter's Laboratory.                                                                                                    |  |  |  |
| VSE     | Virtual Storage Extended.                                                                                                    |  |  |  |
| ХА      | Extended Architecture.                                                                                                    |  |  |  |
| XID     | Exchange Station Identification.                                                                                                    |  |  |  |

## Index

### **Numerics**

4028 Compatibility Resident Font Set 45

# A

abbreviations 77 acronyms 77 adhesive labels 34 Advanced Function Image and Graphics 5 airflow 16 altitude 15 applications converting to 3160 13 environment 3 AS/400 Bolding Function 52 ASHRAE 15 attachment Ethernet TCP/IP 25 hardware requirements 66 SNA Token-Ring 26 TCP/IP Token-Ring 29 audible alarm 4 authorization levels 4 auto eject 4 auto load 6

# В

bar-code edge tolerance 12 positioning and size 14 Basic N\_Up Printing 59 basis weight 6 bibliography 67 bolding characters 14 Bolding Function 52

## С

cables locations 19 power 16 cassettes 1 characteristics of the 3160 6 characteristics of the 3160. 1 characteristics of the InfoPrint 60. 1 checklists and work sheets Ethernet TCP/IP attachment 25 implementation plan 8 installation planning worksheet 21 SNA Token-Ring attachment 26 TCP/IP Token-Ring attachment 29 cleaner unit 31 common features 2 Compatibility Resident Font Set, 4028 45 configuration Ethernet TCP/IP attachment 25 of the printer 23 SNA Token-Ring attachment 26 TCP/IP Token-Ring attachment 29 work sheet 23 converting applications to the 3160 13 Coordinated Font Set 48 Core Interchange Resident Scalable Font Set 39 current, input 17

## D

data security 4 DBCS Resident Raster Font Set 49 default font 51 developer mix 31 dimensions 19

## Ε

electrical power requirements 16 requirements 16 safety 16 Enhanced N\_Up Printing 59 environment application 3 requirements 15 environments 3, 55 error log 4 Ethernet TCP/IP attachment 25

# F

features Advanced Function Image and Graphics 5 common 2 operational 4 optional 1 fire safety 16 fonts 4028 Compatibility Resident Code Page Set 47 4028 Compatibility Resident Font Set 45 AS/400 Bolding Function 52 DBCS Resident Raster Font Set 49 default 51 GCSGID Subsets 48 GCSGID Subsets for IBM Core Interchange Fonts 41 fonts *(continued)* IBM Coordinated Font Set 48 IBM Core Interchange Resident Code Page Set 41 IBM Core Interchange Resident Scalable Font Set 39 supported 39—54 forms basis weight 6 requirements 6 sizes and types used 6 frequency, nominal 17 functional overview 1—6 fuser unit 31

## G

graphics performance 5

## Η

handling paper 6 heat dissipation 16 output 16 host environments 3, 55 humidity 15

## 

IBM Coordinated Font Set 48 IBM Core Interchange Resident Scalable Font Set 39 images 5 implementation plan 8 input trays 1 installation licensed programs 13 planning worksheet 21 requirements 20 Interchange Resident Scalable Font Set, IBM CORE 39

### 

labels 34 large print function 14 layout considerations 19 levels, sound 16 Lexmark International 31 line-printer data conversion 13

## Μ

measurements, clearance 19

## Ν

N\_Up Printing 59 noise levels 16

# 0

operating requirements attachment hardware 66 electrical 16 environmental 15 space 19 operational features 4 options, printer 1 ordering supplies 31 output trays 1 output, heat 16 overview 1—6

# Ρ

paper handling 6 input trays 6 sizes 6, 32, 33 storage 36 weight ranges 6, 32 performance factors affecting 5 image and graphics 5 physical layout 19 point of origin 12 power consumption 17 dissipation 16, 17 input 17 plug 17 voltage 17 pre-installation tasks 20 print density 5 material 6 supplies 31 printer cleaner unit 31 common features 2 configuration 23 developer mix 31 dimensions 19 fuser unit 31 host environments 3, 55 operational features 4 supplies 31 toner cartridge 31 transfer belt unit 31

product summary 1—6 publications xii

## R

related publications xii relative humidity, permitted values 15 requirements Advanced Function Presentation (AFP) licensed programs 13 airflow 16 altitude 15 attachment hardware 66 electrical 16 environmental 15 humidity 15 installation 20 paper 6 sound levels 16 space 19 special-purpose materials 6 system attachment 24 temperature 15 ventilation 15 Resident Raster Font Set, DBCS 49 Resident Scalable Font Set, IBM CORE Interchange 39

# S

safety 16 Scalable Font Set, IBM CORE Interchange 39 security, data 4 SNA Token-Ring SNA attachment 26 sound levels 16 space requirements 19 special-purpose materials stackers 1 storage forms 36 paper 36 supplies 36 supplies ordering 31 special-purpose materials 6 storage 36 supported environments 3

# Т

temperature 15 threading, automatic 6 token-ring SNA attachment 26 toner cartridge 31 traces 4 training 10 transfer belt unit 31

## V

ventilation 15 verifying licensed programs 13 voltage input current 17 nominal 17 requirements 16

## W

wiring information 16 work sheets and checklists implementation plan 8 installation planning worksheet 21

## Readers' Comments — We'd Like to Hear from You

#### InfoPrint 60 **3160 Advanced Function Printer** Introduction and Planning Guide

#### Publication No. G544-5242-02

Use this form to provide comments about this publication, its organization, or subject matter. Understand that IBM may use the information any way it believes appropriate, without incurring any obligation to you. Your comments will be sent to the author's department for the appropriate action. Comments may be written in your language.

Note: IBM publications are not stocked at the location to which this form is addressed. Direct requests for publications or for assistance in using your IBM system, to your IBM representative or local IBM branch office.

| <ul><li>Does the publication meet your needs?</li><li>Did you find the information:</li></ul>               | Yes | No |
|----------------------------------------------------------------------------------------------------|-----|----|
| Accurate?<br>Easy to read and<br>understand?                                                                | _   |    |
| Easy to retrieve?<br>Organized for convenient<br>use?<br>Legible?                                           | —   |    |
| Complete?<br>Well illustrated?<br>Written for your technical                                                |     |    |
| <ul> <li>level?</li> <li>Do you use this publication:<br/>As an introduction to the<br/>subject?</li> </ul> |     |    |
| As a reference manual?<br>As an instructor in class?<br>As a student in class?                              |     |    |
| <ul> <li>What is your occupation?</li> </ul>                                                                |     |    |

Thank you for your input and cooperation.

Note: You may either send your comments by fax to 1-800-524-1519, or mail your comments. If mailed in the U.S.A., no postage stamp is necessary. For residents outside the U.S.A., your local IBM office or representative will forward your comments.

#### **Comments:**

Name

Address

Company or Organization

Phone No.

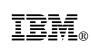

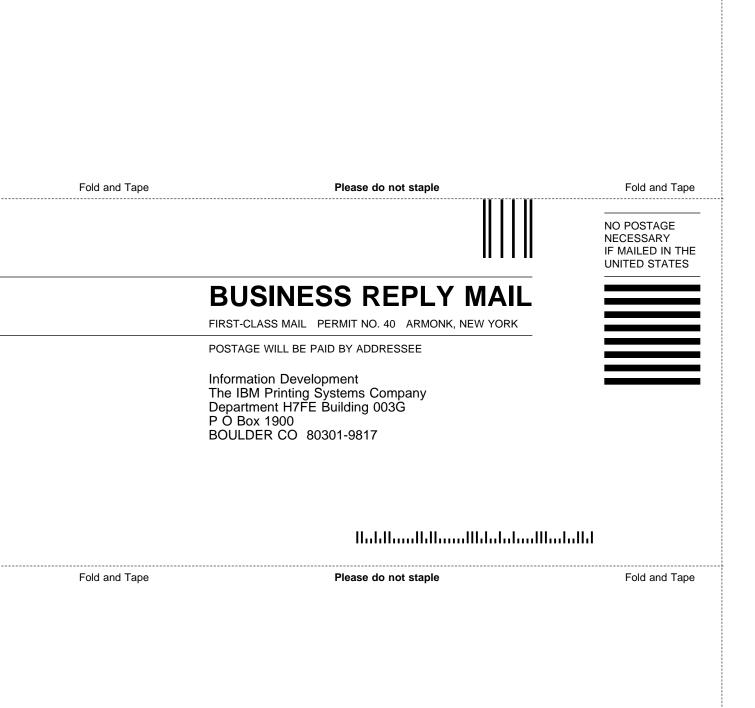

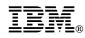

Part Number: 90H0133 File Number: S370/4300/9370-15

Printed in U.S.A.

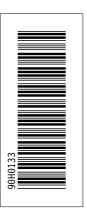

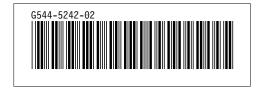

| id  | <u>File</u> | Page |
|-----|-------------|------|
| ABC | C2PI2SET    |      |

i

|           |                 |      | Table Definitions                              |
|-----------|-----------------|------|------------------------------------------------|
| <u>id</u> | File            | Page | References                                     |
| SITE      | C2PI2C4         | 04   | 24 24 24                                       |
| HEADR     | C2PI2C4         | 21   | 21, 21, 21                                     |
| C4A       | C2PI2C5         | 21   | 21                                             |
| SHA       | C2PI2C5         | 23   | 23, 25, 26, 29, 30                             |
| FONTHD3   | C2PI2APA SCRIPT | 23   |                                                |
| FONTBD3   | C2PI2APA SCRIPT | 39   | 39                                             |
| FONTBD4   | C2PI2APA SCRIPT | 39   | 39, 40, 40, 40, 40, 40                         |
|           |                 | 39   | 39, 40, 40, 40, 40, 52, 52, 52, 52, 52         |
| CPHD1     | C2PI2APA SCRIPT | 41   | 41, 48                                         |
| CPHD2     | C2PI2APA SCRIPT | 41   | 41, 42, 42, 42, 43, 43, 43, 43, 44, 47, 47, 47 |
| CPBD      | C2PI2APA SCRIPT | 41   | 41, 48, 48, 48                                 |
| CPHD3     | C2PI2APA SCRIPT | 41   | 41                                             |
| CPBD2     | C2PI2APA SCRIPT |      |                                                |
| FONTHD    | C2PI2APA SCRIPT | 41   | 41, 42, 42, 42, 43, 43, 43, 43, 44             |
| FONTBD    | C2PI2APA SCRIPT | 45   | 45, 49, 49, 50, 50, 50                         |
| CPBD3     | C2PI2APA SCRIPT | 45   | 45, 45, 49, 50, 50, 50, 50                     |
| FONTHD1   | C2PI2APA SCRIPT | 47   | 47, 47, 47, 47                                 |
| FONTBD1   | C2PI2APA SCRIPT | 48   | 48                                             |
|           |                 | 48   | 48, 48                                         |
| FONTHD5   | C2PI2APA SCRIPT | 52   | 52, 53, 53                                     |
| FONTHD2   | C2PI2APA SCRIPT | 52   | 52, 53, 54                                     |
| FONTBD5   | C2PI2APA SCRIPT | 52   | 52, 52, 52, 52, 52, 53, 54                     |
| HEADS     | C2PI2BIB SCRIPT | 67   | 67                                             |
|           |                 |      |                                                |

**Artwork Definitions** 

References

| Figures   |                 |      |            |  |
|-----------|-----------------|------|------------|--|
| <u>id</u> | File            | Page | References |  |
| PLUG      | C2PI2C4         | 47   |            |  |
| STACONF   | C2PI2C4         | 17   | 1          |  |
|           |                 | 19   | 2          |  |
| ZZ1       | C2PI2C6         |      | 18, 18, 19 |  |
| ZZ2       | C2PI2C6         | 35   | 3          |  |
| PRPZNT    | C2PI2C6         | 35   | 4          |  |
| PRPZNI    | C2P12C6         | 36   | 5          |  |
| PARA      | C2PI2APB SCRIPT | 65   | 6          |  |

65

| idFilePageReferencesNOTCES2P12\$\$ SCRIPT                                                                                                    |           |                  |      | Headings                                               |
|----------------------------------------------------------------------------------------------------|-----------|------------------|------|--------------------------------------------------------|
| viNotices<br>iPPLC2PI2S1XiRelated PublicationsINTRC2PI2C11Chapter 1, InfoPrint 60 and 3160-001 PrintersFEATC2PI2C11Special Features<br>2, 2OPENVC2PI2C13Host Environments<br>11APPENVC2PI2C26Print Material and Paper HandlingRIMEDC2PI2C27Chapter 2, Planning OverviewITEAMC2PI2C37Chapter 2, Planning OverviewIMPLANC2PI2C38Sample Implementation Plan<br>AAFPC2PI2C311Performance ConsiderationsINSAFPC2PI2C313Advanced Function Presentation Licensed ProgramsDOCCNVC2PI2C313Advanced Function Presentation Licensed ProgramsPHYSC2PI2C415Environmental RequirementsENVRQC2PI2C416Nour DevisipationSOUNDC2PI2C416Nour DevisipationPREQC2PI2C416Nour DevisipationPWRDISC2PI2C417Power DisipationC2PI2C418Power DisipationPREQC2PI2C418PNTNDISC2PI2C419PNTNDISC2PI2C419PREQC2PI2C419PREQC2PI2C419Prover Disipation10PREQC2PI2C419PNTNDISC2PI2C419PNTNDISC2PI2C419PNTNDISC2PI2C410PREQC2PI2C419 <th><u>id</u></th> <th>File</th> <th>Page</th> <th>References</th>                                                                                                    | <u>id</u> | File             | Page | References                                             |
| PPLC2P12S1 SCRIPTxiRelated PublicationsINTRC2P12C11Chapter 1, InfoP/int 60 and 3160-001 PrintersFEATC2P12C12, 2OPENVC2P12C12, 2APPENVC2P12C13APPENVC2P12C13RIMEDC2P12C17RIMEDC2P12C17RIMEDC2P12C27Captize1Print Material and Paper HandlingTEAMC2P12C28Sample Implementation Plan7RIMENC2P12C311Captize311Performance ConsiderationsINSAFPC2P12C311Chapter 3, Preparing the Processing EnvironmentPERFC2P12C313Advanced Function Presentation Licensed ProgramsDOCCNVC2P12C415CniversionPHYSC2P12C416POWERC2P12C416Power RequirementsSOUNDC2P12C417Power RequirementsSOUNDC2P12C418Physical RequirementsPOWERC2P12C419Power DissipationRREQC2P12C410Service ClearancesRREQC2P12C410Nataliation RequirementsINSTNSC2P12C410Installation RequirementsINSTNSC2P12C410Nataliation RequirementsINSTNSC2P12C410Installation RequirementsINSTNSC2P12C6 <td>NOTICES</td> <td>C2PI2\$\$ SCRIPT</td> <td>vii</td> <td></td>                                                                                                    | NOTICES   | C2PI2\$\$ SCRIPT | vii  |                                                        |
| INTRC2PI2C1Chapter 1, InfoPrint 60 and 3160-001 PrintersFEATC2PI2C11Special Features<br>2.2OPENVC2PI2C13Host EnvironmentsAPPENVC2PI2C13Application Environment<br>11RIMEDC2PI2C16Print Material and Paper HandlingTEAMC2PI2C27Chapter 2, Planning OverviewIMPLANC2PI2C27Chapter 3, Preparing the Processing Environment<br>7PERFC2PI2C311Chapter 3, Preparing the Processing Environment<br>7PERFC2PI2C313Advanced Function Presentation Licensed ProgramsDOCCNVC2PI2C313ConversionPHYSC2PI2C415Environmental RequirementsENVRQC2PI2C416Sound LavelsPOWERC2PI2C416Sound LavelsPOWERC2PI2C416Power RequirementsSOUNDC2PI2C418Projecal RequirementsINSAREC2PI2C418Projecal Lavut and Space RequirementsNREQC2PI2C418Service ClearancesINSTWSC2PI2C524Installation RequirementsINSTWSC2PI2C523Printer ConfigurationREPCAC2PI2C624System Attachment Worksheet<br>20SUPPC2PI2C624System Attachment WorksheetREPCAC2PI2C624System Attachment WorksheetSUPPC2PI2C624System Attachment WorksheetREPCAC2PI2C624Syste                                                                                                    | PPL       | C2PI2\$\$ SCRIPT | xii  |                                                        |
| FEATC2PI2C11Special Features<br>2, 2OPENVC2PI2C13Host Environments<br>11APPENVC2PI2C13Application Environment<br>11PRIMEDC2PI2C16Print Material and Paper HandlingTEAMC2PI2C27Chapter 2, Planning OverviewINPLANC2PI2C38Sample Implementation PlanAFPC2PI2C311Chapter 3, Preparing the Processing Environment<br>7PERFC2PI2C313Advanced Function Plan and the processing Environment<br>7DOCCNVC2PI2C313Advanced Function Plan and the processing EnvironmentPERFC2PI2C313Advanced Function Plan and the processing EnvironmentDOCCNVC2PI2C313Advanced Function Plan and the processing EnvironmentPERFC2PI2C313Advanced Function Presentation Licensed ProgramsDOCCNVC2PI2C415Environmental RequirementsENVRQC2PI2C416Soul LevelsSOUNDC2PI2C416Power RequirementsPWRDISC2PI2C416Power RequirementsSVCCLRC2PI2C418Weight and DimensionsSVCCLRC2PI2C418Service ClearancesINSTWSC2PI2C523Printer Configuring the Printer and Its Attachments<br>7, 9, 13PTRCFGC2PI2C624System Attachments<br>7, 9, 13SUPPC2PI2C625Printer ConfigurationSUPPC2PI2C626Chapter 5, Configuring the Printer and I                       | INTR      | C2PI2C1          |      |                                                        |
| OPENVC2PI2C13Host Environments<br>11APPENVC2PI2C13Application Environment<br>11PRIMEDC2PI2C26Print Material and Paper HandlingTEAMC2PI2C27Chapter 2, Planning OverviewMPLANC2PI2C38Sample Implementation PlanAFPC2PI2C311Chapter 3, Preparing the Processing Environment<br>7PERFC2PI2C313Advanced Function Presentation Licensed ProgramsDOCCNVC2PI2C313ConversionPHYSC2PI2C415Chapter 4, Preparing the Physical Environment<br>7ENVRQC2PI2C415ConversionPHYSC2PI2C416Heat and AirflowSOUNDC2PI2C416Sound LevelsPWRDISC2PI2C416Power RequirementsPWRDISC2PI2C418Weight and DimensionsSVCLRC2PI2C418Service ClearancesINSTWSC2PI2C419Physical Layout and Space RequirementsINSTWSC2PI2C410Installation RequirementsINSTWSC2PI2C521Installation Planning Worksheet<br>20CONFC2PI2C523Chapter 6, Configuring the Printer and Its Attachments<br>7, 9, 13PTRCFGC2PI2C631How to Order SuppliesSUPPC2PI2C631How to Order Supplies<br>6QABC2PI2C632Selecting Paper<br>6PAPARC2PI2C634Paper Fourierierierierierierierierierierierierier                                                                                 | FEAT      | C2PI2C1          |      | •                                                      |
| APPENVC2PI2C1Application Environment<br>11PRIMEDC2PI2C26Print Material and Paper HandlingTEAMC2PI2C27Chapter 2, Planning OverviewIMPLANC2PI2C28Sample Implementation PlanAFPC2PI2C311Chapter 3, Preparing the Processing Environment<br>7PERFC2PI2C313Advanced Function Presentation Licensed ProgramsDOCCNVC2PI2C313Advanced Function Presentation Licensed ProgramsDOCCNVC2PI2C313ConversionPHYSC2PI2C415Chapter 4, Preparing the Physical Environment<br>7ENVRQC2PI2C416Fenvironmental RequirementsSOUNDC2PI2C416Sound LevelsPOWERC2PI2C416Sound LevelsPOWERC2PI2C416Power RequirementsSVCLRC2PI2C418Physical RequirementsINSTNSC2PI2C418Service ClearancesLAYOUTC2PI2C419Physical Layout and Space RequirementsINSTWSC2PI2C523Chapter 5, Configuring the Printer and Its Attachments<br>7, 9, 13PTRCFGC2PI2C631Chapter 6, Ordering and Storing SuppliesG4BC2PI2C631How to Order SuppliesSUPPC2PI2C631How to Order SuppliesAGBC2PI2C631How to Order SuppliesAGBC2PI2C631How to Order SuppliesSUPPC2PI2C631How to Order SuppliesAGB </td <td>OPENV</td> <td>C2PI2C1</td> <td>3</td> <td>Host Environments</td> | OPENV     | C2PI2C1          | 3    | Host Environments                                      |
| PRIMEDC2PI2C16Print Material and Paper HandlingTEAMC2PI2C27Chapter 2, Planning OverviewIMPLANC2PI2C38Sample Implementation PlanAFPC2PI2C311Chapter 3, Preparing the Processing EnvironmentPERFC2PI2C313Advanced Function Presentation Licensed ProgramsDOCCNVC2PI2C313ConversionPHYSC2PI2C415Chapter 4, Preparing the Physical EnvironmentPKRQC2PI2C415Environmental RequirementsENVRQC2PI2C416Heat and AirflowSOUNDC2PI2C416Sound LevelsPWRDISC2PI2C416Sound LevelsPWRDISC2PI2C416Power RequirementsSVCCLRC2PI2C418Physical RequirementsSVCCLRC2PI2C418Vervice ClearancesLAYOUTC2PI2C419Physical Layout and Space RequirementsINSTREQC2PI2C419Physical Layout and Space RequirementsINSTREQC2PI2C523Chapter 5, Configuring the Printer and Its Attachments<br>Xi, 9PTRCFGC2PI2C524System AttachmentsSUPPC2PI2C611Installation Planning Worksheet<br>Xi, 9SUPPC2PI2C624System AttachmentsABAPARC2PI2C611How to Order SuppliesALPAPARC2PI2C634How to Order Supplies                                                                                                    | APPENV    | C2PI2C1          | 3    | Application Environment                                |
| TEAMC2PI2C27Chapter 2, Planning OverviewIMPLANC2PI2C38Sample Implementation PlanAFPC2PI2C311Chapter 3, Preparing the Processing EnvironmentPERFC2PI2C313Advanced Function Presentation Licensed ProgramsDOCCNVC2PI2C313Advanced Function Presentation Licensed ProgramsDOCCNVC2PI2C313ConversionPHYSC2PI2C415Chapter 4, Preparing the Physical EnvironmentENVRQC2PI2C416Heat and AirflowSOUNDC2PI2C416Sound LevelsPWKDISC2PI2C416Power RequirementsSOUNDC2PI2C416Power RequirementsPWRDISC2PI2C416Power DissipationPREQC2PI2C418Physical RequirementsSVCCLRC2PI2C418Service ClearancesLAYOUTC2PI2C419Physical Layout and Space RequirementsINSTREQC2PI2C420Installation Planning Worksheet2021Installation Planning Worksheet202224System Attachment Worksheets21SUPPC2PI2C62423Pricer ConfigurationPAPARC2PI2C631ABAPARC2PI2C631ABAPARC2PI2C631ABAPARC2PI2C634How to Order Supplies34How to Order Supplies34Abel Specifications                                                                                                    | PRIMED    | C2PI2C1          | 6    |                                                        |
| IMPLANC2PI2C28Sample Implementation PlanAFPC2PI2C311Chapter 3, Preparing the Processing Environment<br>7PERFC2PI2C311Performance ConsiderationsINSAFPC2PI2C313Advanced Function Presentation Licensed ProgramsDOCCNVC2PI2C313ConversionPHYSC2PI2C415Chapter 4, Preparing the Physical Environment<br>7ENVRQC2PI2C416Heat and AiffowSOUNDC2PI2C416Sound LevelsPWRDISC2PI2C416Sound LevelsPWRDISC2PI2C417Power RequirementsPWRDISC2PI2C418Physical RequirementsSVCCLRC2PI2C418Physical RequirementsSVCCLRC2PI2C418Service ClearancesLAYOUTC2PI2C419Physical Layout and Space RequirementsINSTREQC2PI2C420Installation Planning Worksheet<br>20CONFC2PI2C523Chapter 5, Configuring the Printer and Its Attachments<br>7, 9, 13PTRCFGC2PI2C523Printer ConfigurationPREPCAC2PI2C631How to Order SuppliesSUPPC2PI2C631How to Order SuppliesSUPPC2PI2C631How to Order SuppliesABARC2PI2C631How to Order SuppliesALBARC2PI2C631How to Order SuppliesSUPPARC2PI2C631How to Order SuppliesALBARARC2PI2C632Pap                                                                                                    | TEAM      | C2PI2C2          |      |                                                        |
| AFPC2P12C311Chapter 3, Preparing the Processing Environment<br>7PERFC2P12C311Performance ConsiderationsINSAFPC2P12C313Advanced Function Presentation Licensed ProgramsDOCCNVC2P12C313ConversionPHYSC2P12C415Chapter 4, Preparing the Physical Environment<br>7ENVRQC2P12C415Environmental RequirementsENVRQC2P12C416Four and AirflowSOUNDC2P12C416Sound LevelsPOWERC2P12C416Power RequirementsPWRDISC2P12C416Power RequirementsPWRDISC2P12C416Power DissipationPRREQC2P12C418Physical RequirementsSVCCLRC2P12C418Service ClearancesLAYOUTC2P12C419Physical Layout and Space RequirementsINSTREQC2P12C420Installation RequirementsINSTREQC2P12C523Chapter 5, Configuring the Printer and Its Attachments<br>7, 9, 13PTRCFGC2P12C523Printer ConfigurationPREPCAC2P12C631How to Order Supplies<br>xii, 9SUPPC2P12C631Chapter 6, Ordering and Storing SuppliesQ4BC2P12C631How to Order Supplies<br>AII, 9Q4BC2P12C631How to Order Supplies<br>AII, 9Q4BC2P12C633Paper SpecificationsQ4BC2P12C634How to Order Supplies<br>AII, 9                                                                                      | IMPLAN    | C2PI2C2          |      |                                                        |
| PERFC2P12C311Performance ConsiderationsINSAFPC2P12C313Advanced Function Presentation Licensed ProgramsDOCCNVC2P12C313ConversionPHYSC2P12C415Chapter 4, Preparing the Physical EnvironmentFNVRQC2P12C415Environmental RequirementsENVRQC2P12C416Heat and AirflowSOUNDC2P12C416Sound LevelsPOWERC2P12C416Power RequirementsPWRDISC2P12C416Power RequirementsPWRDISC2P12C417Power DissipationPREQC2P12C418Weight and DimensionsSVCCLRC2P12C418Service ClearancesLAYOUTC2P12C419Physical Layout and Space RequirementsINSTREQC2P12C419Physical Layout and Space RequirementsINSTREQC2P12C419Installation Planning WorksheetCONFC2P12C523Chapter 5, Configuring the Printer and Its Attachments<br>7, 9, 13PTRCFGC2P12C523Printer ConfigurationPREPCAC2P12C631Chapter 6, Ordering and Storing SuppliesG4BC2P12C631How to Order SuppliesQABC2P12C631How to Order SuppliesQABC2P12C631How to Order SuppliesQABC2P12C631How to Order SuppliesQABC2P12C631How to Order SuppliesQABC2P12C631How to Order Supplie                                                                                                    | AFP       | C2PI2C3          |      |                                                        |
| INSAFPC2P12C311Performance ConsiderationsINSAFPC2P12C313Advanced Function Presentation Licensed ProgramsDOCCNVC2P12C413ConversionPHYSC2P12C415Chapter 4, Preparing the Physical EnvironmentENVRQC2P12C415Environmental RequirementsHEATC2P12C416Heat and AirflowSOUNDC2P12C416Sound LevelsPOWERC2P12C416Power RequirementsPWRDISC2P12C417Power RequirementsPREQC2P12C418Physical RequirementsSVCCLRC2P12C418Service ClearancesVAYOUTC2P12C418Service ClearancesINSTREQC2P12C419Physical Layout and Space RequirementsINSTREQC2P12C410Installation RequirementsINSTREQC2P12C523Chapter 5, Configuring the Printer and Its Attachments<br>7, 9, 13PTRCFGC2P12C523Printer ConfigurationPTRCFGC2P12C523Printer ConfigurationQ4BC2P12C631How to Order SuppliesQ4BC2P12C631How to Order SuppliesQ4BC2P12C632Selecting Paper<br>6PAPPARC2P12C633Paper SpecificationsQ4BC2P12C634How to Order SuppliesQ4BC2P12C634How to Order SuppliesQ4BC2P12C634How to Order SuppliesQ4BC2P12C6                                                                                                    | DEDE      | 0001000          | 11   |                                                        |
| DOCCNVC2PI2C313Advanced Function Presentation Licensed ProgramsPHYSC2PI2C413ConversionFNRQC2PI2C415Chapter 4, Preparing the Physical EnvironmentENVRQC2PI2C415Environmental RequirementsHEATC2PI2C416Heat and AirflowSOUNDC2PI2C416Sound LevelsPOWERC2PI2C416Power RequirementsPWRDISC2PI2C416Power RequirementsPWRDISC2PI2C417Power DissipationPRREQC2PI2C418Weight and DimensionsSVCCLRC2PI2C418Service ClearancesLAYOUTC2PI2C418Service ClearancesINSTREQC2PI2C419Physical Layout and Space RequirementsINSTREQC2PI2C410Installation RequirementsINSTREQC2PI2C523Chapter 5, Configuring the Printer and Its Attachments<br>7, 9, 13PTRCFGC2PI2C523Printer ConfigurationSUPPC2PI2C63Printer ConfigurationSUPPC2PI2C631How to Order Supplies<br>31, 9SUPPC2PI2C632Selecting Paper<br>6ALBPARC2PI2C633Paper Specifications                                                                                                    |           |                  | 11   | Performance Considerations                             |
| PHYSC2PI2C413ConversionENVRQC2PI2C415Chapter 4, Preparing the Physical EnvironmentENVRQC2PI2C416Fnvironmental RequirementsHEATC2PI2C416Sound LevelsSOUNDC2PI2C416Power RequirementsPWRDISC2PI2C416Power RequirementsPWRDISC2PI2C416Power RequirementsPWRDISC2PI2C417Power DissipationPREQC2PI2C418Physical RequirementsSVCCLRC2PI2C418Service ClearancesLAYOUTC2PI2C419Physical Layout and Space RequirementsINSTREQC2PI2C419Physical Layout and Space RequirementsINSTREQC2PI2C420Installation Planning Worksheet<br>20CONFC2PI2C523Printer Configuring the Printer and Its Attachments<br>7, 9, 13PTRCFGC2PI2C624System Attachment Worksheets<br>xii, 9SUPPC2PI2C631How to Order SuppliesQ4BC2PI2C631How to Order SuppliesQ4BC2PI2C632Selecting Paper<br>6PAPPARC2PI2C633Paper SpecificationsQ4BPARC2PI2C634Selecting Paper<br>6                                                                                                    |           |                  | 13   | Advanced Function Presentation Licensed Programs       |
| 15Chapter 4, Preparing the Physical Environment<br>7ENVRQC2PI2C415Environmental RequirementsHEATC2PI2C416Heat and AirflowSOUNDC2PI2C416Sound LevelsPOWERC2PI2C416Power RequirementsPWRDISC2PI2C416Power RequirementsPREQC2PI2C417Power DissipationPREQC2PI2C418Physical RequirementsSVCCLRC2PI2C418Weight and DimensionsSVCCLRC2PI2C418Service ClearancesLAYOUTC2PI2C419Physical Layout and Space RequirementsINSTREQC2PI2C419Installation RequirementsINSTREQC2PI2C420Installation Planning Worksheet<br>20CONFC2PI2C523Printer ConfigurationPREPCAC2PI2C631Chapter 6, Ordering and Storing SuppliesSUPPC2PI2C631How to Order SuppliesAGBC2PI2C631How to Order SuppliesPAPPARC2PI2C632Selecting Paper<br>6PAPPARC2PI2C633Paper SpecificationsLABPARC2PI2C634Paper Specifications                                                                                                    |           |                  | 13   | Conversion                                             |
| ENVRQC2P12C415Environmental RequirementsHEATC2P12C416Heat and AirflowSOUNDC2P12C416Sound LevelsPOWERC2P12C416Power RequirementsPWRDISC2P12C417Power DissipationPRREQC2P12C418Physical RequirementsDIMENC2P12C418Weight and DimensionsSVCCLRC2P12C418Service ClearancesLAYOUTC2P12C419Physical Layout and Space RequirementsINSTREQC2P12C419Installation RequirementsINSTREQC2P12C420Installation RequirementsINSTWSC2P12C523Chapter 5, Configuring the Printer and Its Attachments<br>7, 9, 13PTRCFGC2P12C523Printer ConfigurationPREPCAC2P12C631Chapter 6, Ordering and Storing SuppliesQ4BC2P12C631How to Order SuppliesPAPPARC2P12C632Selecting Paper<br>6PAPPARC2P12C633Paper Specifications                                                                                                    | PHYS      | C2PI2C4          | 15   |                                                        |
| HEATC2PI2C416Heat and AirflowSOUNDC2PI2C416Sound LevelsPOWERC2PI2C416Power RequirementsPWRDISC2PI2C417Power DissipationPRREQC2PI2C418Physical RequirementsDIMENC2PI2C418Weight and DimensionsSVCCLRC2PI2C418Service ClearancesLAYOUTC2PI2C419Physical Layout and Space RequirementsINSTREQC2PI2C420Installation RequirementsINSTWSC2PI2C523Chapter 5, Configuring the Printer and Its Attachments<br>7, 9, 13PTRCFGC2PI2C523Printer ConfigurationPREPCAC2PI2C631Printer ConfigurationQ4BC2PI2C631How to Order SuppliesPAPARC2PI2C633Paper SpecificationsLABPARC2PI2C633Paper Specifications                                                                                                    | ENVRQ     | C2PI2C4          | 45   |                                                        |
| SOUNDC2PI2C416Sound LevelsPOWERC2PI2C416Power RequirementsPWRDISC2PI2C417Power DissipationPREQC2PI2C418Physical RequirementsDIMENC2PI2C418Weight and DimensionsSVCCLRC2PI2C418Service ClearancesLAYOUTC2PI2C419Physical Layout and Space RequirementsINSTREQC2PI2C420Installation RequirementsINSTWSC2PI2C420Installation Planning Worksheet<br>20CONFC2PI2C523Chapter 5, Configuring the Printer and Its Attachments<br>Xii, 9PTRCFGC2PI2C523Printer ConfigurationPREPCAC2PI2C631Chapter 6, Ordering and Storing SuppliesQ4BC2PI2C631How to Order SuppliesQ4BC2PI2C632Selecting Paper<br>6PAPPARC2PI2C633Paper SpecificationsLABPARC2PI2C634Label Specifications                                                                                                    | HEAT      | C2PI2C4          |      |                                                        |
| POWERC2PI2C416Power RequirementsPWRDISC2PI2C417Power DissipationPREQC2PI2C418Physical RequirementsDIMENC2PI2C418Weight and DimensionsSVCCLRC2PI2C418Service ClearancesLAYOUTC2PI2C418Service ClearancesINSTREQC2PI2C419Physical Layout and Space RequirementsINSTREQC2PI2C420Installation RequirementsINSTREQC2PI2C420Installation Planning Worksheet<br>20CONFC2PI2C523Chapter 5, Configuring the Printer and Its Attachments<br>7, 9, 13PTRCFGC2PI2C523Printer ConfigurationPREPCAC2PI2C631Chapter 6, Ordering and Storing SuppliesQ4BC2PI2C631How to Order SuppliesPAPARC2PI2C632Selecting Paper<br>6PAPARC2PI2C633Paper SpecificationsLABPARC2PI2C634Label Specifications                                                                                                    | SOUND     | C2PI2C4          |      |                                                        |
| PWRDISC2PI2C417Power DissipationPRREQC2PI2C418Physical RequirementsDIMENC2PI2C418Weight and DimensionsSVCCLRC2PI2C418Service ClearancesLAYOUTC2PI2C419Physical Layout and Space RequirementsINSTREQC2PI2C420Installation RequirementsINSTWSC2PI2C420Installation Planning Worksheet<br>20CONFC2PI2C523Chapter 5, Configuring the Printer and Its Attachments<br>7, 9, 13PTRCFGC2PI2C523Printer ConfigurationREPCAC2PI2C631Chapter 6, Ordering and Storing SuppliesQ4BC2PI2C631How to Order SuppliesQ4BC2PI2C631How to Order SuppliesPAPPARC2PI2C633Paper SpecificationsLABPARC2PI2C634Label Specifications                                                                                                    | POWER     | C2PI2C4          | -    |                                                        |
| PRREQ     C2PI2C4     18     Physical Requirements       DIMEN     C2PI2C4     18     Weight and Dimensions       SVCCLR     C2PI2C4     18     Service Clearances       LAYOUT     C2PI2C4     18     Service Clearances       LAYOUT     C2PI2C4     19     Physical Layout and Space Requirements       INSTREQ     C2PI2C4     20     Installation Requirements       INSTWS     C2PI2C4     21     Installation Planning Worksheet<br>20       CONF     C2PI2C5     23     Chapter 5, Configuring the Printer and Its Attachments<br>7, 9, 13       PTRCFG     C2PI2C5     23     Printer Configuration       PREPCA     C2PI2C6     31     Chapter 6, Ordering and Storing Supplies       Q4B     C2PI2C6     31     How to Order Supplies       PAPAR     C2PI2C6     31     Proper Supplies       PAPPAR     C2PI2C6     33     Paper Specifications       LABPAR     C2PI2C6     33     Paper Specifications                                                                                                    | PWRDIS    | C2PI2C4          |      |                                                        |
| DIMENC2PI2C418Weight and DimensionsSVCCLRC2PI2C418Service ClearancesLAYOUTC2PI2C419Physical Layout and Space RequirementsINSTREQC2PI2C420Installation RequirementsINSTWSC2PI2C421Installation Planning Worksheet<br>20CONFC2PI2C523Chapter 5, Configuring the Printer and Its Attachments<br>7, 9, 13PTRCFGC2PI2C523Printer ConfigurationPREPCAC2PI2C524System Attachment Worksheets<br>xii, 9SUPPC2PI2C631Chapter 6, Ordering and Storing SuppliesQ4BC2PI2C631How to Order SuppliesPASC2PI2C633Paper 6PAPPARC2PI2C633Paper SpecificationsLABPARC2PI2C634Label Specifications                                                                                                    | PRREQ     | C2PI2C4          | 17   |                                                        |
| SVCCLR       C2PI2C4       18       Service Clearances         LAYOUT       C2PI2C4       19       Physical Layout and Space Requirements         INSTREQ       C2PI2C4       20       Installation Requirements         INSTWS       C2PI2C4       20       Installation Planning Worksheet         CONF       C2PI2C5       23       Chapter 5, Configuring the Printer and Its Attachments         PTRCFG       C2PI2C5       23       Printer Configuration         PREPCA       C2PI2C5       24       System Attachment Worksheets         SUPP       C2PI2C6       31       Chapter 6, Ordering and Storing Supplies         Q4B       C2PI2C6       31       How to Order Supplies         PAS       C2PI2C6       32       Selecting Paper         ABPAR       C2PI2C6       33       Paper Specifications                                                                                                    | DIMEN     | C2PI2C4          | 18   | Physical Requirements                                  |
| LAYOUTC2PI2C419Physical Layout and Space RequirementsINSTREQC2PI2C420Installation RequirementsINSTWSC2PI2C421Installation Planning Worksheet<br>20CONFC2PI2C523Chapter 5, Configuring the Printer and Its Attachments<br>7, 9, 13PTRCFGC2PI2C523Printer ConfigurationPREPCAC2PI2C523Printer ConfigurationSUPPC2PI2C631Chapter 6, Ordering and Storing SuppliesQ4BC2PI2C631How to Order SuppliesPASC2PI2C631How to Order SuppliesPAPPARC2PI2C633Paper SpecificationsLABPARC2PI2C633Paper Specifications                                                                                                    | SVCCLR    | C2PI2C4          | 18   | Weight and Dimensions                                  |
| INSTREQC2PI2C419Physical Layout and Space RequirementsINSTWSC2PI2C420Installation RequirementsINSTWSC2PI2C421Installation Planning Worksheet<br>20CONFC2PI2C523Chapter 5, Configuring the Printer and Its Attachments<br>7, 9, 13PTRCFGC2PI2C523Printer ConfigurationPREPCAC2PI2C524System Attachment Worksheets<br>xii, 9SUPPC2PI2C631Chapter 6, Ordering and Storing SuppliesQ4BC2PI2C631How to Order SuppliesPASC2PI2C631How to Order SuppliesPAPPARC2PI2C66PAPPARC2PI2C633PAPPARC2PI2C634LABPARC2PI2C634LABPARC2PI2C634LABPARC2PI2C634LABPARC2PI2C634LABPARC2PI2C634LABPARC2PI2C6StateStateCapter SpecificationsStateCapter SpecificationsStateCapter SpecificationsStateCapter SpecificationsStateCapter SpecificationsStateCapter SpecificationsStateCapter SpecificationsStateCapter SpecificationsStateCapter SpecificationsStateCapter SpecificationsStateCapter SpecificationsStateCapter SpecificationsStateCapter SpecificationsState                                                                                                    |           |                  | 18   | Service Clearances                                     |
| INSTWSC2PI2C420Installation RequirementsCONFC2PI2C521Installation Planning Worksheet<br>20CONFC2PI2C523Chapter 5, Configuring the Printer and Its Attachments<br>7, 9, 13PTRCFGC2PI2C523Printer ConfigurationPREPCAC2PI2C524System Attachment Worksheets<br>xii, 9SUPPC2PI2C631Chapter 6, Ordering and Storing SuppliesQ4BC2PI2C631How to Order SuppliesPASC2PI2C631How to Order SuppliesPAPPARC2PI2C633Paper SpecificationsLABPARC2PI2C634Label Specifications                                                                                                    |           |                  | 19   | Physical Layout and Space Requirements                 |
| CONFC2PI2C521Installation Planning Worksheet<br>20PTRCFGC2PI2C523Chapter 5, Configuring the Printer and Its Attachments<br>7, 9, 13PTRCFGC2PI2C523Printer ConfigurationPREPCAC2PI2C524System Attachment Worksheets<br>xii, 9SUPPC2PI2C631Chapter 6, Ordering and Storing SuppliesQ4BC2PI2C631How to Order SuppliesQ4BC2PI2C631How to Order SuppliesPASC2PI2C632Selecting Paper<br>6PAPPARC2PI2C633Paper SpecificationsLABPARC2PI2C634Label Specifications                                                                                                    |           |                  | 20   | Installation Requirements                              |
| CONFC2PI2C523Chapter 5, Configuring the Printer and Its Attachments<br>7, 9, 13PTRCFGC2PI2C523Printer ConfigurationPREPCAC2PI2C524System Attachment Worksheets<br>xii, 9SUPPC2PI2C631Chapter 6, Ordering and Storing SuppliesQ4BC2PI2C631How to Order SuppliesPASC2PI2C631Belecting Paper<br>6PAPPARC2PI2C633Paper SpecificationsLABPARC2PI2C634Label Specifications                                                                                                    |           |                  | 21   |                                                        |
| PTRCFGC2PI2C523Printer ConfigurationPREPCAC2PI2C524System Attachment Worksheets<br>xii, 9SUPPC2PI2C631Chapter 6, Ordering and Storing SuppliesQ4BC2PI2C631How to Order SuppliesPASC2PI2C631How to Order SuppliesPAPPARC2PI2C632Selecting Paper<br>6PAPPARC2PI2C633Paper SpecificationsLABPARC2PI2C634Label Specifications                                                                                                    |           |                  | 23   | Chapter 5, Configuring the Printer and Its Attachments |
| PREPCA     C2PI2C5     24     System Attachment Worksheets<br>xii, 9       SUPP     C2PI2C6     31     Chapter 6, Ordering and Storing Supplies       Q4B     C2PI2C6     31     How to Order Supplies       PAS     C2PI2C6     32     Selecting Paper<br>6       PAPPAR     C2PI2C6     33     Paper Specifications       LABPAR     C2PI2C6     34     Label Specifications                                                                                                    | PTRCFG    | C2PI2C5          | 23   |                                                        |
| SUPP     C2PI2C6     31     Chapter 6, Ordering and Storing Supplies       Q4B     C2PI2C6     31     How to Order Supplies       PAS     C2PI2C6     32     Selecting Paper       PAPPAR     C2PI2C6     33     Paper Specifications       LABPAR     C2PI2C6     34     Label Specifications                                                                                                    | PREPCA    | C2PI2C5          |      | System Attachment Worksheets                           |
| Q4B     C2PI2C6     31     How to Order Supplies       PAS     C2PI2C6     32     Selecting Paper       PAPPAR     C2PI2C6     33     Paper Specifications       LABPAR     C2PI2C6     34     Label Specifications                                                                                                    | SUPP      | C2PI2C6          | 31   |                                                        |
| PAS     C2PI2C6       32     Selecting Paper       6     6       PAPPAR     C2PI2C6       LABPAR     C2PI2C6       34     Label Specifications                                                                                                    | Q4B       | C2PI2C6          |      |                                                        |
| PAPPAR     C2PI2C6     33     Paper Specifications       LABPAR     C2PI2C6     34     Label Specifications                                                                                                    | PAS       | C2PI2C6          |      |                                                        |
| LABPAR C2PI2C6<br>34 Label Specifications                                                                                                    | PAPPAR    | C2PI2C6          |      | 6                                                      |
| 34 Label Specifications                                                                                                    | LABPAR    | C2PI2C6          | 33   | Paper Specifications                                   |
|                                                                                                    | APXFONT   | C2PI2APA SCRIPT  |      | Label Specifications                                   |

/XRL/3

|        |                 | 39 | Appendix A, 3160 Font Set<br>5                          |
|--------|-----------------|----|---------------------------------------------------------|
| APX1   | C2PI2APA SCRIPT | 39 | IBM Core Interchange Resident Scalable Font Set 39      |
| SAACP  | C2PI2APA SCRIPT | 41 |                                                         |
| 4028   | C2PI2APA SCRIPT |    | IBM Core Interchange Resident Code Page Set             |
|        |                 | 45 | 4028 Compatibility Resident Font Set<br>39              |
| 4028CP | C2PI2APA SCRIPT | 47 | 4028 Compatibility Resident Code Page Set               |
| APX2   | C2PI2APA SCRIPT |    |                                                         |
|        |                 | 48 | IBM Coordinated Font Set<br>39                          |
| SSETS2 | C2PI2APA SCRIPT | 48 | GCSGID Subsets                                          |
| RESRF  | C2PI2APA SCRIPT |    |                                                         |
|        |                 | 49 | DBCS Resident Raster Font Set<br>39                     |
| DF     | C2PI2APA SCRIPT | 51 | Default Font                                            |
|        |                 | 01 | 39                                                      |
| FB     | C2PI2APA SCRIPT | 52 | AS/400 Bolding Function, Native and OfficeVision        |
| APXX   | C2PI2APB SCRIPT |    | 14, 39                                                  |
|        |                 | 55 | Appendix B, Software and Hardware Requirements<br>3, 24 |
| 370ATT | C2PI2APB SCRIPT |    | ,                                                       |
| AHR    | C2PI2APB SCRIPT | 64 | System/370 Channel Attachment                           |
| BIB    | C2PI2BIB SCRIPT | 66 | Attachment Hardware Requirements                        |
|        |                 | 67 | Bibliography<br>xii                                     |

|         |                 |      | Index Entries                                               |
|---------|-----------------|------|-------------------------------------------------------------|
| id      | File            | Page | References                                                  |
| APPL    | C2PI2IND SCRIPT |      |                                                             |
|         |                 | i    | (1) applications                                            |
| ATTACH  | C2PI2IND SCRIPT |      | 3, 13                                                       |
|         |                 | i    | (1) attachment                                              |
| BARCODE | C2PI2IND SCRIPT |      | 25, 26, 29, 66                                              |
|         |                 | i    | (1) bar-code<br>12, 14                                      |
| CABLE   | C2PI2IND SCRIPT |      |                                                             |
|         |                 | i    | (1) cables<br>16, 19                                        |
| CWS     | C2PI2IND SCRIPT |      |                                                             |
|         |                 | i    | (1) checklists and work sheets<br>8, 21, 25, 26, 29         |
| CONFIG  | C2PI2IND SCRIPT |      |                                                             |
|         |                 | i    | (1) configuration<br>23, 23, 25, 26, 29                     |
| ENVIRON | C2PI2IND SCRIPT |      |                                                             |
|         |                 | i    | (1) environment<br>3, 15                                    |
| ELEC    | C2PI2IND SCRIPT |      |                                                             |
|         |                 | i    | (1) electrical<br>16, 16, 16                                |
| FEAT    | C2PI2IND SCRIPT |      |                                                             |
|         |                 | i    | (1) features<br>1, 2, 4, 5                                  |
| FONT    | C2PI2IND SCRIPT |      |                                                             |
|         |                 | i    | (1) fonts<br>39, 39, 41, 41, 45, 47, 48, 48, 49, 51, 52, 54 |
| FORMS   | C2PI2IND SCRIPT |      |                                                             |
|         |                 | i    | (1) forms<br>6, 6, 6                                        |
| HEAT    | C2PI2IND SCRIPT |      |                                                             |
|         |                 | i    | (1) heat<br>16, 16                                          |
| INSTALL | C2PI2IND SCRIPT |      |                                                             |
|         |                 | i    | (1) installation                                            |

#### /XRL/4

| OPRREC  | C2PI2IND SCRIPT | -    | 13, 20, 21                                                                 |
|---------|-----------------|------|----------------------------------------------------------------------------|
| OPRREC  | CZPIZIND SCRIP  |      | ) operating requirements<br>15, 16, 19, 66                                 |
| PAPER   | C2PI2IND SCRIPT |      | ) paper                                                                    |
| PERFORM | C2PI2IND SCRIPT | -    | 6, 6, 6, 6, 32, 32, 33, 36                                                 |
|         |                 | ,    | ) performance<br>5, 5                                                      |
| PWR     | C2PI2IND SCRIPT |      | ) power                                                                    |
| PRINT   | C2PI2IND SCRIPT |      | 16, 17, 17, 17, 17, 17                                                     |
| PRINTER | C2PI2IND SCRIPT |      | 5, 6, 31                                                                   |
|         |                 |      | ) printer<br>2, 3, 4, 19, 23, 31, 31, 31, 31, 31, 31, 55                   |
| PUBS    | C2PI2IND SCRIPT | i (1 | ) publications                                                             |
| REQ     | C2PI2IND SCRIPT |      | ) requirements<br>6, 6, 13, 15, 15, 15, 15, 15, 16, 16, 16, 19, 20, 24, 66 |
| STOR    | C2PI2IND SCRIPT |      | ) storage                                                                  |
| SUPPLY  | C2PI2IND SCRIPT |      | 36, 36, 36                                                                 |
|         |                 | ,    | ) supplies<br>31, 36                                                       |
| IBMSUP  | C2PI2IND SCRIPT |      | ) supplies                                                                 |
| VOLT    | C2PI2IND SCRIPT |      | 6, 31, 36<br>) voltage                                                     |
| WSC     | C2PI2IND SCRIPT | ,    | 16, 17, 17                                                                 |
|         |                 |      | ) work sheets and checklists<br>8, 21                                      |
| SAM     | C2PI2C1         | 6 (1 | ) special-purpose materials                                                |

| Revisions |          |        |                                                                                                    |  |
|-----------|----------|--------|----------------------------------------------------------------------------------------------------|--|
| <u>id</u> | File     | Page   | References                                                                                                    |  |
| MSH815    | C2PI2SET |        |                                                                                                    |  |
| MSH1      | C2PI2SET | i<br>i |                                                                                                    |  |
| MSH831    | C2PI2SET | i      | 67, 67, 67, 67                                                                                                    |  |
| MSH1108   | C2PI2SET | i      | 45, 45, 51, 51                                                                                                    |  |
| MSH1208   | C2PI2SET | i      | 23, 23, 23, 23, 23, 23, 23, 23, 23, 23,                                                                                                    |  |
| CTMQ      | C2PI2SET |        | 23, 23                                                                                                    |  |
| CTM1025   | C2PI2SET | i      |                                                                                                    |  |
| CTM0714   | C2PI2SET | i      |                                                                                                    |  |
|           |          |        | xii, xii, 2, 2, 4, 4, 8, 8, 8, 8, 9, 9, 9, 9, 9, 9, 9, 16, 16, 17, 17, 17, 17, 17, 17, 17, 23, 23, 25, 25, 26, 26, 26, 27, 28, 28, 29, 29, 29, 29, 31, 31, 32, 32, 32, 32, 32, 33, 33, 33, 33, 33 |  |
| CTM0827   | C2PI2SET | i      | 00, 07, 07, 00, 00, 71, 71, 71, 71, 73, 73, 74, 74                                                                                                    |  |
| 01        | C2PI2SET | i      |                                                                                                    |  |
|           |          | I      | ii, ii, ii, ii, ii, ii, xi, xi, xi, xi,                                                                                                    |  |

C2PI2SET

i

71, 72, 72, 72, 72, 73, 73, 73, 73, 73, 73, 73, 73, 74, 74, 74, 74, 75, 75, 75, 75, 75, 75, 76, 76, 76, 76, 77, 77

|        |                   |      | Spots      |
|--------|-------------------|------|------------|
| id     | File              | Page | References |
| PIPLAN | C2PI2C2           | 0    | (no tout)  |
| ITPOWR | C2PI2C4           | 8    | (no text)  |
| CHA    | C2PI2C5           | 16   | (no text)  |
| GLOS   | C2PI2GLS SCRIPT   | 24   | (no text)  |
| ACR    | C2PI2GLS SCRIPT   | 69   | (no text)  |
| ABREV  | C2PI2GLS SCRIPT   | 77   | (no text)  |
|        | 021 12020 00101 1 | 77   | (no text)  |

| Tables  |         |      |         |      |
|---------|---------|------|---------|------|
| id      | File    | Page | Referen | ces  |
| PSTBL   | C2PI2C1 | 6    | 1       | G    |
| ТАН     | C2PI2C4 | 15   | 2       | 5, 6 |
| SOUND   | C2PI2C4 | 16   | 3       | 5    |
| VOLTTAB | C2PI2C4 | 17   | 4       | 6    |
| PWRSAV  | C2PI2C4 | 17   | 10<br>5 | 6    |
| WEIGHT  | C2PI2C4 | 18   | 6       |      |
| WKSHT   | C2PI2C4 | 10   | U       |      |

02

|         |                 | 21 | 7  | 21                                         |
|---------|-----------------|----|----|--------------------------------------------|
| CONFWK  | C2PI2C5         | 23 | 8  |                                            |
| CONFWK2 | C2PI2C5         |    | _  | 23                                         |
| CONFWK3 | C2PI2C5         | 25 | 9  |                                            |
| CONFWK5 | C2PI2C5         | 26 | 10 |                                            |
| CONFWK6 | C2PI2C5         | 29 | 11 |                                            |
| PRTSUP  | C2PI2C6         | 30 | 12 |                                            |
|         |                 | 31 | 13 | 31                                         |
| PSTBL1  | C2PI2C6         | 33 | 14 |                                            |
| PAP1    | C2PI2C6         |    |    | 32                                         |
|         |                 | 33 | 15 | 33                                         |
| PAP3    | C2PI2C6         | 34 | 16 |                                            |
| SAAFN   | C2PI2APA SCRIPT | 39 | 17 |                                            |
| SUBSET1 | C2PI2APA SCRIPT |    |    | 39, 39, 41                                 |
|         |                 | 41 | 18 | 39, 41                                     |
| CPID3   | C2PI2APA SCRIPT | 41 | 19 |                                            |
| FONTTB  | C2PI2APA SCRIPT |    |    | 39, 41, 48, 48, 48, 48, 48, 48, 48, 48, 48 |
|         |                 | 45 | 20 | 45, 45, 45, 47                             |
| CPID    | C2PI2APA SCRIPT | 47 | 21 |                                            |
| FONTTB1 | C2PI2APA SCRIPT |    |    | 45, 47                                     |
|         |                 | 48 | 22 | 48                                         |
| SUBSET2 | C2PI2APA SCRIPT | 48 | 23 |                                            |
| AGB     | C2PI2APA SCRIPT |    |    | 48                                         |
| AFW     | C2PI2APA SCRIPT | 49 | 24 |                                            |
| AFZ     | C2PI2APA SCRIPT | 50 | 25 |                                            |
| AEK     | C2PI2APA SCRIPT | 50 | 26 |                                            |
| AEN     | C2PI2APA SCRIPT | 50 | 27 |                                            |
| XX      | C2PI2APA SCRIPT | 50 | 28 |                                            |
| SOFT    | C2PI2APB SCRIPT | 51 | 29 |                                            |
|         |                 | 57 | 37 | 56                                         |
| SOFT2   | C2PI2APB SCRIPT | 58 | 38 |                                            |
|         |                 |    |    | 56                                         |

#### Runtime values:

| values:    |           |                  |
|------------|-----------|------------------|
| Document   | fileid    | C2PI2\$\$ SCRIPT |
| Document   | type      | USERDOC          |
| Document   | style     | IBMXAGD          |
| Profile    | •         | EDFPRF40         |
| Service Le | vel       | 0030             |
| SCRIPT/V   | S Release | 4.0.0            |
| Date       |           | 96.10.04         |
| Time       |           | 15:44:22         |
|            |           |                  |
| Number of  | Passes    | 4                |
| Index      |           | YES              |
| SYSVAR I   |           | YES              |
| SYSVAR (   | G         | INLINE           |
| SYSVAR V   | /         | BOULDER          |
| SYSVAR 2   | <         | YES              |
|            |           |                  |

#### Formatting values used:

| Annotation                         | NO     |
|------------------------------------|--------|
|                                    |        |
| Cross reference listing            | YES    |
| Cross reference head prefix only   |        |
| Dialog                             |        |
| Duplex                             | YES    |
| DVCF conditions file               |        |
| DVCF value 1                       |        |
| DVCF value 2                       | (none) |
| DVCF value 3                       | (none) |
| DVCF value 4                       | (none) |
| DVCF value 5                       | (none) |
| DVCF value 6                       |        |
| DVCF value 7                       |        |
| DVCF value 8                       |        |
| DVCF value 9                       |        |
| Explode                            |        |
| Figure list on new page            |        |
| Figure/table number separation     |        |
| Folio-by-chapter                   | NO     |
| Head 0 body text                   | (none) |
| Head 1 body text                   |        |
| Head 1 appendix text               |        |
| Hyphenation                        |        |
| Justification                      |        |
|                                    |        |
| Language<br>Keyboard               | 205    |
|                                    |        |
| Layout                             |        |
| Leader dots                        |        |
| Master index                       | (none) |
| Partial TOC (maximum level)        | 4      |
| Partial TOC (new page after)       | INLINE |
| Print example id's                 | NO     |
| Print cross reference page numbers | YES    |
| Process value                      | (none) |
| Punctuation move characters        |        |
| Read cross-reference file          | (none) |
| Running heading/footing rule       |        |
| Show index entries                 | NÖ     |
| Table of Contents (maximum level)  |        |
| Table list on new page             | YES    |
| Title page (draft) alignment       |        |
| Write cross-reference file         | (none) |
|                                    | -      |

#### Imbed Trace